# HP TCP/IP Services for OpenVMS

改訂情報: 本書は改訂版です。

2005 7

: OpenVMS Alpha V8.2 : HP TCP/IP Services for OpenVMS V5.5 2005 7

Hewlett-Packard Development Company, L.P. Hewlett-Packard Development Company, L.P.

 $($   $)$ 

© 2005 Hewlett-Packard Development Company, L.P.

VAX DOCUMENT V  $2.1\,$ 

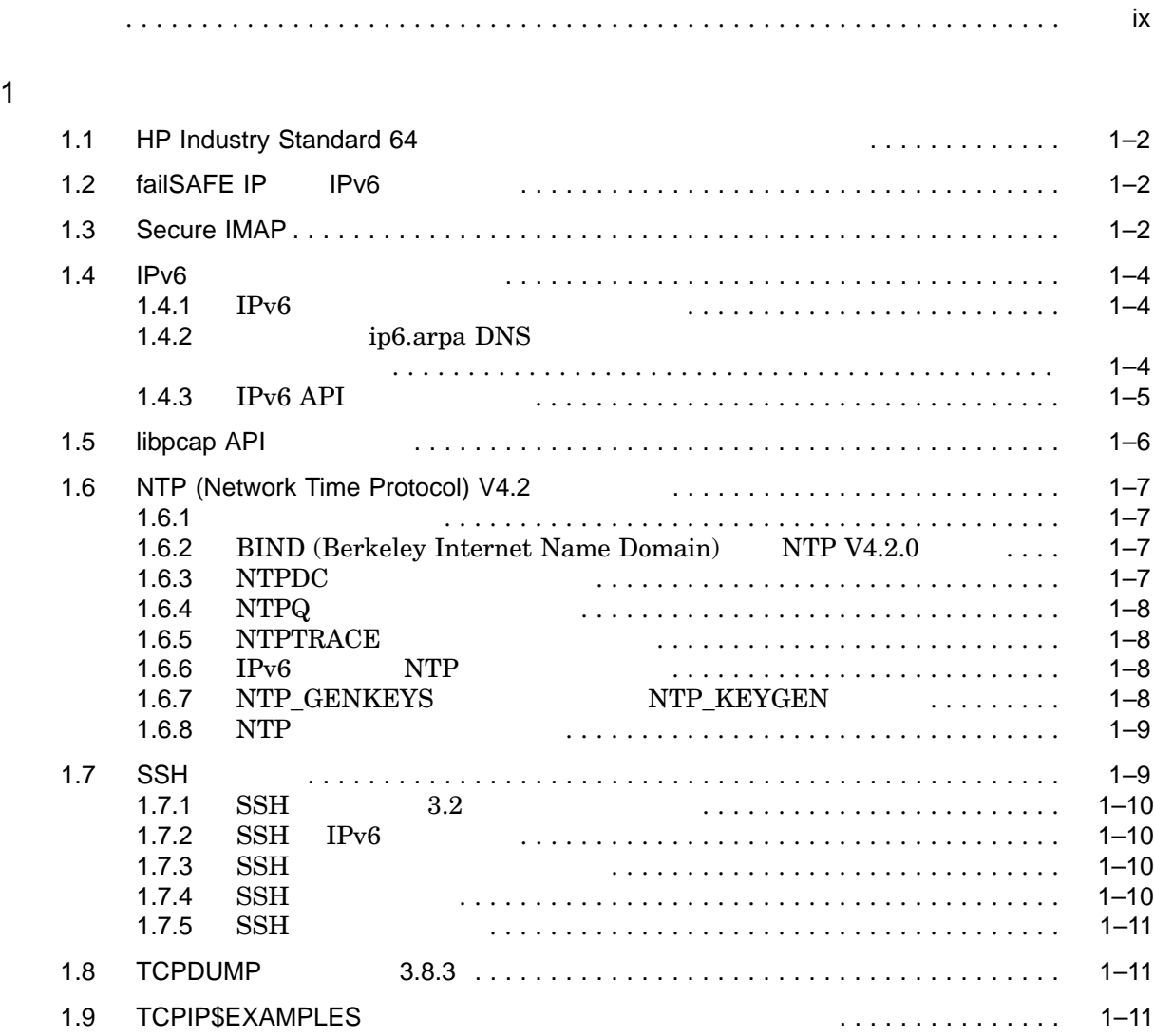

#### $2$

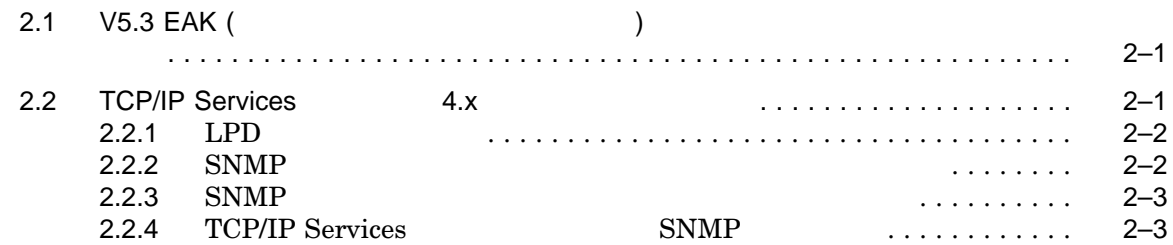

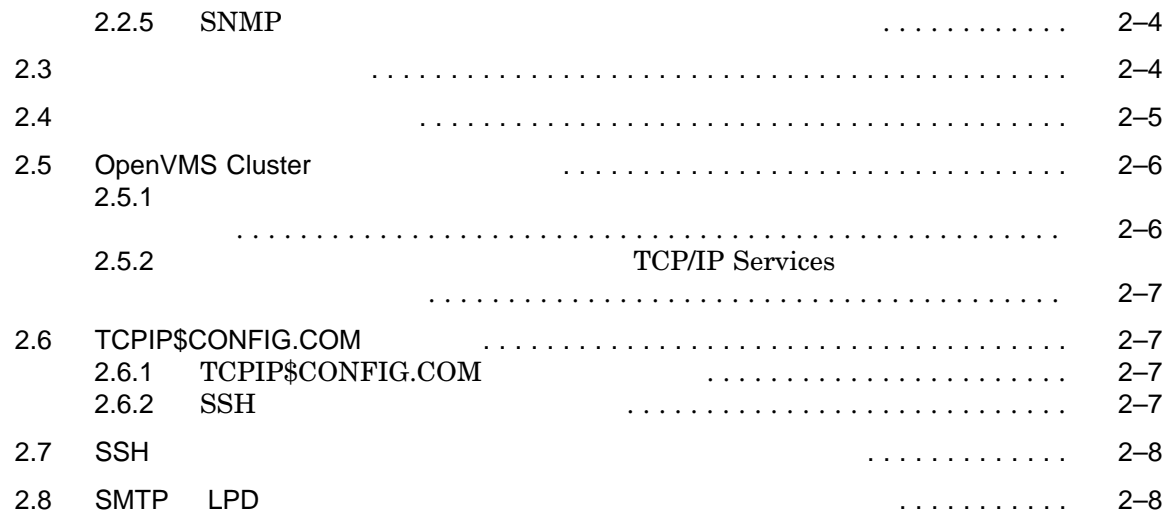

#### $3 \thickapprox 3$

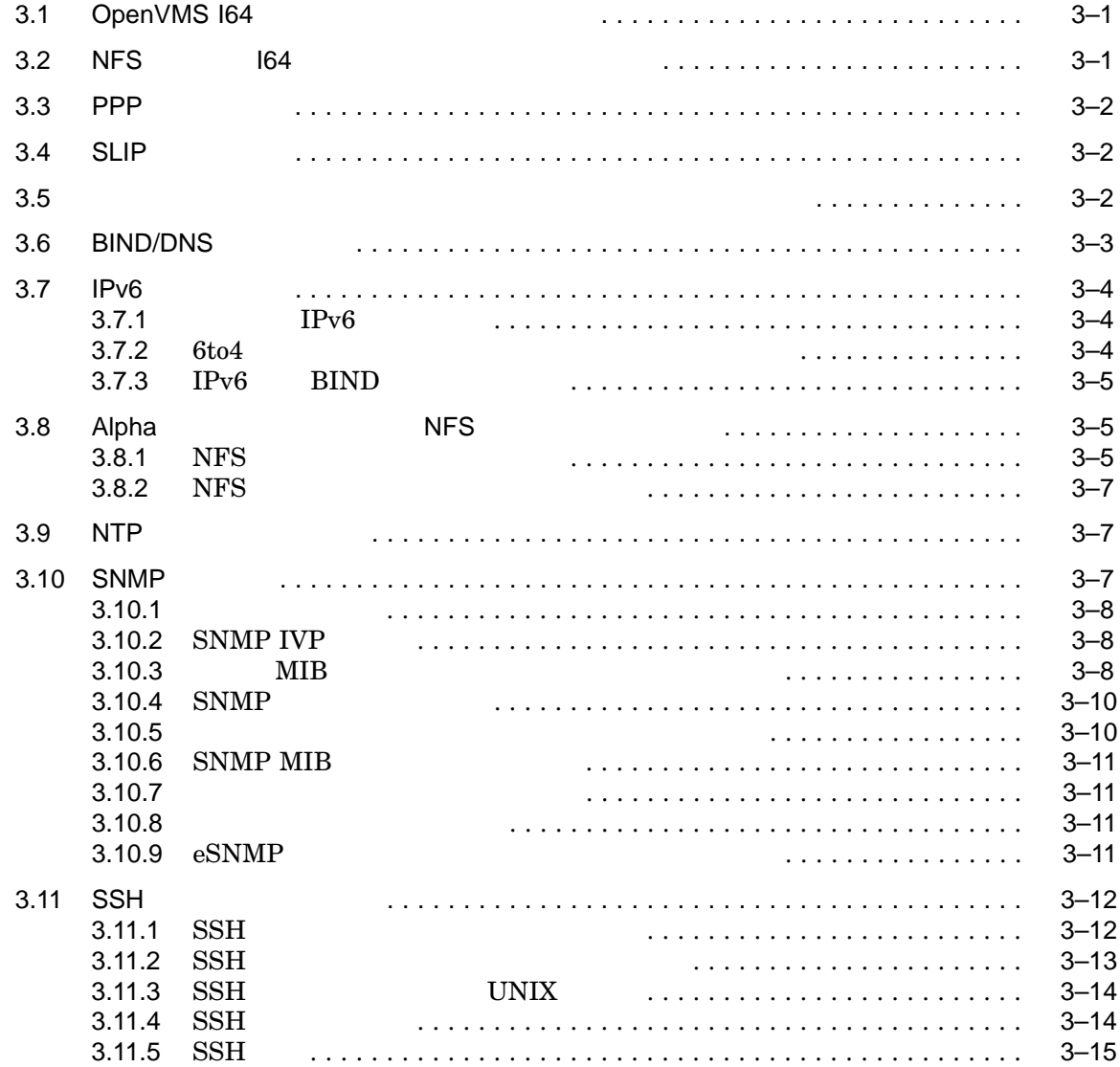

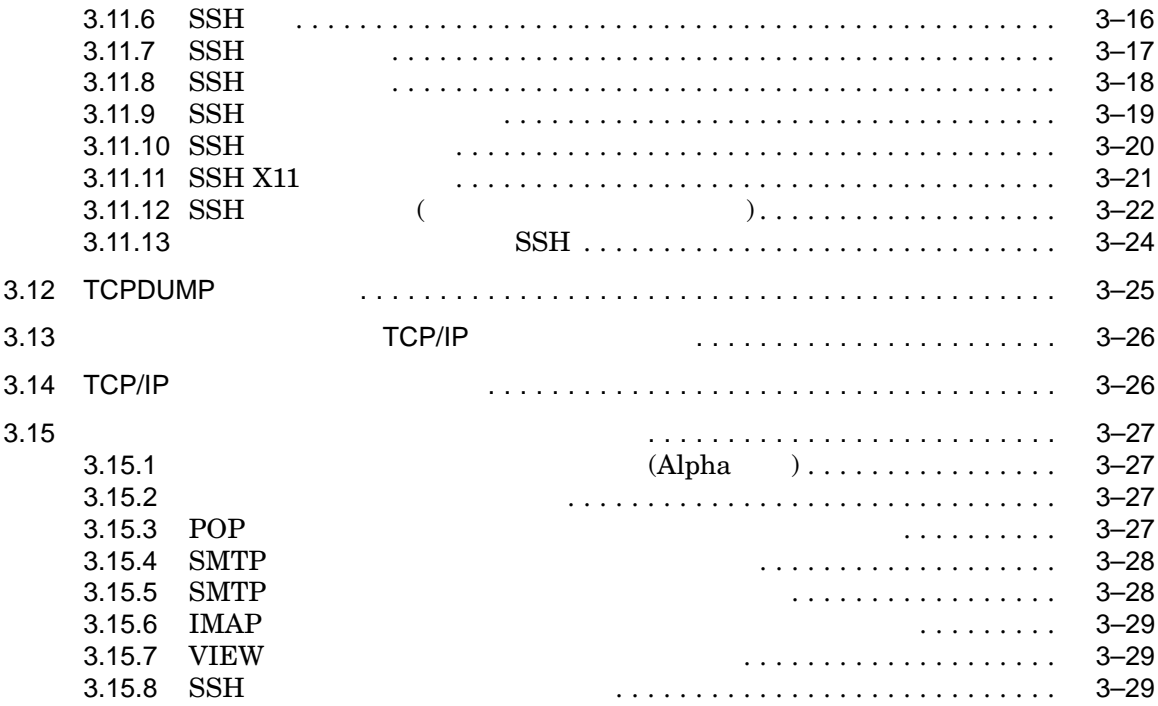

#### $4<sub>1</sub>$

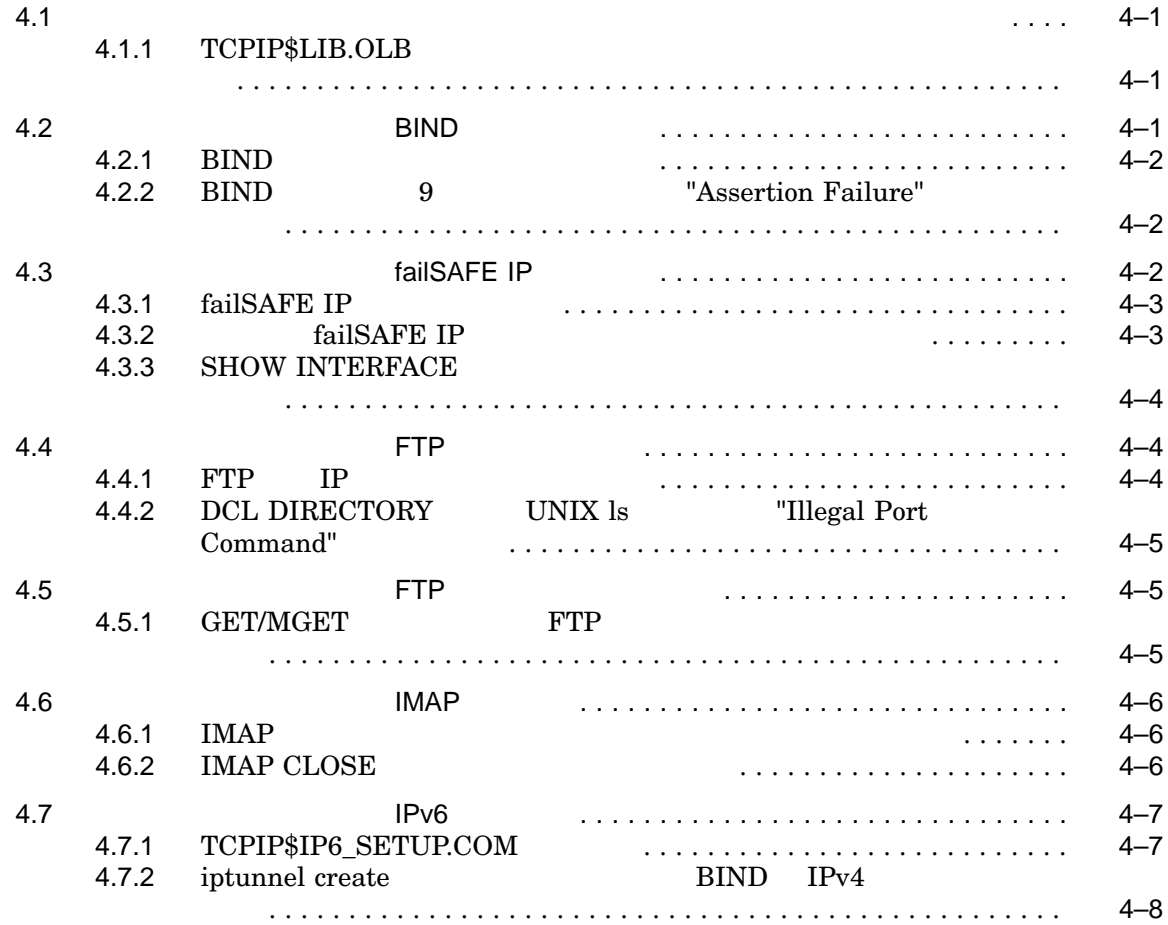

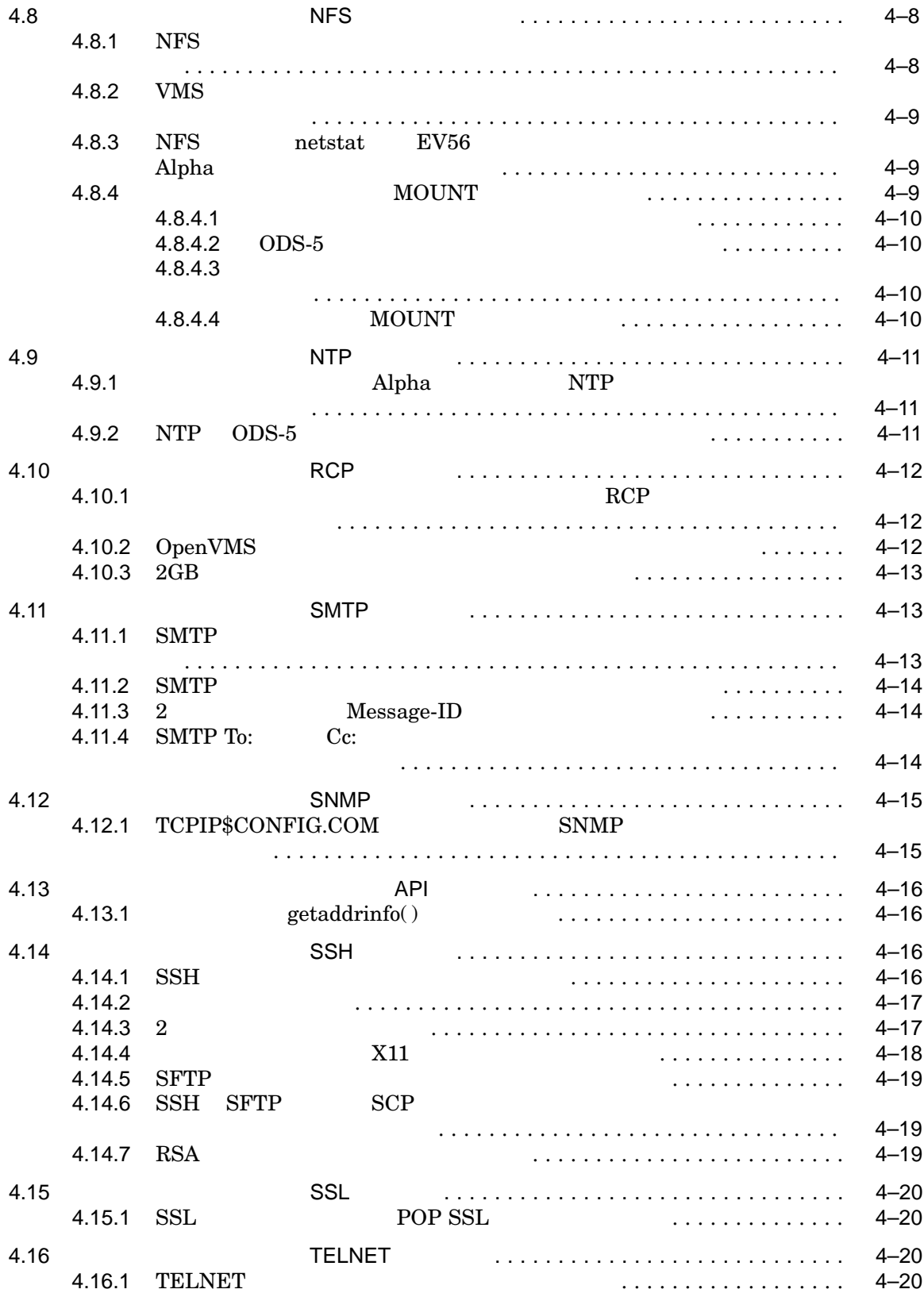

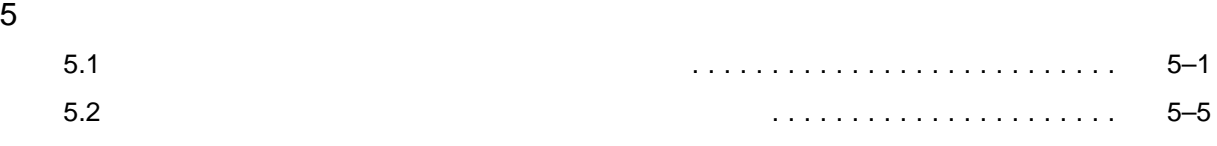

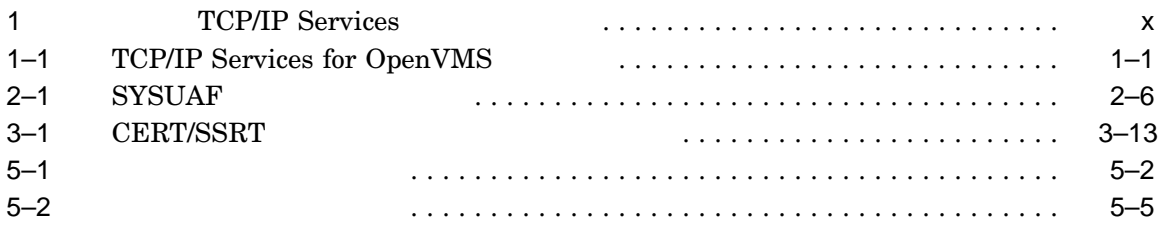

vii

HP TCP/IP Services for OpenVMS TCP/IP OpenVMS HP TCP/IP Services for OpenVMS 5.5

 $\overline{\phantom{a}}$ 

TCP/IP Services

HP TCP/IP Services for OpenVMS

TCP/IP Services

OpenVMS UNIX OpenVMS TCP/IP

1 TCP/IP Services

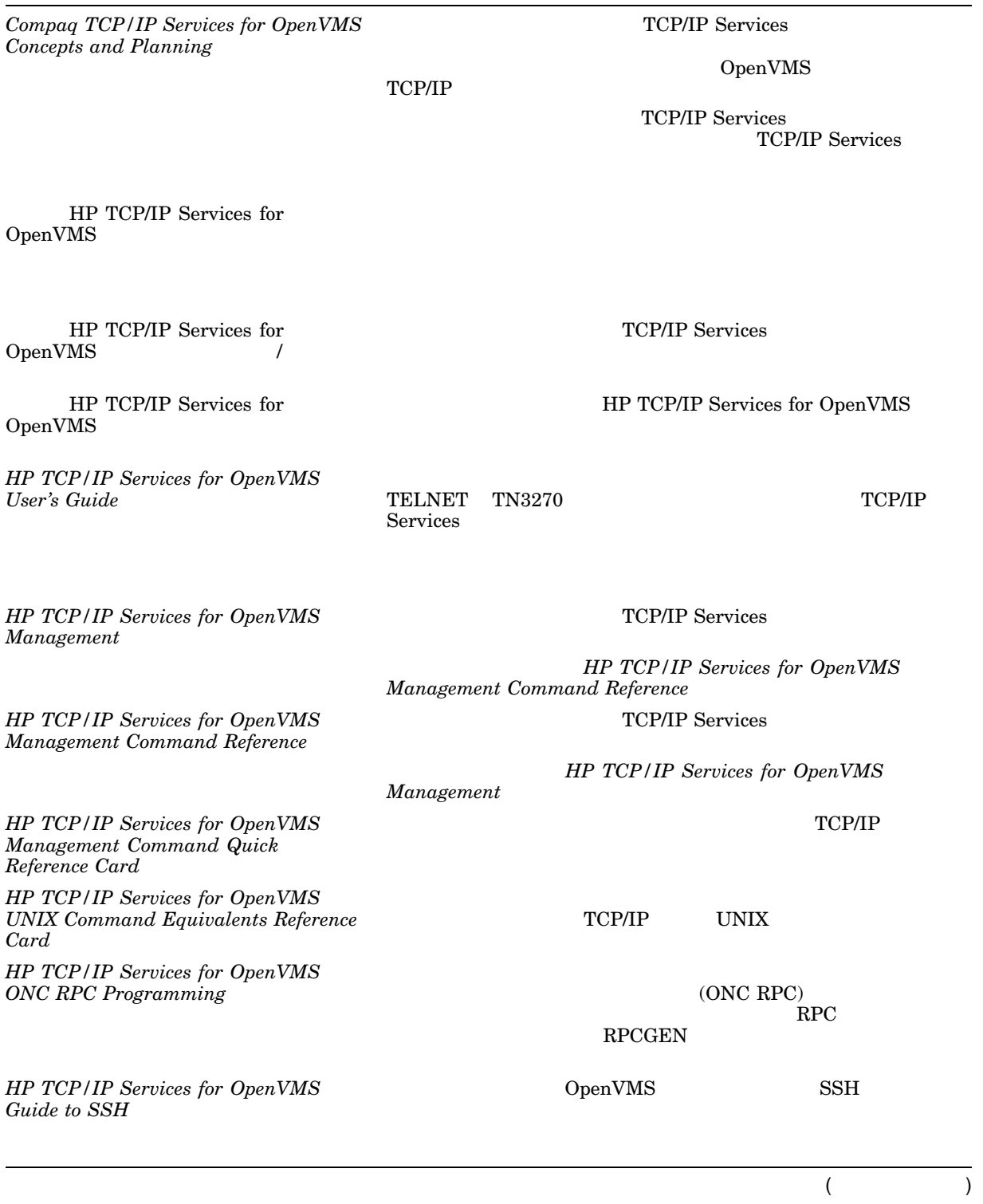

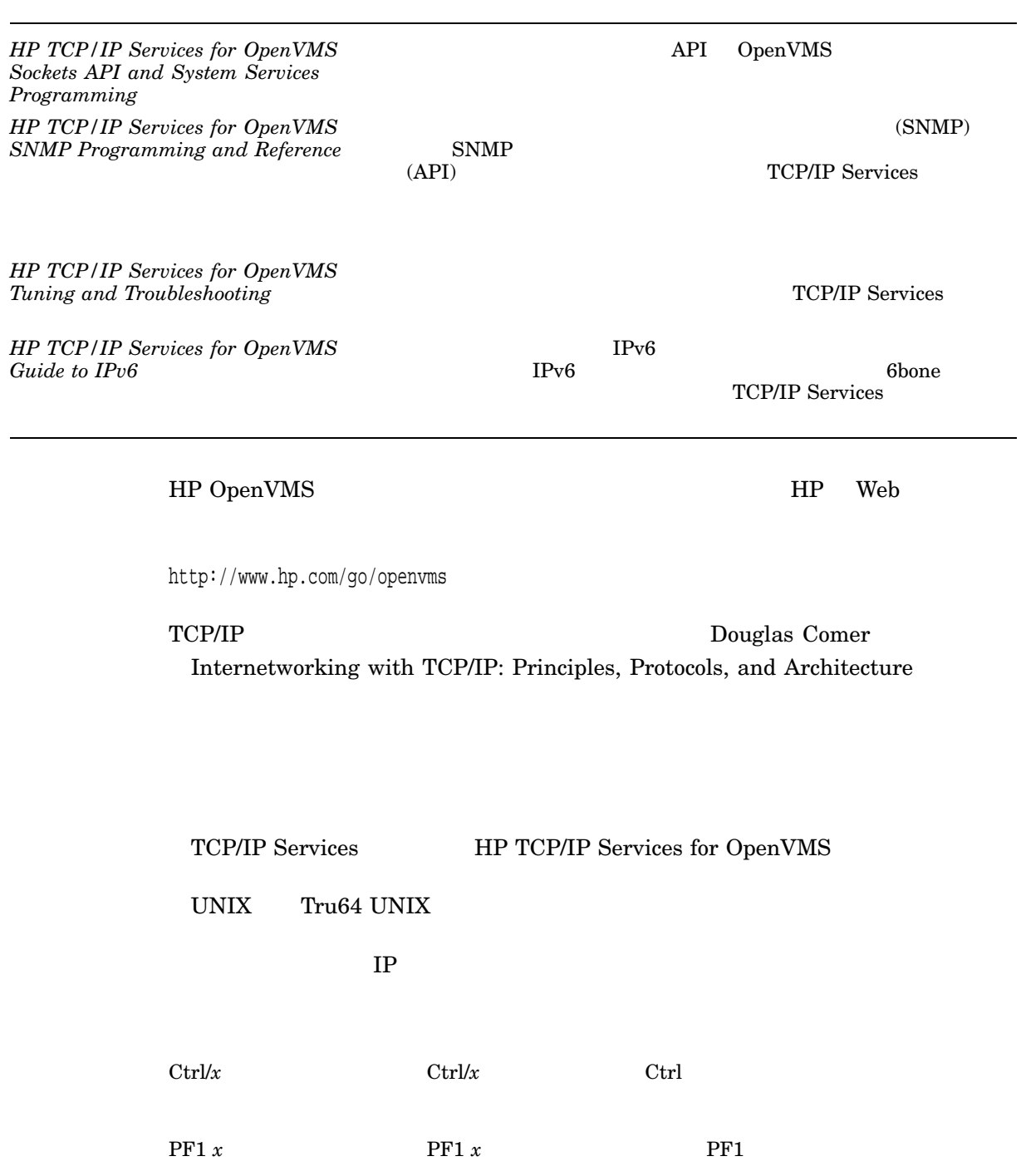

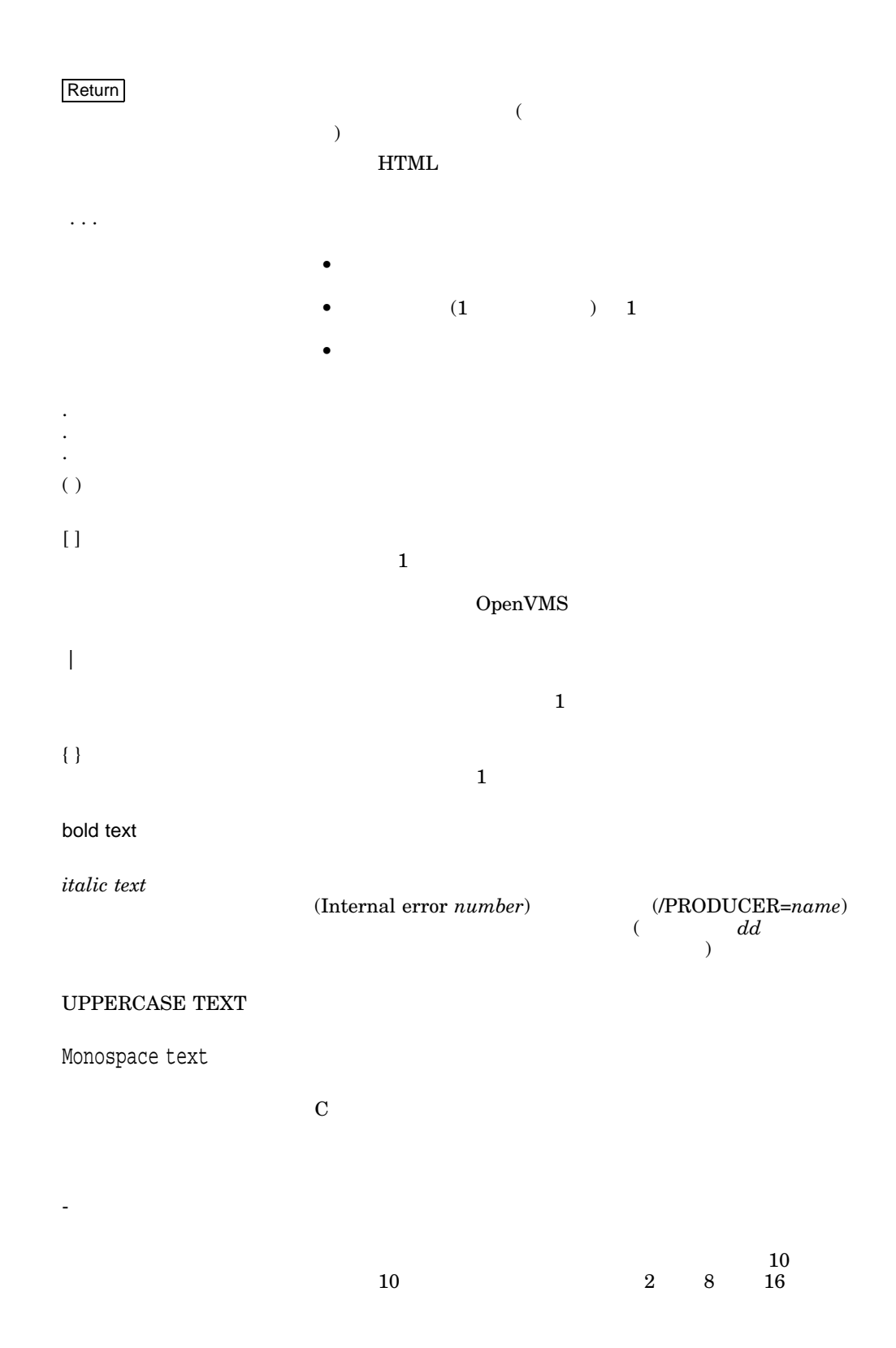

#### TCP/IP ServicesVersion 5.5

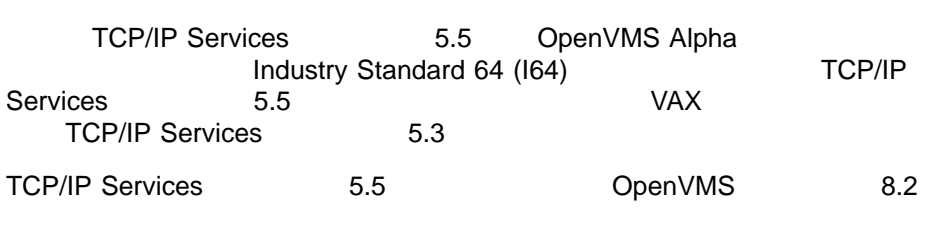

TCP/IP Services HP TCP/IP Services for OpenVMS  $\qquad \qquad \, \rm \qquad \, \,$ 

1–1 TCP/IP Services Version 5.5

1-1 TCP/IP Services for OpenVMS

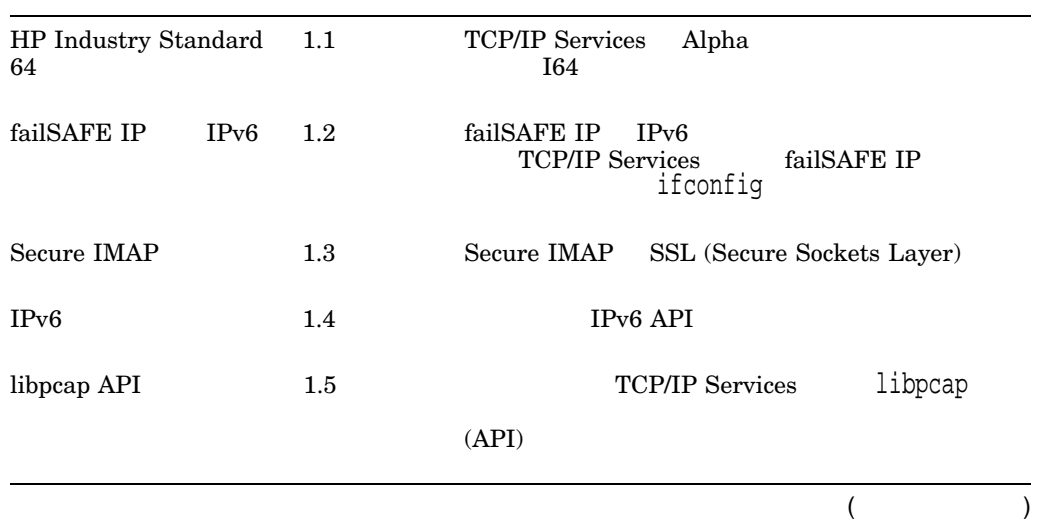

#### 1-1 () TCP/IP Services for OpenVMS

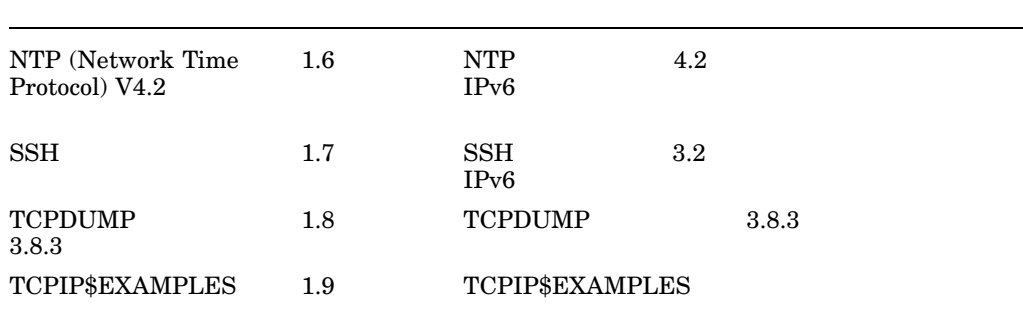

# 1.1 HP Industry Standard 64

TCP/IP Services HP Itanium® (I64)  $\rm Alpha$   $\rm Alpha$  $I64$ 

- $2.5$  , OpenVMS Cluster
- $3.1$ , OpenVMS I64

# 1.2 failSAFE IP IPv6

failSAFE IP **IPv6** 

ifconfig

\$ TCIPIP HELP IFCONFIG

ifconfig

**HP TCP/IP Services for OpenVMS Management** 

# 1.3 Secure IMAP

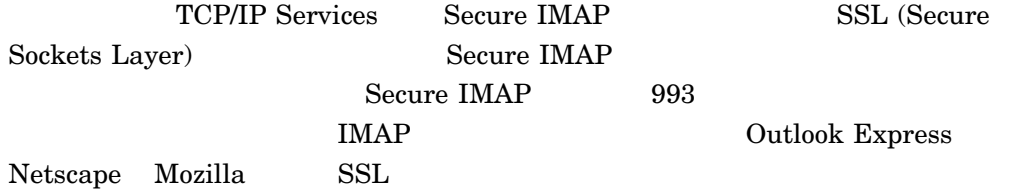

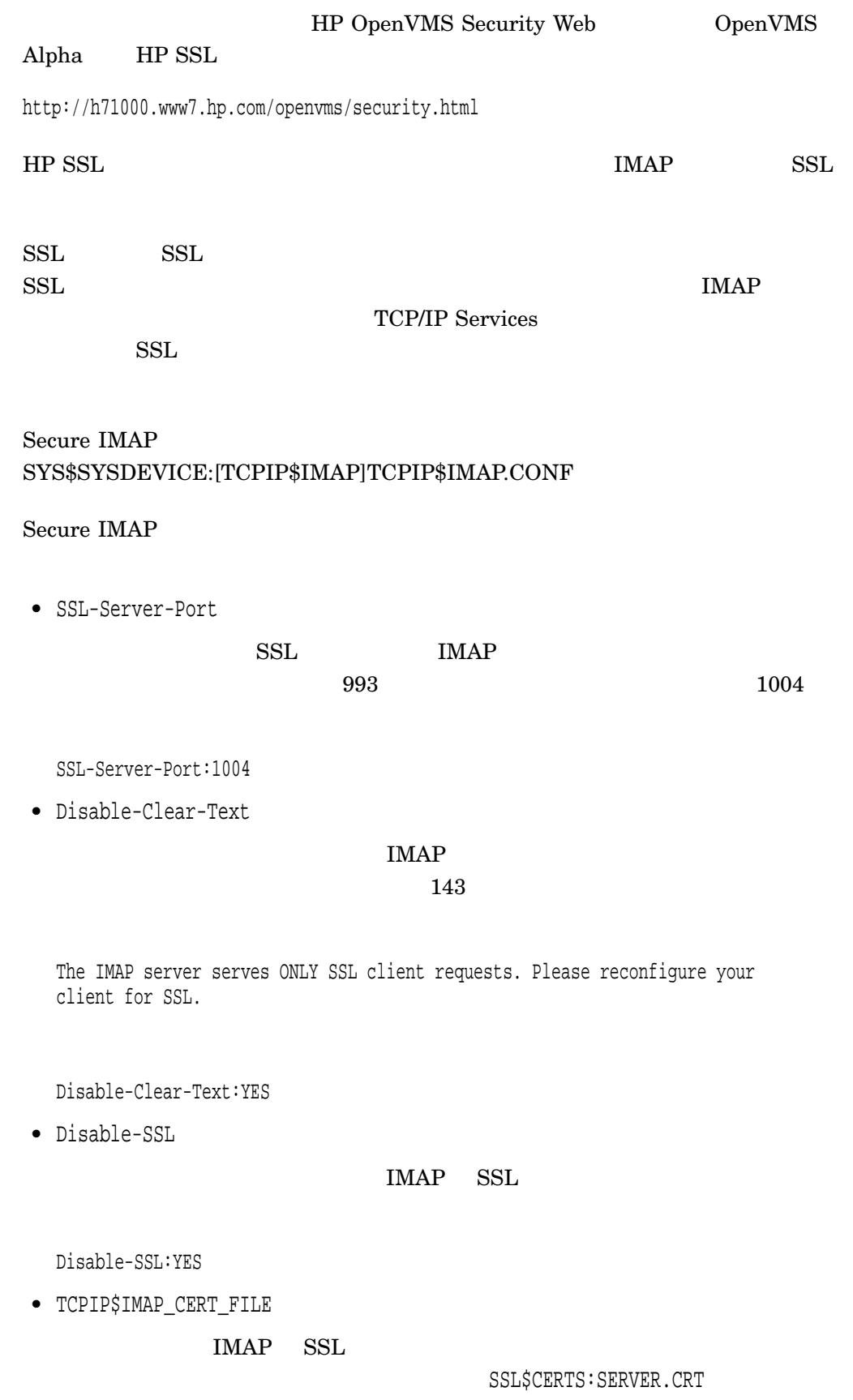

#### TCPIP\$IMAP.CRT

\$ DEFINE/SYSTEM/EXECUTIVE\_MODE TCPIP\$IMAP\_CERT\_FILE SSL\$CERTS:TCPIP\$IMAP.CRT

• TCPIP\$IMAP\_KEY\_FILE

 $IMAP$  SSL

SSL\$CERTS: SERVER.KEY

#### TCPIP\$IMAP.KEY

\$ DEFINE/SYSTEM/EXECUTIVE\_MODE TCPIP\$IMAP\_KEY\_FILE SSL\$KEY:TCPIP\$IMAP.KEY

#### $IMAP$

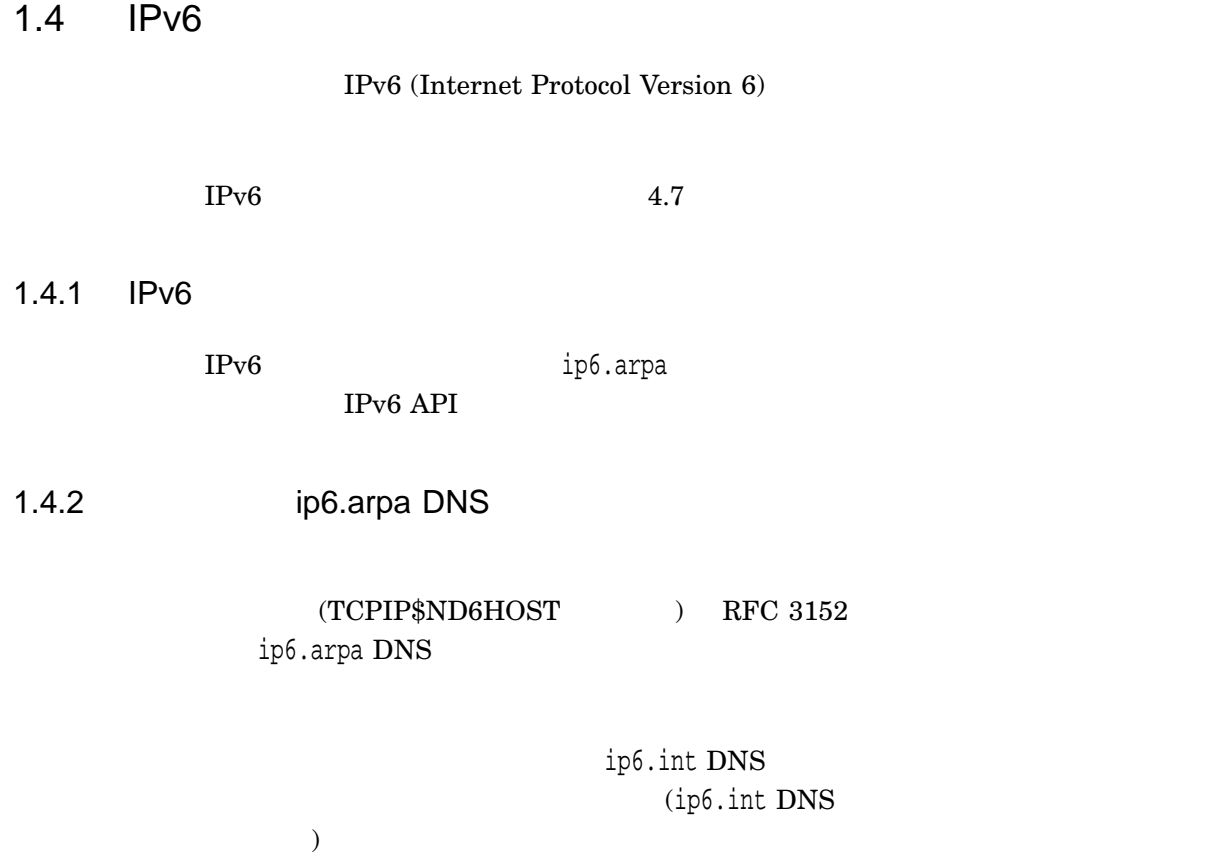

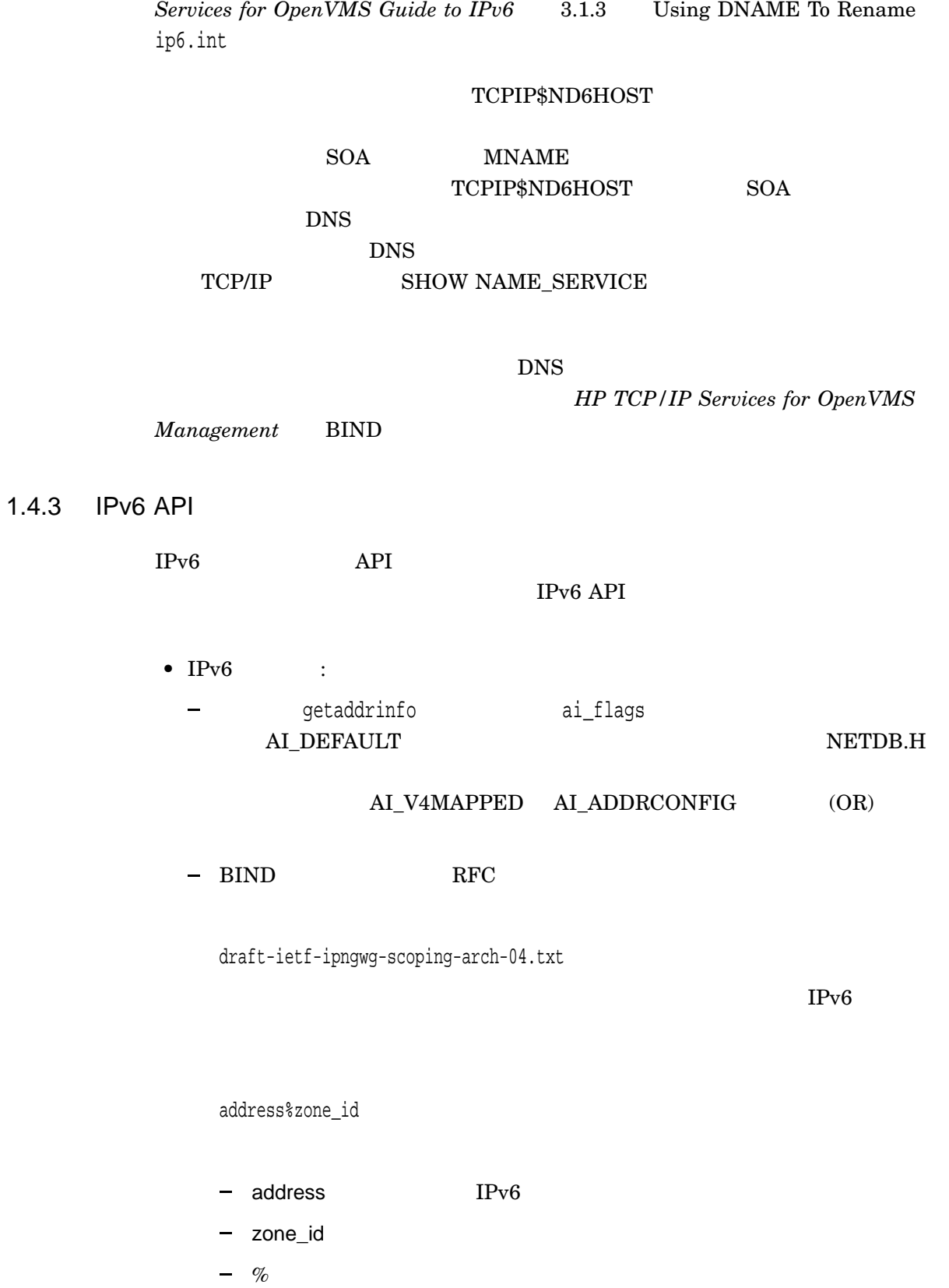

ip6.int  $ip6$ .int

が正しく存在していることを確認してください。詳細については,『*HP TCP/IP*

 $1 - 5$ 

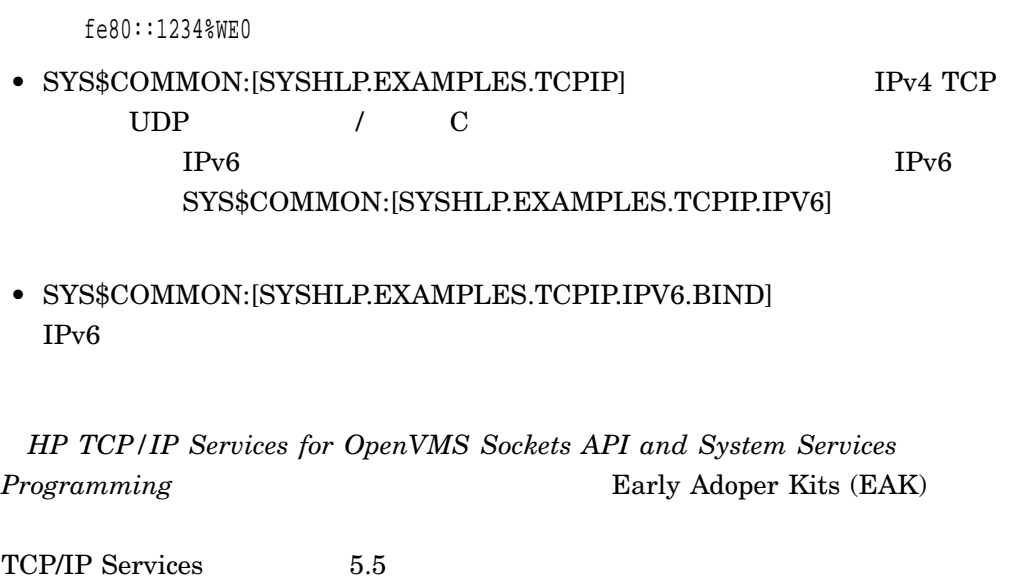

 $WEO$ 

HP TCP/IP Services for OpenVMS

**Sockets API and System Services Programming** 

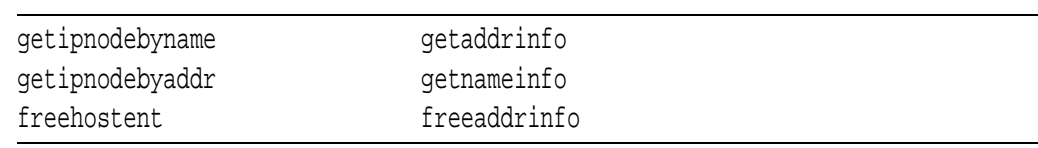

# 1.5 libpcap API

libpcap API ( $0.8.3$ ) TCPIP\$LIBPCAP\_EXAMPLES

#### $$TCPIP$LIBPCAP\_DOCUMENTATION.HTML$ libpcap TCPIP\$LIBCAP\_SHR.EXE libpcap SYS\$SHARE

 $1 - 6$ 

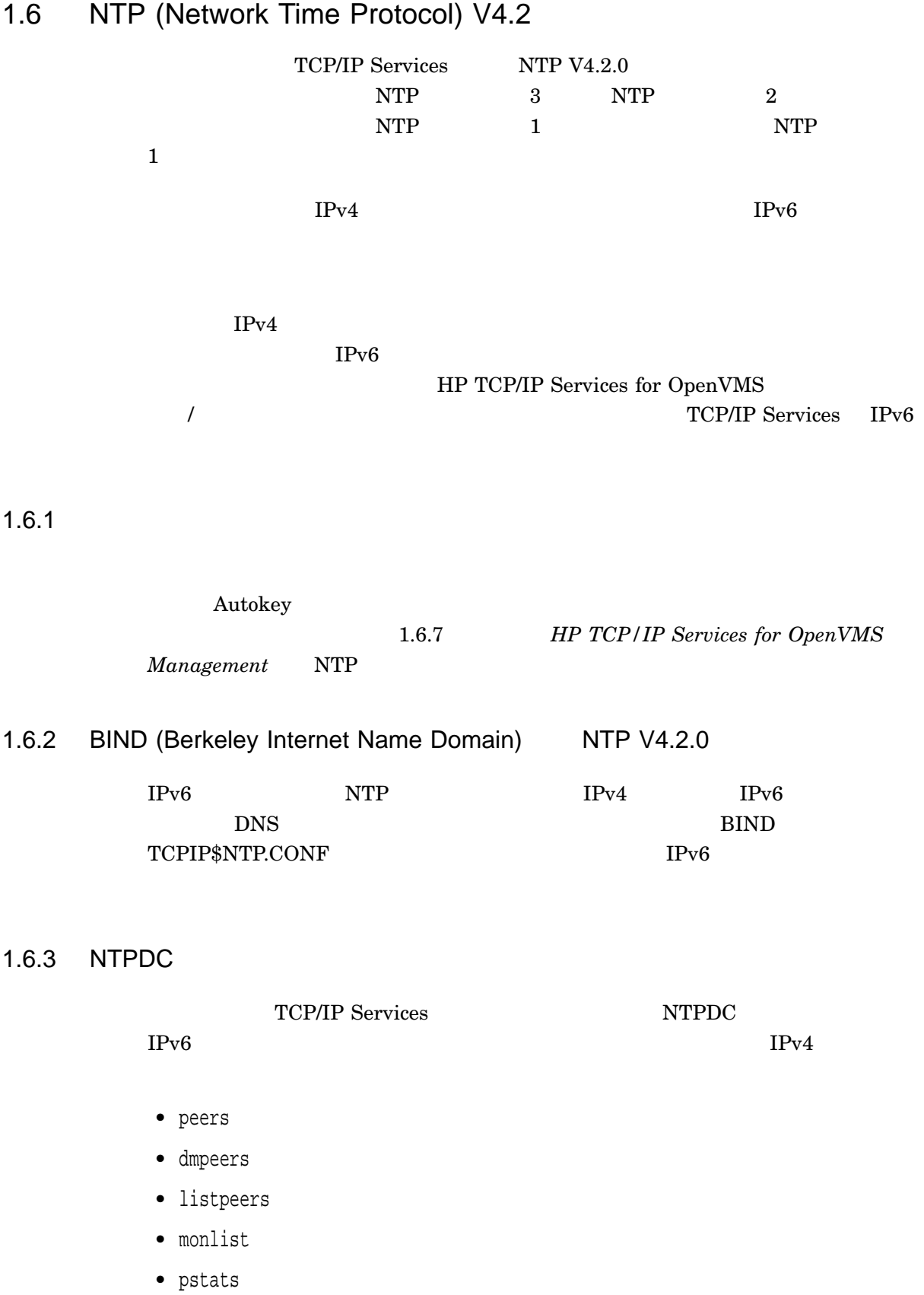

 $1 - 7$ 

- reslist
- showpeer

# 1.6.4 NTPQ

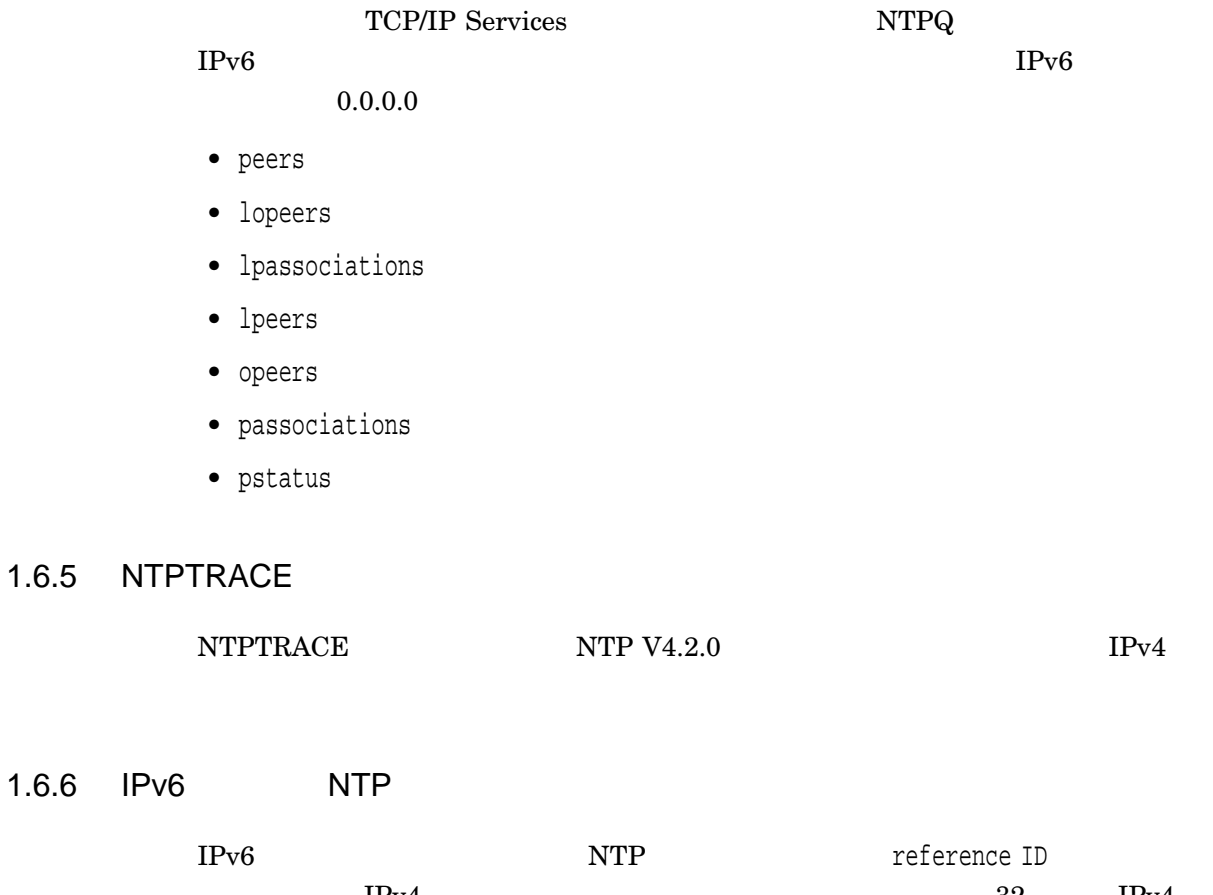

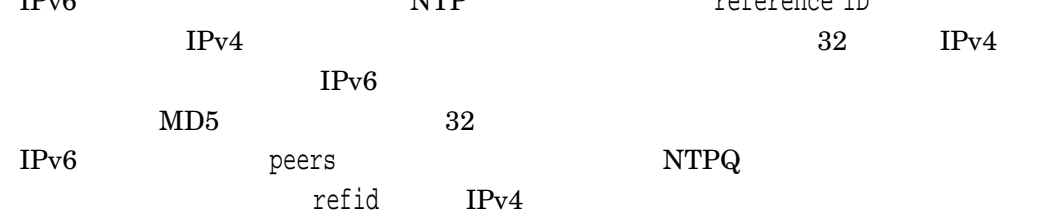

# 1.6.7 NTP\_GENKEYS NTP\_KEYGEN

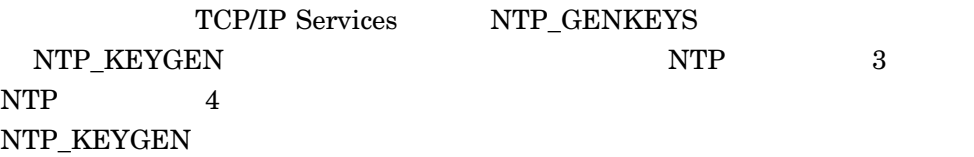

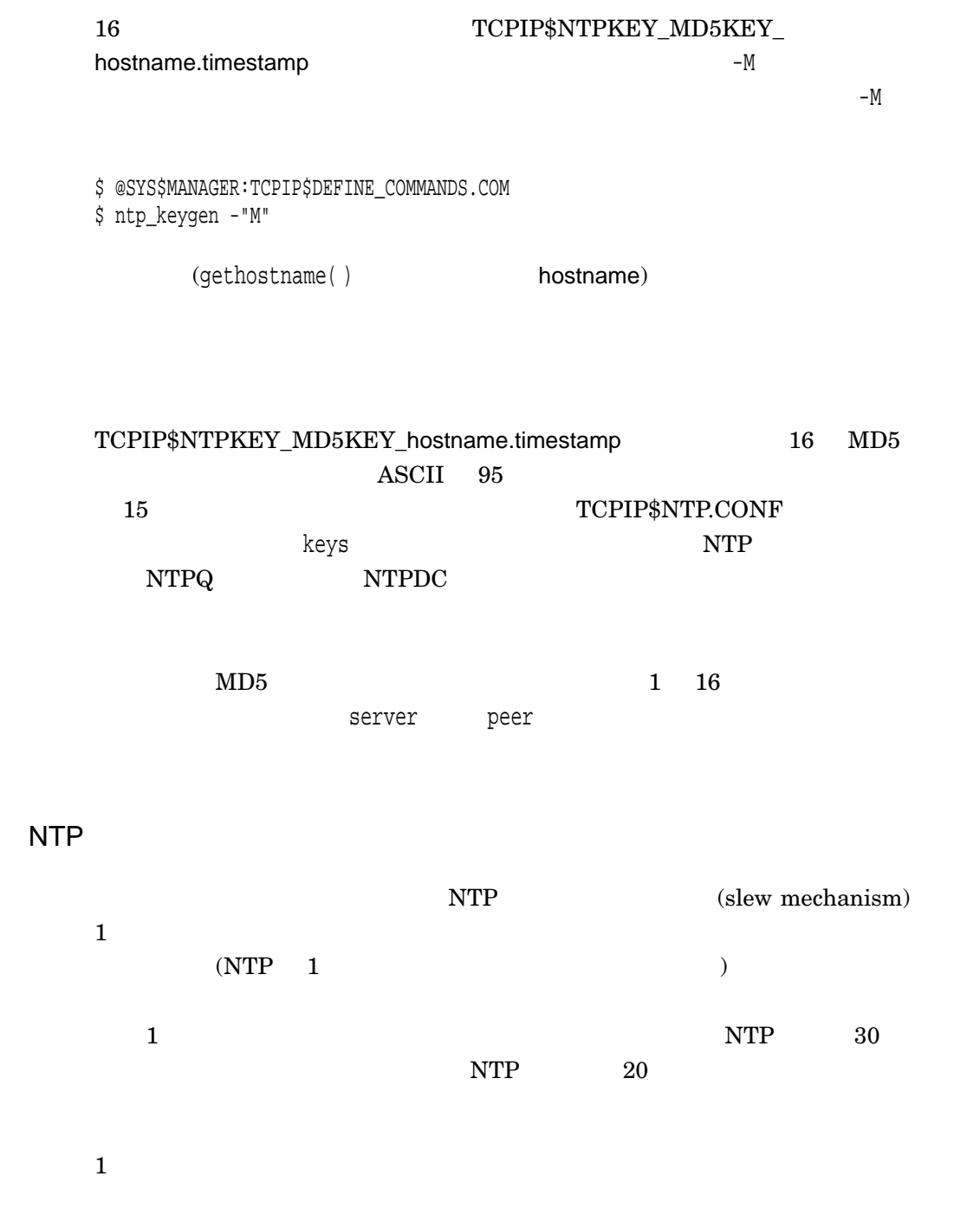

 $1.7$  SSH

 $1.6.8$ 

 $\text{SSH}$ 

1.7.1 SSH 3.2

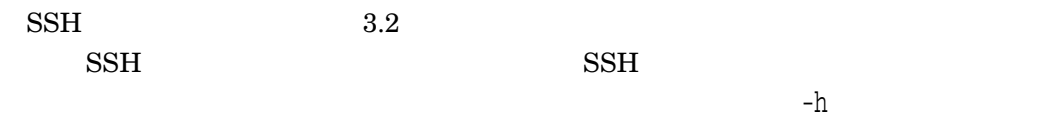

\$ SSH -h

1.7.2 SSH IPv6

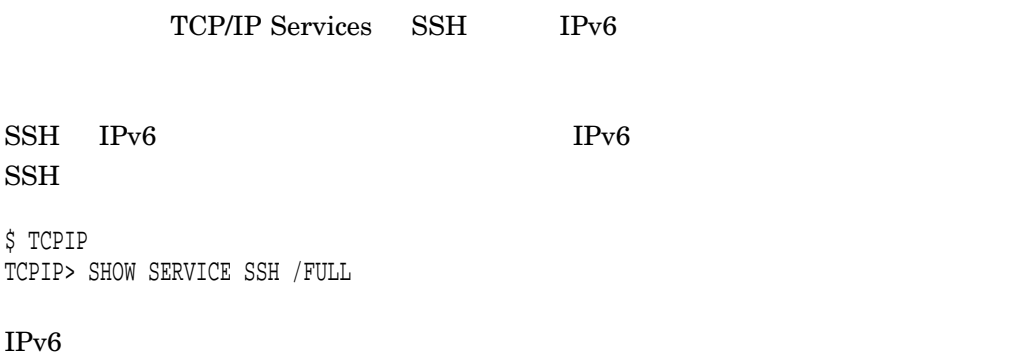

TCPIP> SET SERVICE SSH /FLAG=IPV6

#### 1.7.3 SSH

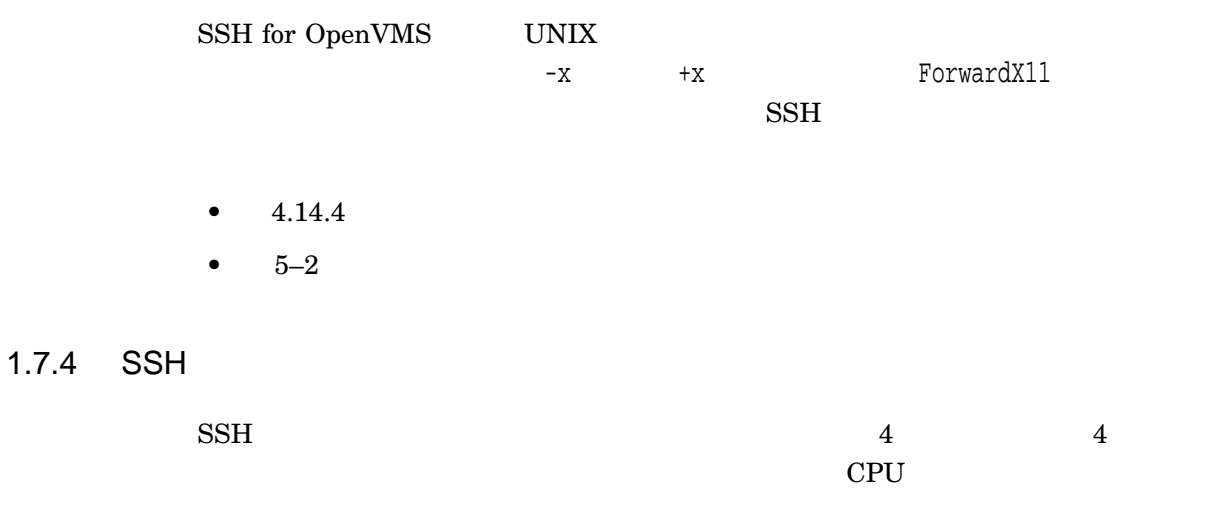

 $3.11.13$ 

### 1.7.5 SSH

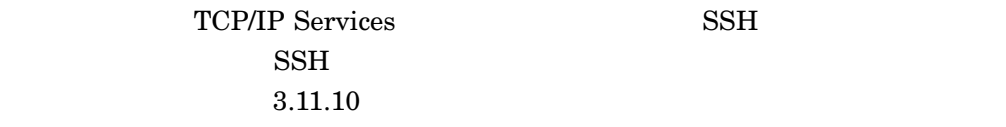

libpcap API

# 1.8 TCPDUMP 3.8.3

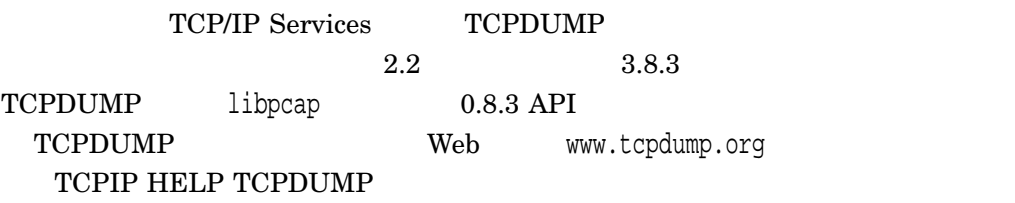

 $1.5$ 

# 1.9 TCPIP\$EXAMPLES

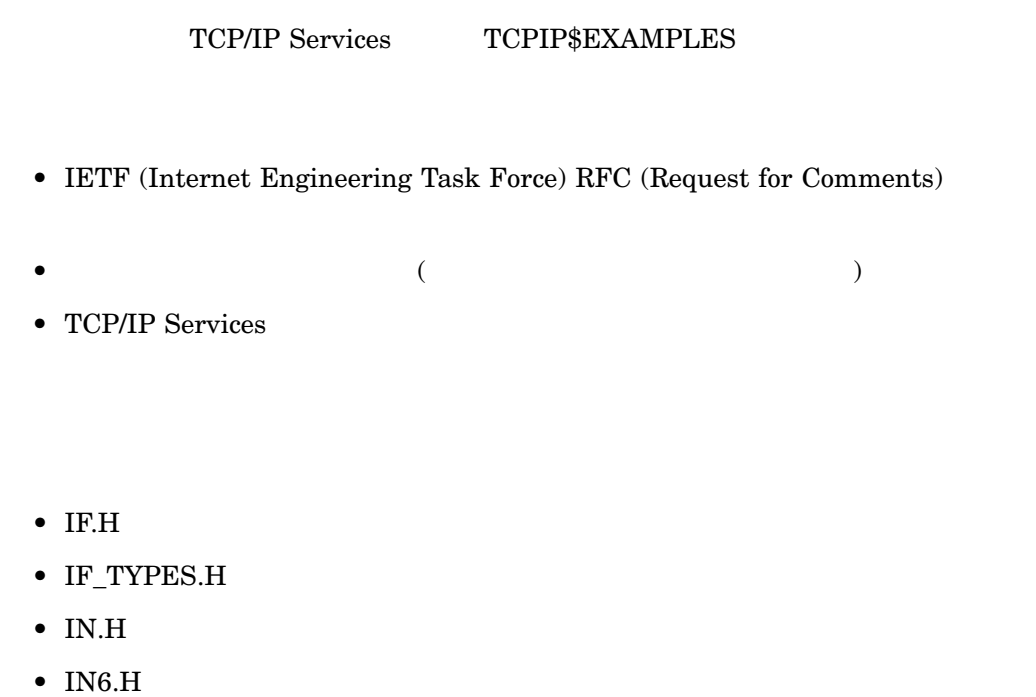

- SOCKET.H
- STROPTS.H
- TCP.H
- PCAP.H
- PCAP-PDF.H
- $\bullet$  \_\_DECC\_INCLUDE\_PROLOGUE.H

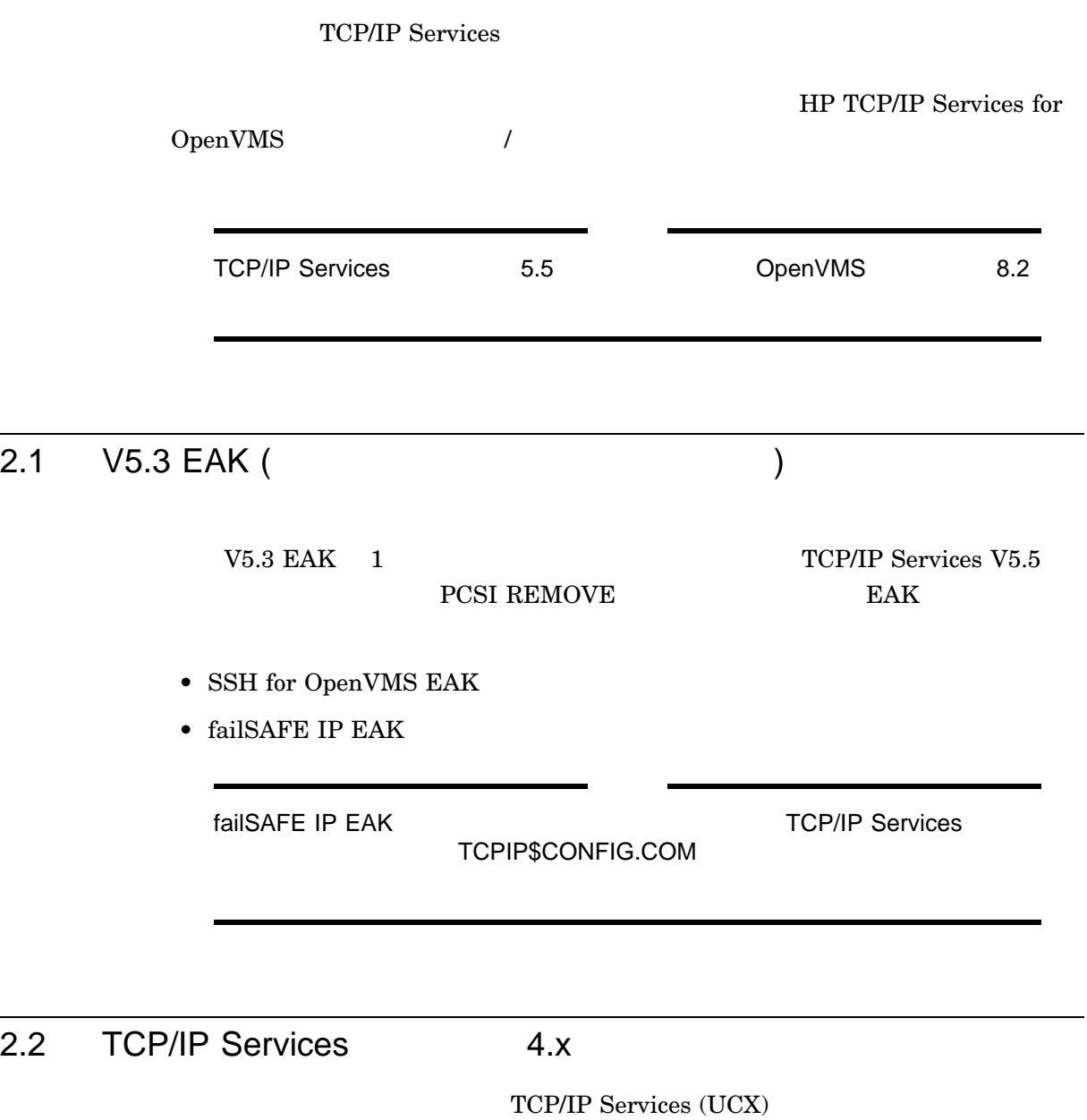

2.2.1 LPD

#### UCX\$LPD\_QUEUE

#### TCPIP\$LPD\_QUEUE

#### TCPIP\$LPD\_QUEUE LPD

 $LPD$ 

•  $\blacksquare$ 

 $\bullet$  and  $\bullet$  and  $\bullet$ 

 $VPROCESSOR$  UCX\$LPD\_SMB

#### TCPIP\$LPD\_SMB

LSE Command> SUBSTITUTE/ALL "ucx\$lpd\_smb" "tcpip\$lpd\_smb"

2.2.2 SNMP

TCP/IP Services

 $SNNP$ 

• SNMP TCP/IP Services (UCX)

SYS\$MANAGER:TCPIP\$CONFIG.COM  $U$ CX  $\sim$ 

• TCP/IP Services  ${\bf SYS\$MANAGER: TCPIP\$ CONFIG. COM}$  $S\!N\!M\!P$   $S\!N\!M\!P$ 

UCX\$SNMP\_STARTUP.COM UCX\$SNMP\_SHUTDOWN.COM  $\overline{C}$ 

) TCP/IP Services

- SYS\$MANAGER
- SYS\$STARTUP
- SYS\$SYSDEVICE:[UCX\$SNMP]

TCP/IP Services *HP TCP/IP Services for OpenVMS*  $\label{eq:1} \begin{array}{ll} \textit{Management} & \textsc{TCPIP$SNNIP\_S}\textsc{system} \\ \end{array}$ TCPIP\$SNMP\_SYSHUTDOWN.COM

2.2.3 SNMP

TCPIP\$CONFIG.COM SNMP

- TCPIP\$SNMP\_SYSTARTUP.COM
- TCPIP\$SNMP\_SYSHUTDOWN.COM

 $\mathbf{SNNP}$ TCP/IP Services

2.2.4 TCP/IP Services SNMP

TCP/IP Services 2

Do you want to review the options? [NO] Execution phase starting ... The following product will be installed to destination: DEC AXPVMS TCPIP T5.3-9I DISK\$AXPVMSSYS:[VMS\$COMMON.] The following product will be removed from destination: DEC AXPVMS TCPIP T5.3-9H DISK\$AXPVMSSYS: [VMS\$COMMON.] %PCSI-I-RETAIN, file [SYSEXE]TCPIP\$ESNMP\_SERVER.EXE was not replaced because file from kit does not have higher generation number %PCSI-I-RETAIN, file [SYSEXE]TCPIP\$HR\_MIB.EXE was not replaced because file from kit does not have higher generation number %PCSI-I-RETAIN, file [SYSEXE]TCPIP\$OS\_MIBS.EXE was not replaced because file from kit does not have higher generation number %PCSI-I-RETAIN, file [SYSLIB]TCPIP\$ESNMP\_SHR.EXE was not replaced because file from kit does not have higher generation number %PCSI-I-RETAIN, file [SYSLIB]UCX\$ESNMP\_SHR.EXE was not replaced because file from kit does not have higher generation number

#### 2.2.5 SNMP

 $\text{SNMP}$ 

25-JUL-2001 14:13:32.47 \*\*ERROR ESNMP\_INIT.C line 3777: Could not connect to master: connection refused 25-JUL-2001 14:13:32.94 WARNING OS\_MIBS.C line 942: Master agent cannot be reached. Waiting to attempt reconnect.

### $2.3$

#### •  $(SMP)$   $TCP/IP$ TCP/IP Services

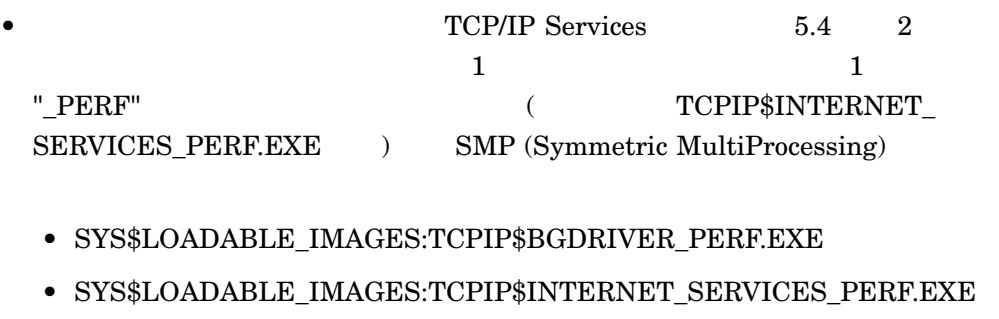

- SYS\$LOADABLE\_IMAGES:TCPIP\$TNDRIVER\_PERF.EXE
- SYS\$SYSTEM:TCPIP\$INETACP\_PERF.EXE

SMP (Symmetric MultiProcessing) TCPIP\$STARTUP\_CPU\_IMAGES

TCP/IP Services 5.5 (\_PERF) TCPIP\$STARTUP\_CPU\_IMAGES SYS\$MANAGER:SYLOGICALS.COM

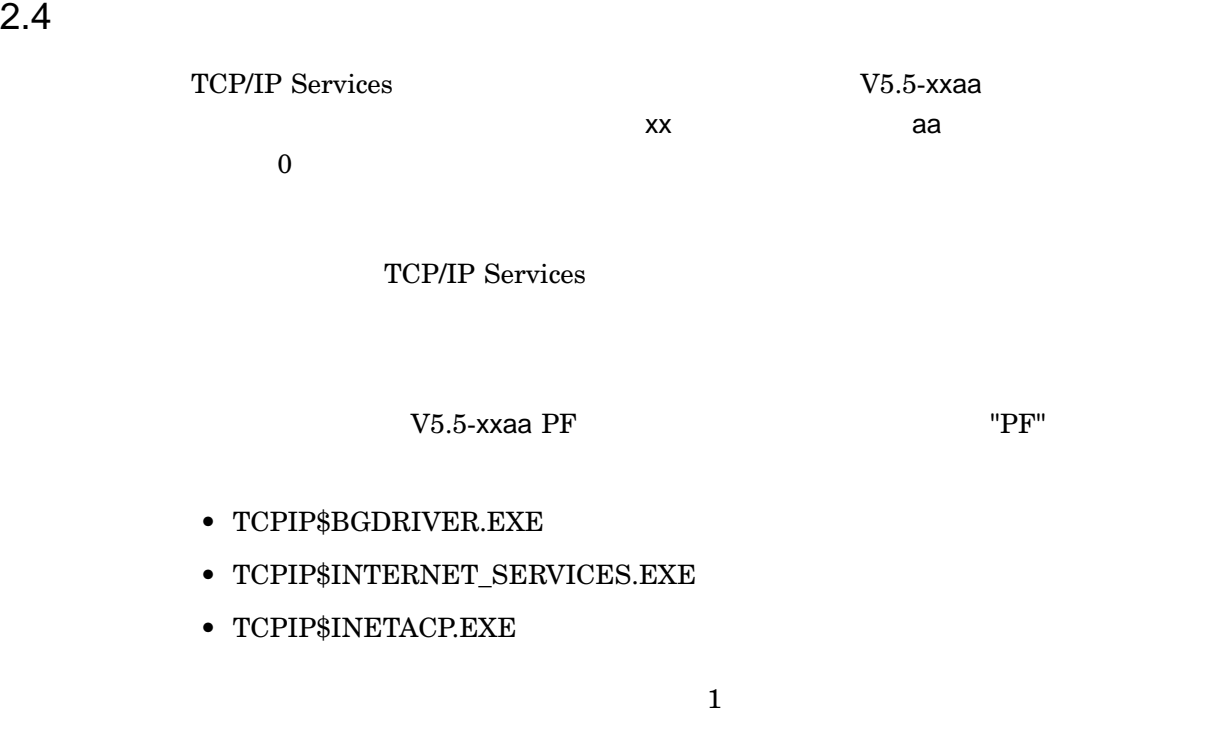

OpenVMS Alpha

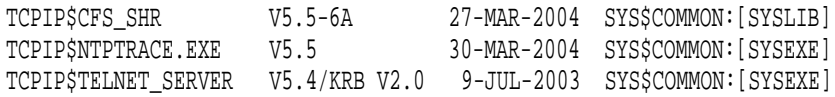

#### OpenVMS I64

SYS\$COMMON:[SYSLIB]TCPIP\$CFS\_SHR.EXE "V1.0" 10-MAY-2003 13:12:22.14 SYS\$COMMON:[SYSEXE]TCPIP\$NTPTRACE.EXE "V5.5" 30-MAR-2004 23:22:14.46 SYS\$COMMON:[SYSEXE]TCPIP\$TELNET\_SERVER.EXE "V5.4/KRB V2.0" 5-DEC-2003 00:21:54.16

# 2.5 OpenVMS Cluster TCP/IP Services 5.5 TCPIP\$CONFIG.COM OpenVMS OpenVMS Alpha OpenVMS I64 OpenVMS I64 TCP/IP OpenVMS Cluster TCP/IP Services  $2.5.1$ **TCP/IP Services**  $2.5.2$  $2.5.1$ OpenVMS Cluster TCP/IP Services TCP/IP Services TCP/IP (SYSUAF)  $2-1$ 2-1 SYSUAF

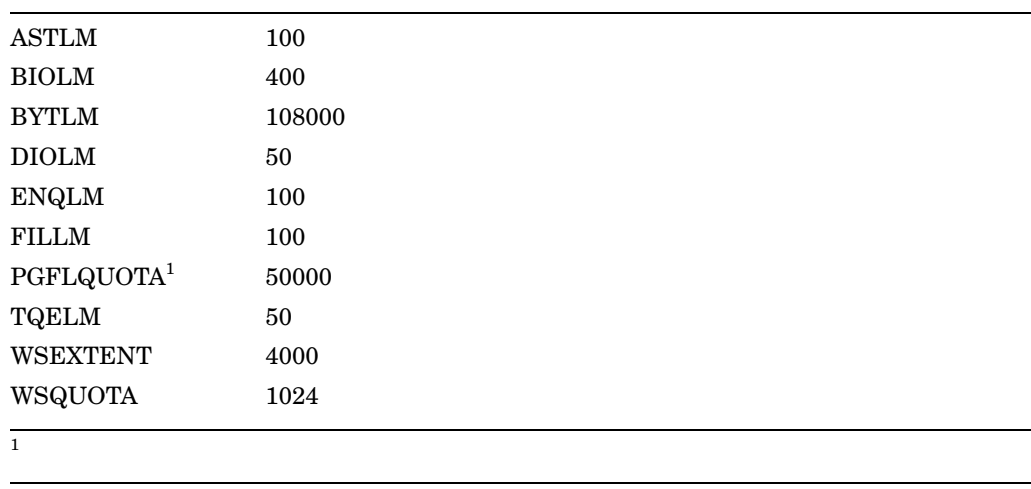

 $\operatorname{PGFLQUOTA}$ IMAP DHCP, XDM

AUTHORIZE *HP OpenVMS System Management Utilities Reference Manual: A-L* 

### 2.5.2 TCP/IP Services

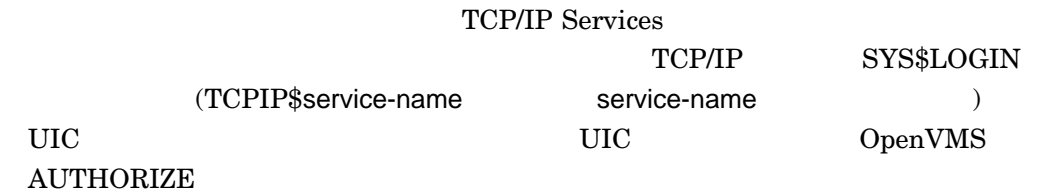

2.6 TCPIP\$CONFIG.COM

TCPIP\$CONFIG.COM

#### 2.6.1 TCPIP\$CONFIG.COM

# IPv6 TCPIP\$IP6\_SETUP.COM TCPIP\$CONFIG.COM

Core environment<br> $\frac{d}{dt}$ 

#### WARNING

This node has been configured for IPv6. If you make any additional changes to the configuration of the interfaces, you must run TCPIP\$IP6\_SETUP again and update your host name information in BIND/DNS for the changes to take effect.

#### 2.6.2 SSH

#### TCPIP\$CONFIG.COM SSH

\* Create a new default Server host key? [YES]:

 $N$ 

 $3.11.6$ 

#### 2.7 SSH

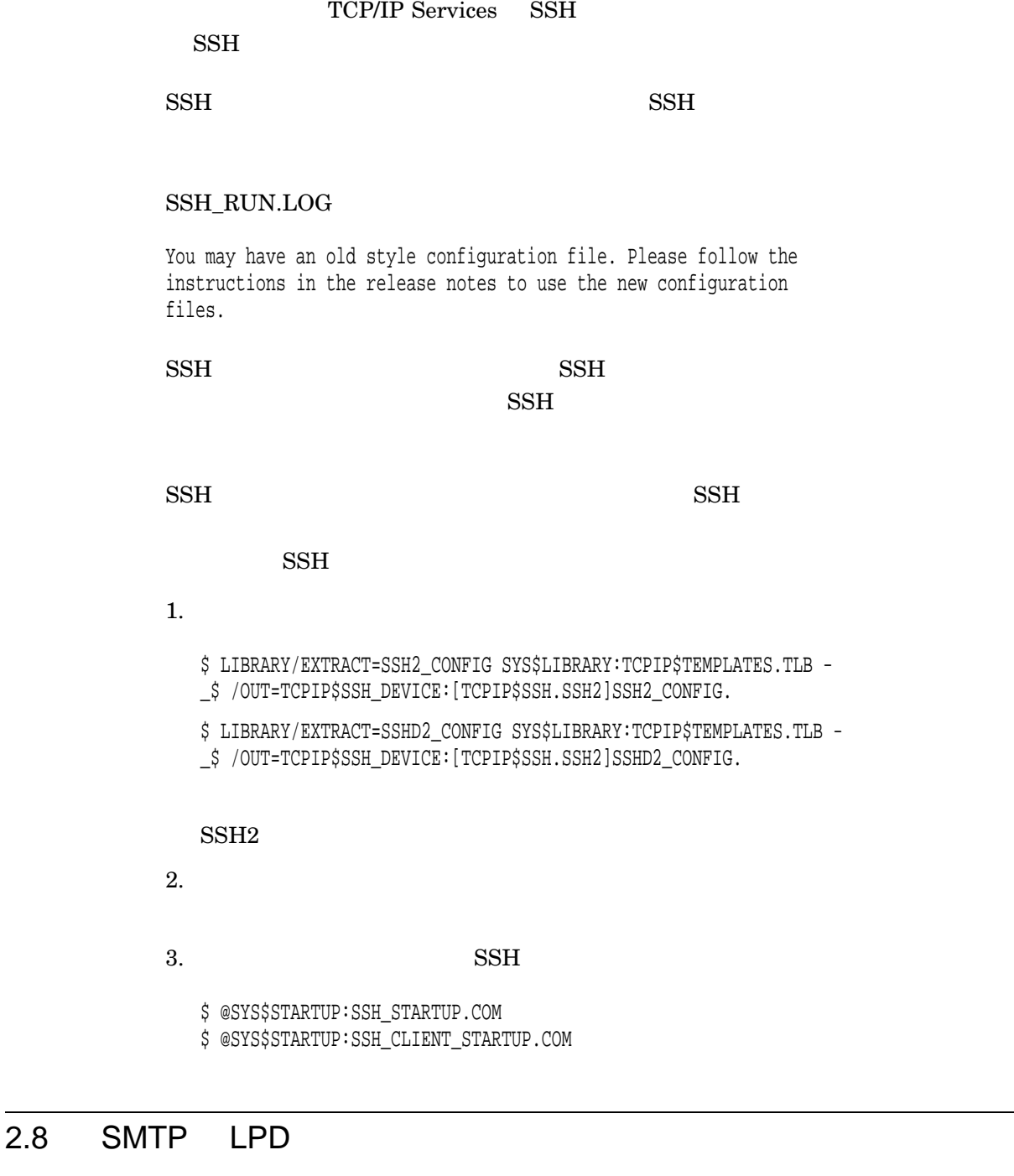

 $\textrm{SMTP}$   $\textrm{LPD}$ 

 $\left(\text{SYS} \text{\$MANAGER}: \text{SYSHUTDWN}. \text{COM}\right)$ 

 $\left(\text{STOP}/\text{QUEUE}/\text{MANAGER}\right)$ 

TCPIP\$SHUTDOWN.COM

 $\sim 2-9$ 

#### TCP/IP Services

# 3.1 OpenVMS I64

# OpenVMS I64 • TCP/IP SHOW VERSION/ALL OpenVMS Alpha  $\sim$  $VAX$  (and  $1$  $)$ •  $OpenVMS 164$ – NFS

– PPP

# 3.2 NFS 164

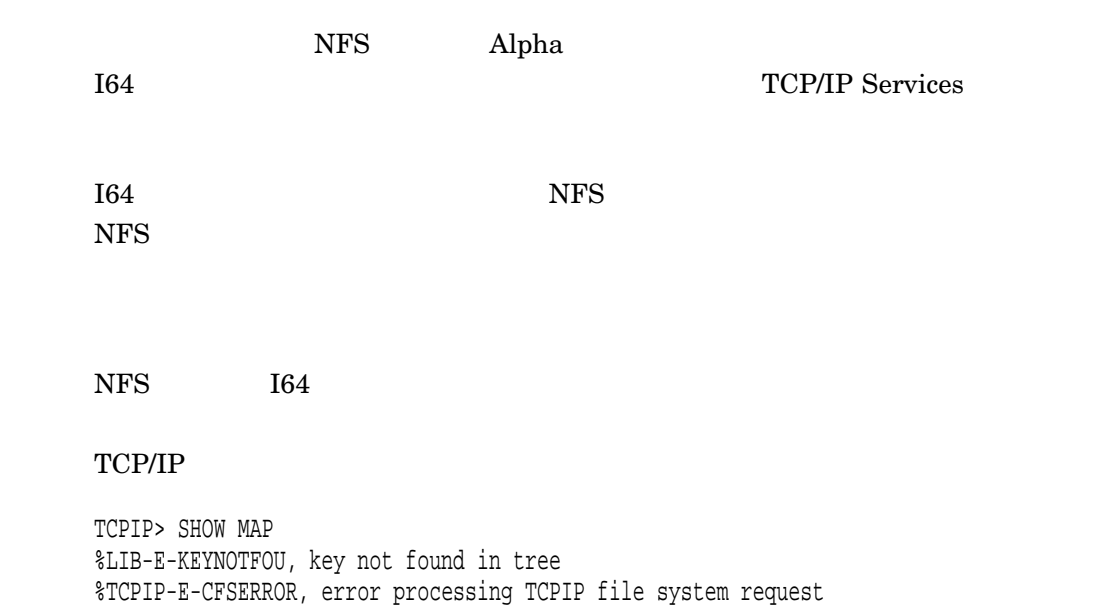

-TCPIP-E-NOCFS, error resolving TCPIP\$CFS\_SHR entry point

-LIB-F-KEYNOTFOU, key not found in tree

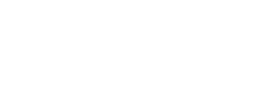

TCP/IP Services Alpha 164 SLIP (serial line IP protocol) and the series of  $A$ lpha TCP/IP Services

# $3.5$

 $3.4$  SLIP

#### TCPIP\$EXAMPLES TCP/IP

PPP としてもらうとものです。

Services

3.3 PPP

\$ PPPD CONN TTA08 %PPPD-I-CONNECTTERM, converting connection on device \_TTA0: to a Point-to-Point connection

%LIB-E-ACTIMAGE, error activating image DKA0:[SYS0.SYSCOMMON.][SYSLIB]TCPIP\$PPPD\_CALLOUT.EXE;1 -SYSTEM-F-PRIVINSTALL, shareable images must be installed to run privileged image

%PPPD-E-PROTOERR, error initiating network protocol callback routine

%SYSTEM-F-PRIVINSTALL, shareable images must be installed to run privileged image %PPPD-F-ABORT, fatal error encountered; operation terminated.

#### TCPIP\$PPPD\_CALLOUT.EXE

 $Alpha$   $NFS$   $3.8$ 

PPP (point-to-point protocol) TCP/IP

TCP/IP Services Alpha I64

# %LIB-E-KEYNOTFOU, key not found in tree %TCPIP-E-MAPERROR, error processing MAP or UNMAP request -TCPIP-E-NOCFS, error resolving TCPIP\$CFS\_SHR entry point -LIB-F-KEYNOTFOU, key not found in tree

 $NFS$ 

TCPIP> MAP "/x" DKA100:
## • TCPIP\$EXAMPLES:RESOLV.H  $32\text{-bit}$   $32\text{-bit}$  $64$ -bit

• IP.H IP6.H  $OpenVMS$ TCP/IP Services include  $HP$  TCP/IP Services for OpenVMS Sockets API and

**System Services Programming** 

# 3.6 BIND/DNS DNSSEC BIND 9 • BIND  $AAAA (IPv6)$ BIND AAAA (IPv6)  $A(IPv4)$ NXDOMAIN NOERROR TCP/IP Services BIND 9.2.1  $\bullet$  $D<sub>O</sub>$  $\text{BIND} \hspace{1.5cm} 9 \hspace{1.5cm} \text{RFC 2535}$ KEY SIG NXT  $NXT$  $NXT$  $NXT$  $\bullet$ DNSSEC  $\text{BIND} \hspace{1cm} 9$ **DNSSEC**  $\tt DNSSEC$ trusted-keys

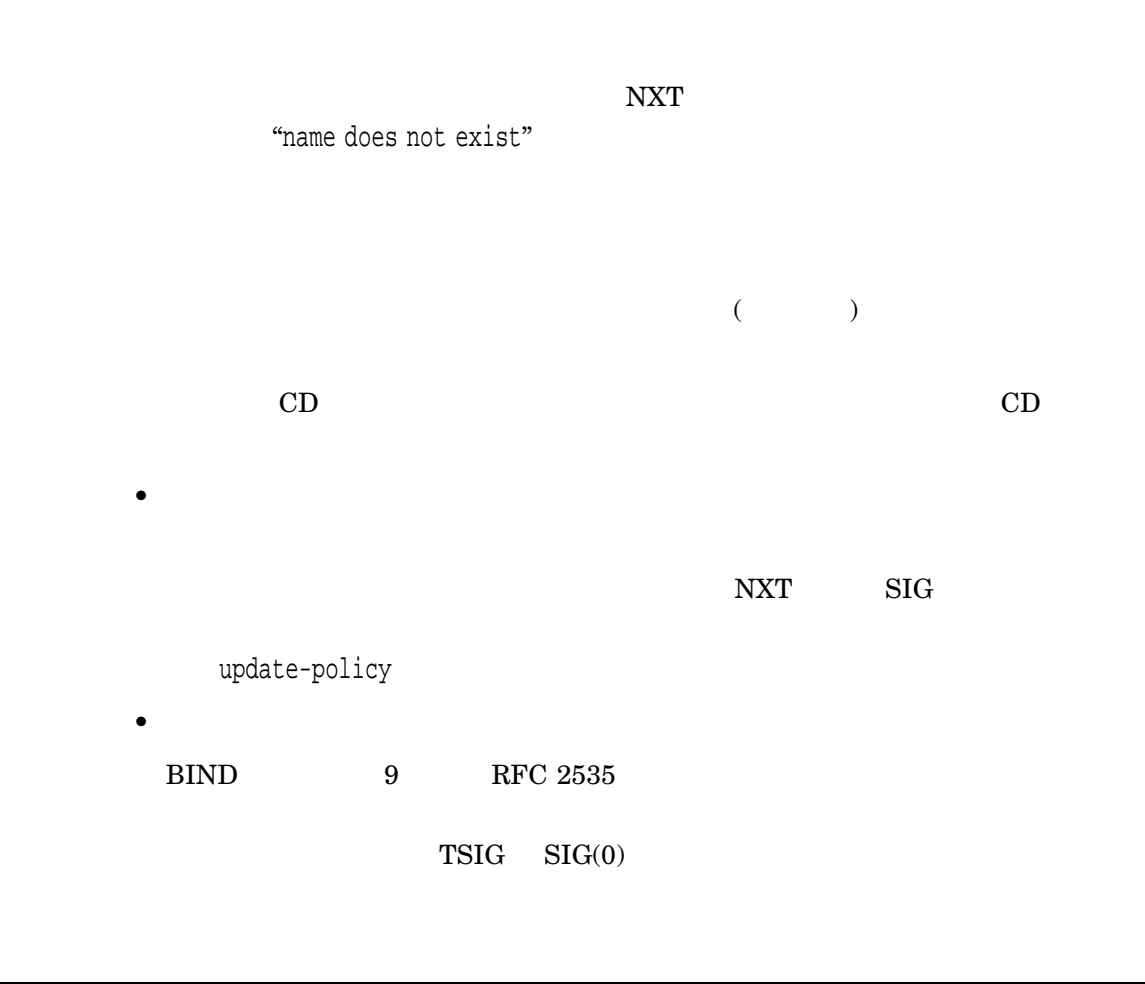

# $3.7$  IPv6

 $IPv6$ 

3.7.1 IPv6

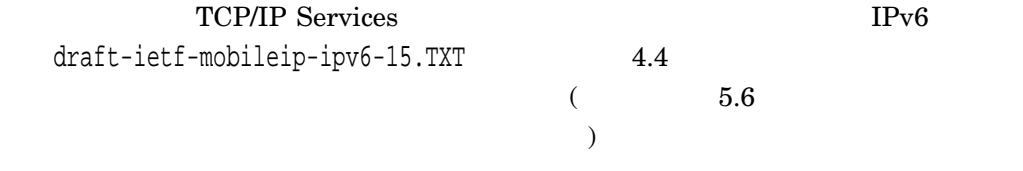

## 3.7.2 6to4

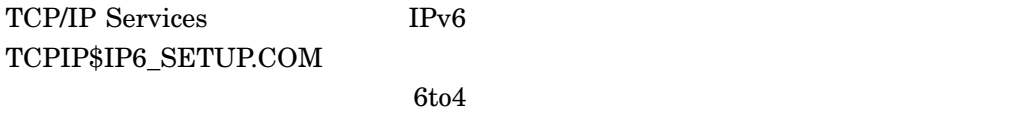

 $6t04$ 

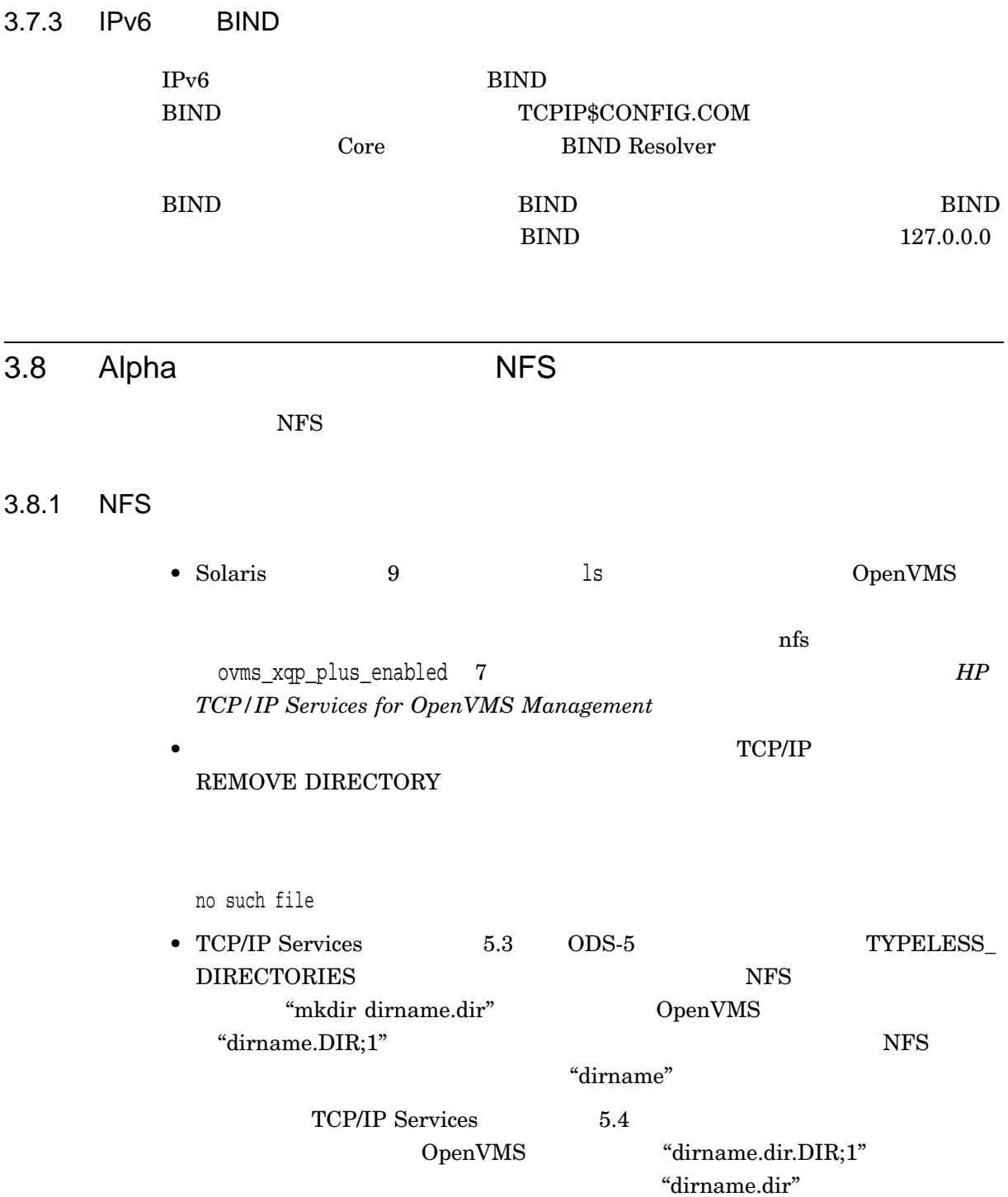

ODS-5 OpenVMS TYPELESS\_DIRECTORIES

- TYPELESS\_DIRECTORIES "dirname.DIR;1" "dirname"

- TYPELESS\_DIRECTORIES "dirname.DIR;1" "dirname.dir"

 $\ldots$ dir''

#### TYPELESS\_DIRECTORIES

#### **MOUNT**

• OPCOM  $NFS$ TCP/IP Services MOUNT

%TCPIP-E-NFS\_BFSCAL, operation MOUNT\_POINT failed on file /dev/dir

### MOUNT NFS

%TCPIP-S-NFS\_MNTSUC, mounted file system /dev/dir

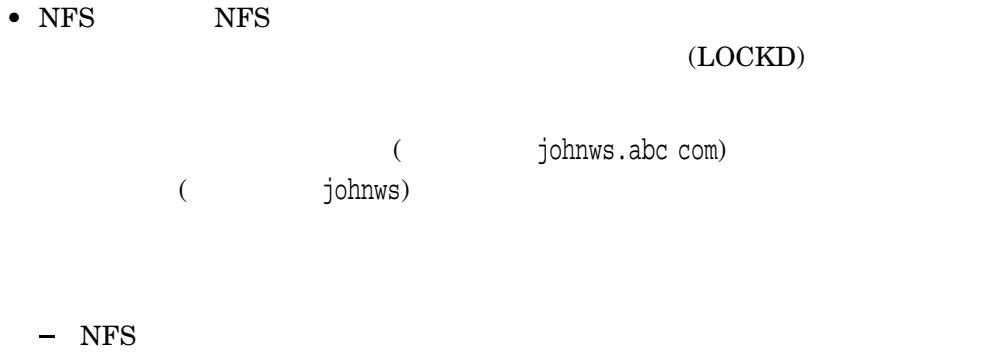

 $NFS$ 

 $NFS$ 

 $DHCP$ 

## 3.8.2 NFS

 $3.9$ 

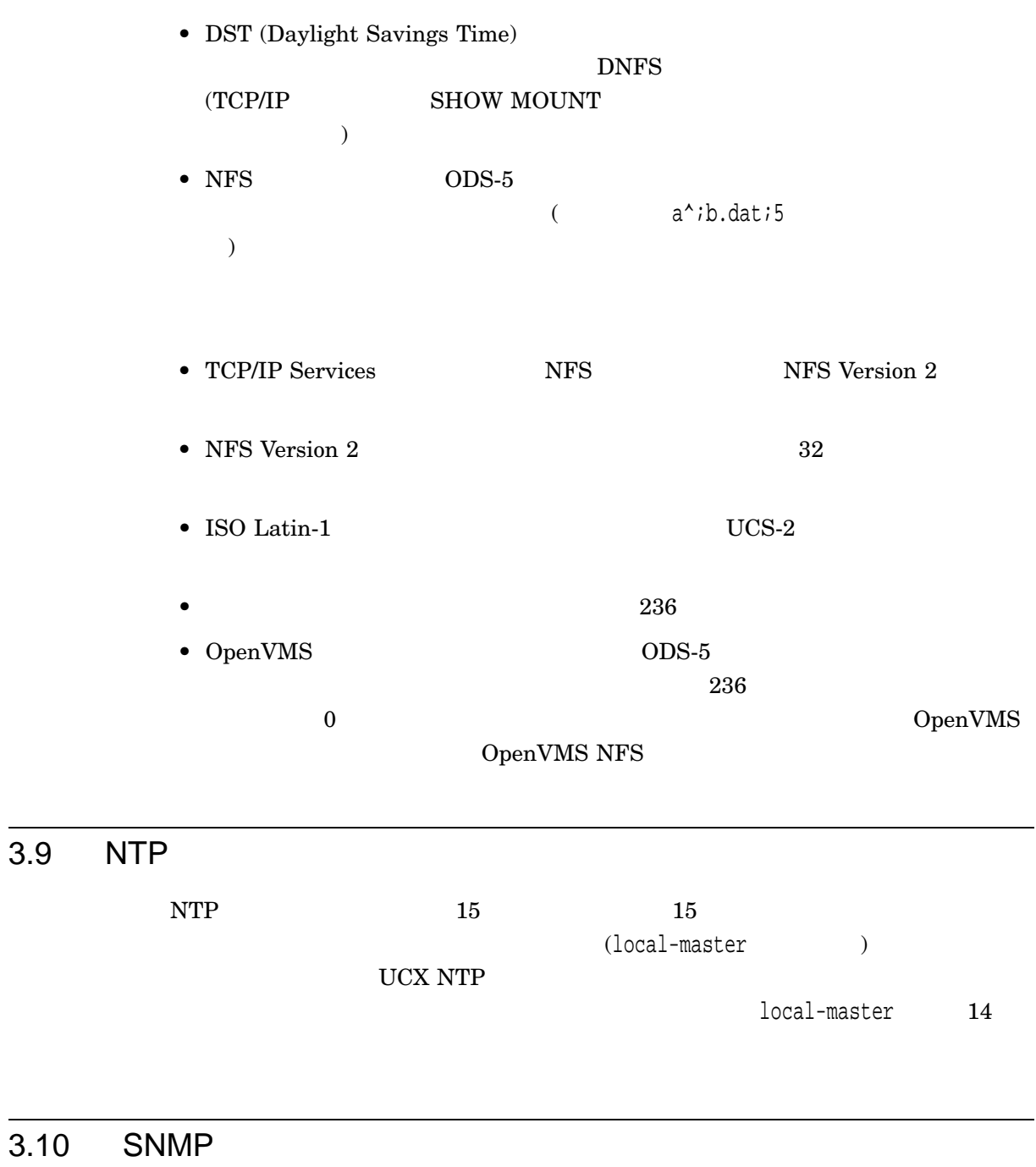

 $\text{S NMP}$  SNMP  $\text{S NMP}$ HP TCP/IP Services for OpenVMS SNMP Programming and

 $Reference$ 

 $3.10.1$ 

### $SNNP$ TCP/IP Services

#### ${\bf DCL} \hspace{1.3cm} {\bf SHOW \; SYSTEM} \hspace{1.3cm} {\bf TCPIP$3OS\_MIBS}$

#### TCPIP\$HR\_MIB SNMP

\$ @SYS\$STARTUP:TCPIP\$SNMP\_SHUTDOWN.COM

\$ @SYS\$STARTUP:TCPIP\$SNMP\_STARTUP.COM

#### 3.10.2 SNMP IVP

. . .

 $SNMP$  (IVP)

Shutting down the SNMP service... done.

Creating temporary read/write community SNMPIVP\_153.

Enabling SET operations.

Starting the SNMP service... done.

SNMPIVP: unexpected text in response to SNMP request: "- no such name - returned for variable 1" See file SYS\$SYSDEVICE:[TCPIP\$SNMP]TCPIP\$SNMP\_REQUEST.DAT for more details. sysContact could not be retrieved. Status = 0 The SNMP IVP has NOT completed successfully. SNMP IVP request completed. Press Return to continue ...

#### IVP  $\blacksquare$

 $3.10.3$  MIB  $\blacksquare$ 

TCP/IP Services

OpenVMS ) OpenVMS TCP/IP Services

(Compaq Insight Manager

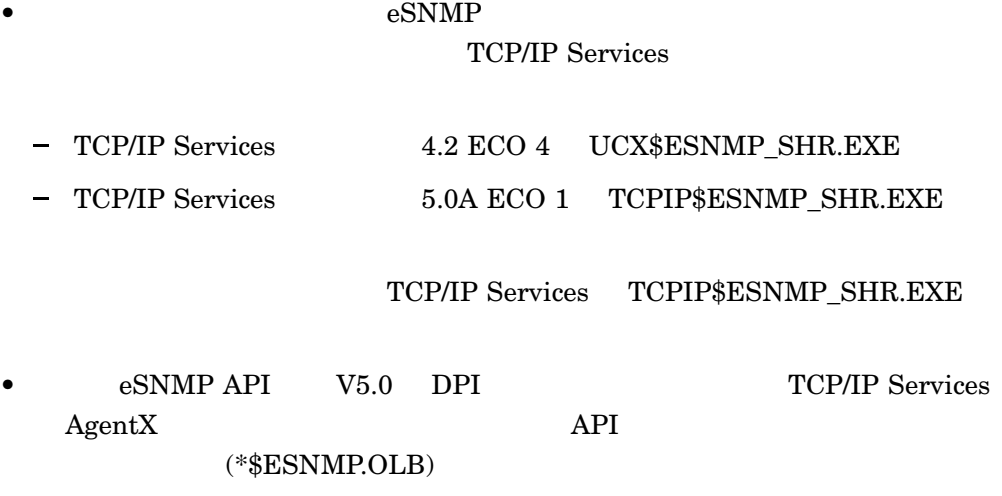

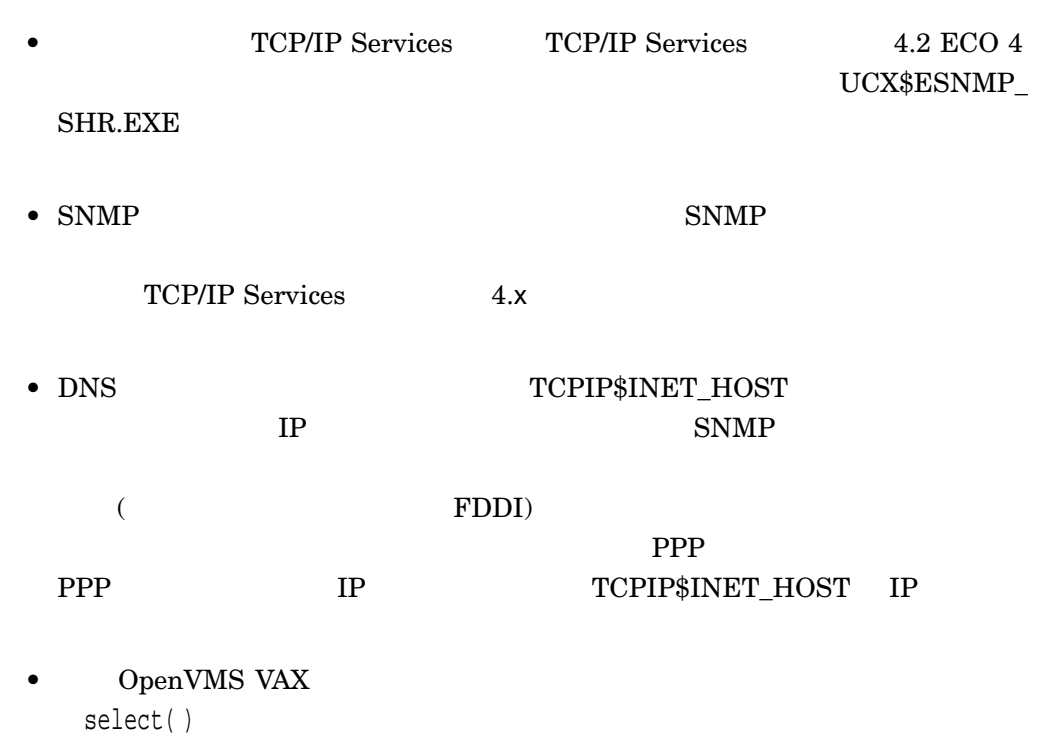

 ${\bf TCPIP}\$ 

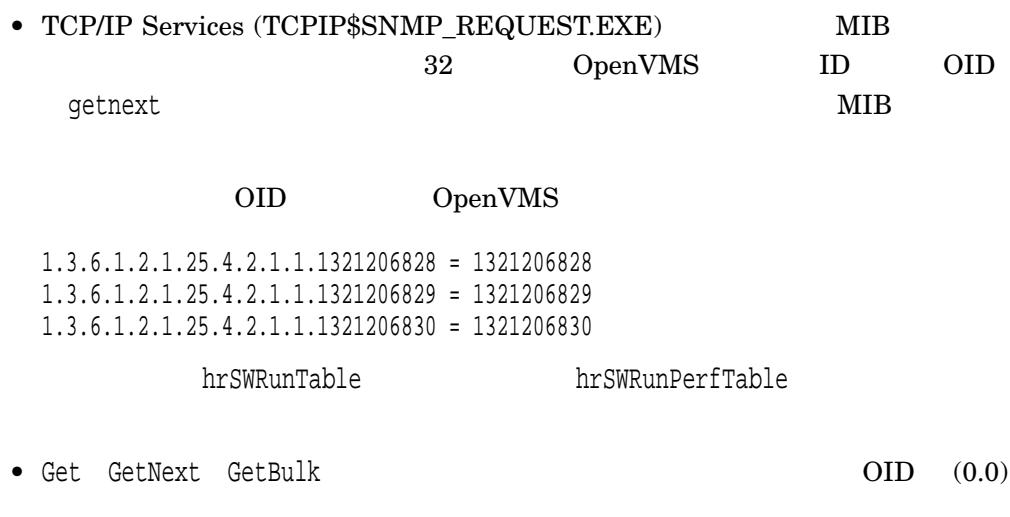

o\_oid; Null oid or oid->elements, or oid->nelem == 0

## 3.10.4 SNMP

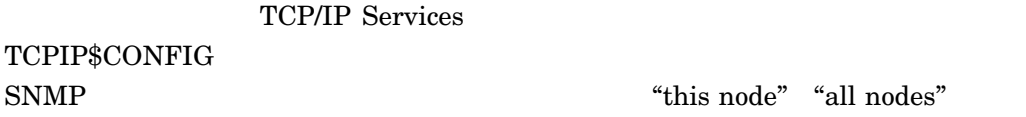

 $3.10.5$ 

TCP/IP Services

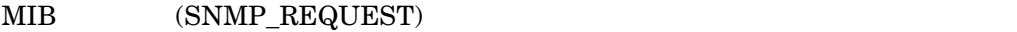

### 1. TCP/IP DELETE COMMUNICATION\_CONTROLLER

## 2. TCPIP\$CONFIG.COM

 $3. \hspace{1.5cm} \textrm{(SNMP)} \hspace{1.5cm} )$ 

\$ @SYS\$STARTUP:SNMP\_SHUTDOWN.COM

\$ @SYS\$STARTUP:SNMP\_STARTUP.COM

#### 3.10.6 SNMP MIB

 $-l$  ()  $-t$  ()  $-\pi$  ( )  $-\text{n}$  ( )

 $-n$   $-m$ 

\$ snmp\_request mynode.co.com public getbulk -v2c -n 20 -m 10 -t 1.3.6.1.2.1 Warning: -n reset to 0 since -l or -t flag is specified. Warning: -m reset to 1 since -l or -t flag is specified. 1.3.6.1.2.1.1.1.0 = mynode.company.com

#### $3.10.7$

#### TCP/IP Services 2

 $\overline{c}$ 

#### 3.10.8

#### TCPIP\$CONFIG.COM

- $\bullet$  . The state  $\bullet$  and  $\bullet$  and  $\bullet$  and  $\bullet$  and  $\bullet$  and  $\bullet$  and  $\bullet$  and  $\bullet$  and  $\bullet$
- $\bullet$   $\hspace{1cm}$  (")  $\hspace{1cm}$ SHOW CONFIGURATION SNMP

3.10.9 eSNMP

 $\rm eSNMP$ 

• マニュアルで使われている<sub>ほとんど</sub> TCP/IP Services

MIB-II Host Resources MIB

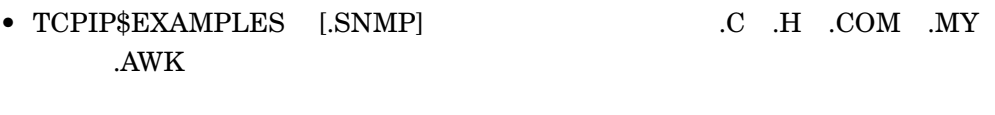

- TCPIP\$SNMP\_REQUEST.EXE TCPIP\$SNMP\_TRAPSND.EXE TCPIP\$SNMP\_TRAPSND.EXE
- eSNMP API  $\overline{C}$  respectively. ESNMP.H

## 3.11 SSH

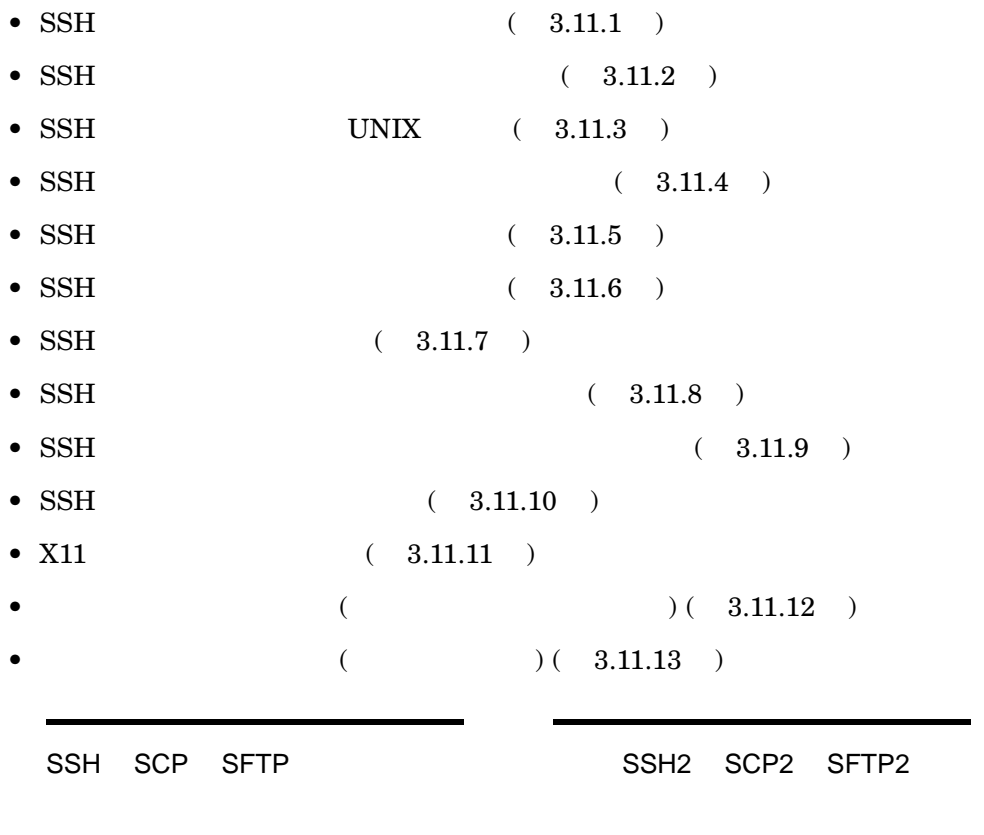

## 3.11.1 SSH

CERT® (Computer Emergency Readiness Team)  $Software$  Engineering Institute

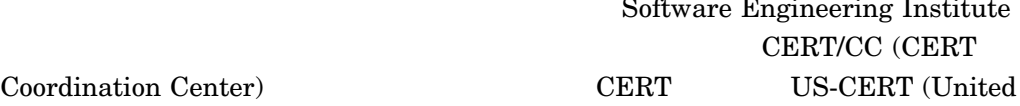

Coordination Center)  $\,$ 

States Computer Emergency Readiness Team) Technical Cyber Security Alerts

## CERT HP SSRT (Software Security Response Team) SSH

 $CERT$ 

#### CERT/CC Web

http://www.cert.org/advisories.

 $3-1$  SSH

#### 3-1 CERT/SSRT

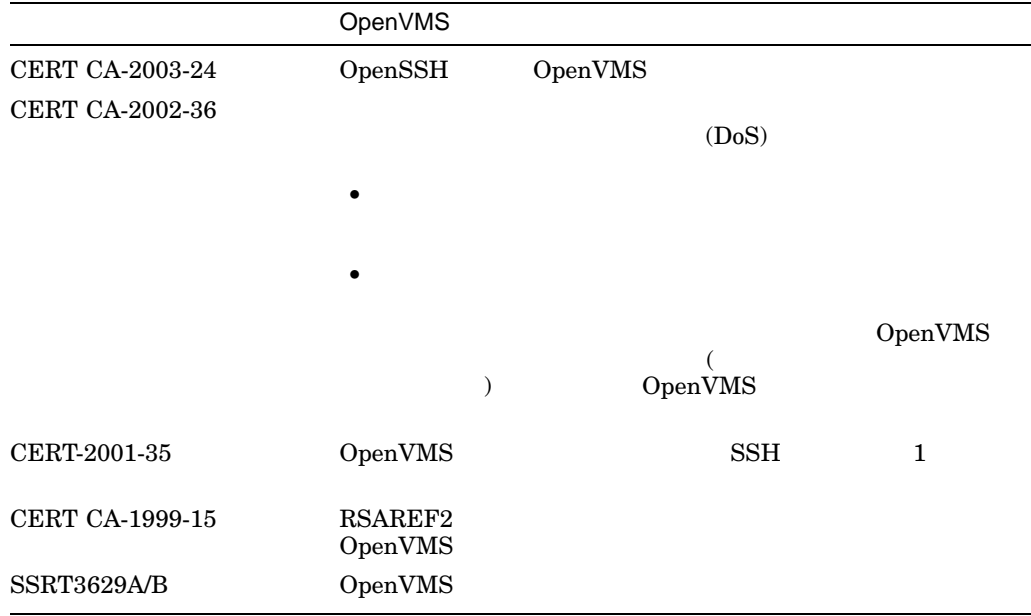

#### $3.11.2$  SSH  $\overline{S}$

#### $\text{SSH}$

- UNIX /etc OpenVMS SSH TCPIP\$SSH\_ DEVICE:[TCPIP\$SSH]
- 次のイメージは本リリースでは提供されません。 – TCPIP\$SSH\_SSH-CERTENROLL2.EXE

 $\left(\text{certificance\;enrollment}\right)$ 

– TCPIP\$SSH\_SSH-DUMMY-SHELL.EXE

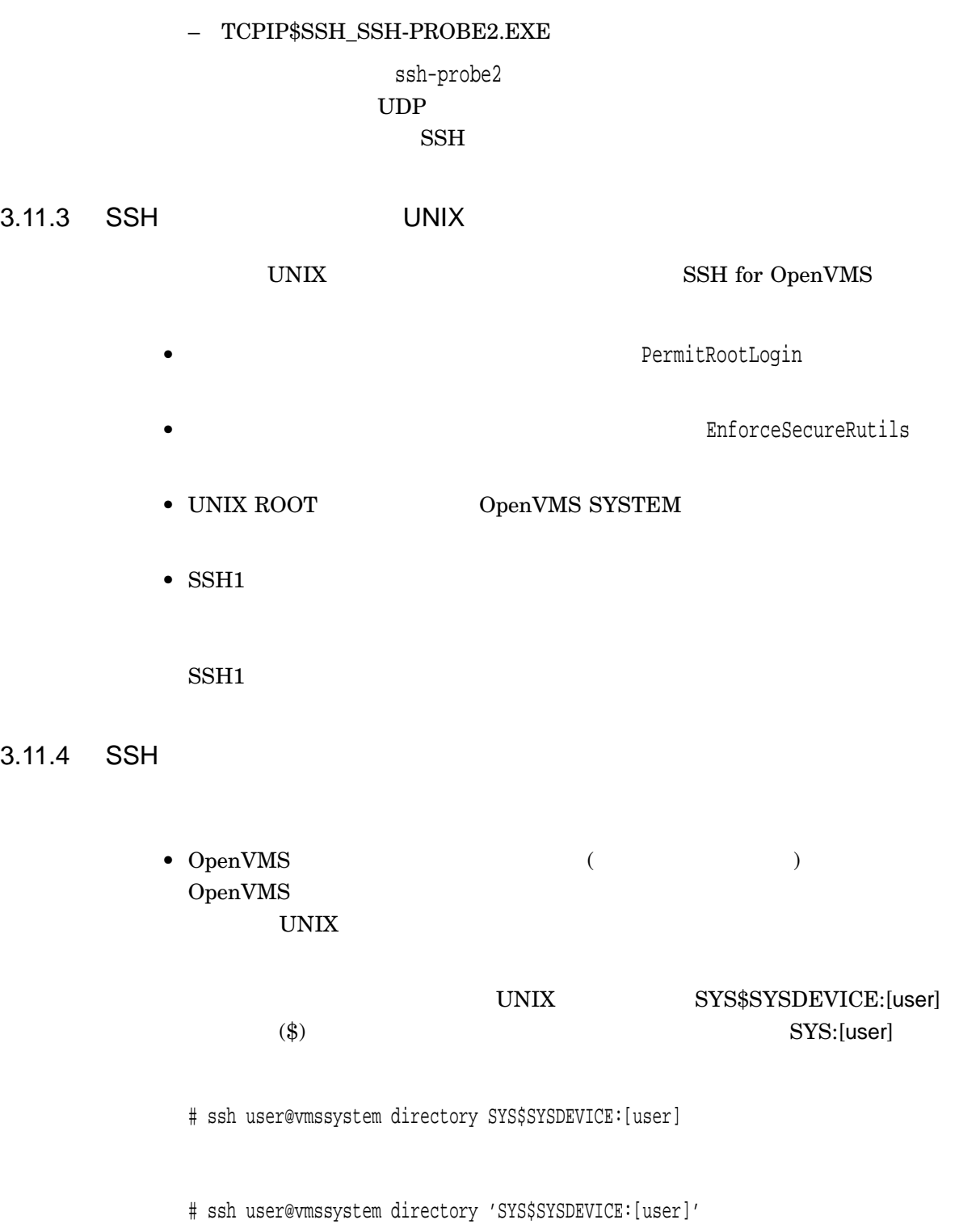

 $3.11.5$  SSH

 $\text{SSH}$ 

- SSH Kerberos
- SHOSTS.EQUIV  $T\text{CPIP$SSH\_DEVICE: [TCPIP$SSH] }$ TCPIP\$SSH\_DEVICE:[TCPIP\$SSH.SSH2]
- $\bullet$ 信されたホスト名と, DNS から検出したホスト名の対応付けに失敗した可能性が  $(1-\frac{1}{2})^2$ ) サーバ・ホスト: \$ TCPIP TCPIP> SHOW HOST client-ip-address クライアント・ホスト: \$ write sys\$output - \$\_ "''f\$trnlnm("TCPIP\$INET\_HOST")'.''f\$trnlnm("TCPIP\$INET\_DOMAIN")'"  $2$ TCP/IP Services
- SYSUAF  $\qquad \qquad \qquad \qquad$ [user-name]) ( : <user-name>)

 $\left( \begin{matrix} 1 \end{matrix} \right)$ 

• AUTHORIZE SHOW /IDENTIFIER OpenVMS rights database UIC SYSUAF  $\operatorname{SSH}$ Received signal 10, SIGBUS: invalid access to memory objects.

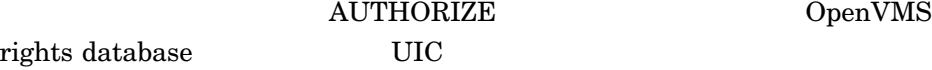

#### 3.11.6 SSH

 $\text{SSH}$ •  $SSH$   $SSH2$   $CONFIG.$ StrictHostKeyChecking "no,"

SSH  $($ SSH2\_CONFIG. StrictHostKeyChecking "yes"  $($  $\overline{a}$ ) extends the extends of  $\mathcal{L}$ 

#### 1. TCPIP\$SSH\_DEVICE:[TCPIP\$SSH]SSH2\_CONFIG.

StrictHostKeyChecking yes

#### 2. TCPIP\$SSH\_DEVICE:[TCPIP\$SSH]SSH2\_CONFIG.

\$ SET SECURITY/PROTECTION=(G,W) TCPIP\$SSH\_DEVICE:[TCPIP\$SSH.SSH2]SSH2\_CONFIG.;

## 3. SYS\$STARTUP:TCPIP\$SSH\_CLIENT\_STARTUP.COM  ${\tt READALL} \qquad \qquad {\tt SSH}$

(existing line) (replacement) ... \$ image = f\$edit("sys\$system:tcpip\$ssh\_ssh2.exe","upcase") \$! call install\_image 'image' "" <== existing line \$ call install\_image 'image' "readall" <== replacement ...

4. *HP TCP/IP Services for OpenVMS Guide to SSH* SSH

 $2 \quad 3$ **TCP/IP Services** 

 $\bullet$  SSH\_ADD  $SSH\_ADD$ INDENTIFICATION.

[username.SSH2]

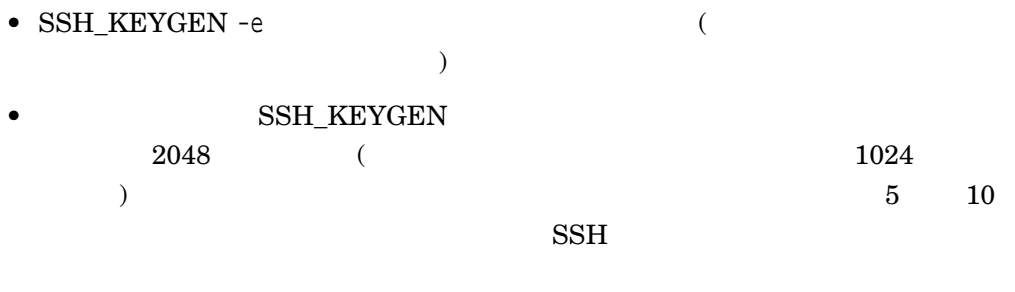

 $\mathbb{R}$  SSH  $\mathbb{S}$  SSH  $\mathbb{S}$ 

Creating private key file: TCPIP\$SSH\_DEVICE:[TCPIP\$SSH.SSH2]HOSTKEY Creating public key file: TCPIP\$SSH\_DEVICE:[TCPIP\$SSH.SSH2]HOSTKEY.PUB

### 3.11.7 SSH

 $\text{SSH}$ 

• OpenVMS SSH ユーザ名またはポート識別子が表示されません。たとえば, TELNET セッション OpenVMS DCL SHOW TERMINAL UNIX

Remote Port Info: Host: unixsys.myco.com Port:2728

#### OpenVMS

Remote Port Info: Host: mysys.com Locn:\_RTA4:/USER  $\text{SSH}$ 

- 
- SSH  $\bullet$  SSH  $\text{SSH}$  example  $\text{SSH}$  and  $\text{PSH}$  and  $\text{PSH}$  and  $\text{PSH}$  and  $\text{PSH}$  and  $\text{PSH}$  and  $\text{PSH}$  and  $\text{PSH}$  and  $\text{PSH}$  and  $\text{PSH}$  and  $\text{PSH}$  and  $\text{PSH}$  and  $\text{PSH}$  and  $\text{PSH}$  and  $\text{PSH}$  and  $\text{PSH}$  a
- OpenVMS SSH &

#### -SYSTEM-W-DATAOVERUN, data overrun

ssH OpenVMS

\$ @SYS\$SYSTEM:SHUTDOWN.COM

 $\rm SSH$ 

- SSH  $\sim$  SSH . (  $\qquad \qquad$ NOECHO PASTHRU
- OpenVMS  $\qquad \qquad \bullet$  SFTP

 $\rm{Enter} \hspace{1cm} 2$ 

3.11.8 SSH

 $\text{SSH}$ 

• SYS\$ANNOUNCE  $\text{SSH}$ 

#### SSH\_BANNER\_MESSAGE.

#### TCPIP\$SSH\_DEVICE:[TCPIP\$SSH.SSH2] [TCPIP\$SSH]

## TCPIP\$SSH\_DEVICE:[TCPIP\$SSH.SSH2]SSHD2\_ CONFIG. BannerMessageFile

BannerMessageFile TCPIP\$SSH\_DEVICE:[TCPIP\$SSH]BANNER1.TXT BannerMessageFile /TCPIP\$SSH\_DEVICE/TCPIP\$SSH/BANNER2.TXT BannerMessageFile /etc/banner3.txt

OpenVMS UNIX

 $2$ 

•  $\text{SSH}$   $\text{SSH}$   $\text{SSH}$   $\text{SSH}$ 

%TCPIP-E-SSH\_FC\_ERR\_NO\_S, file doesn't exist

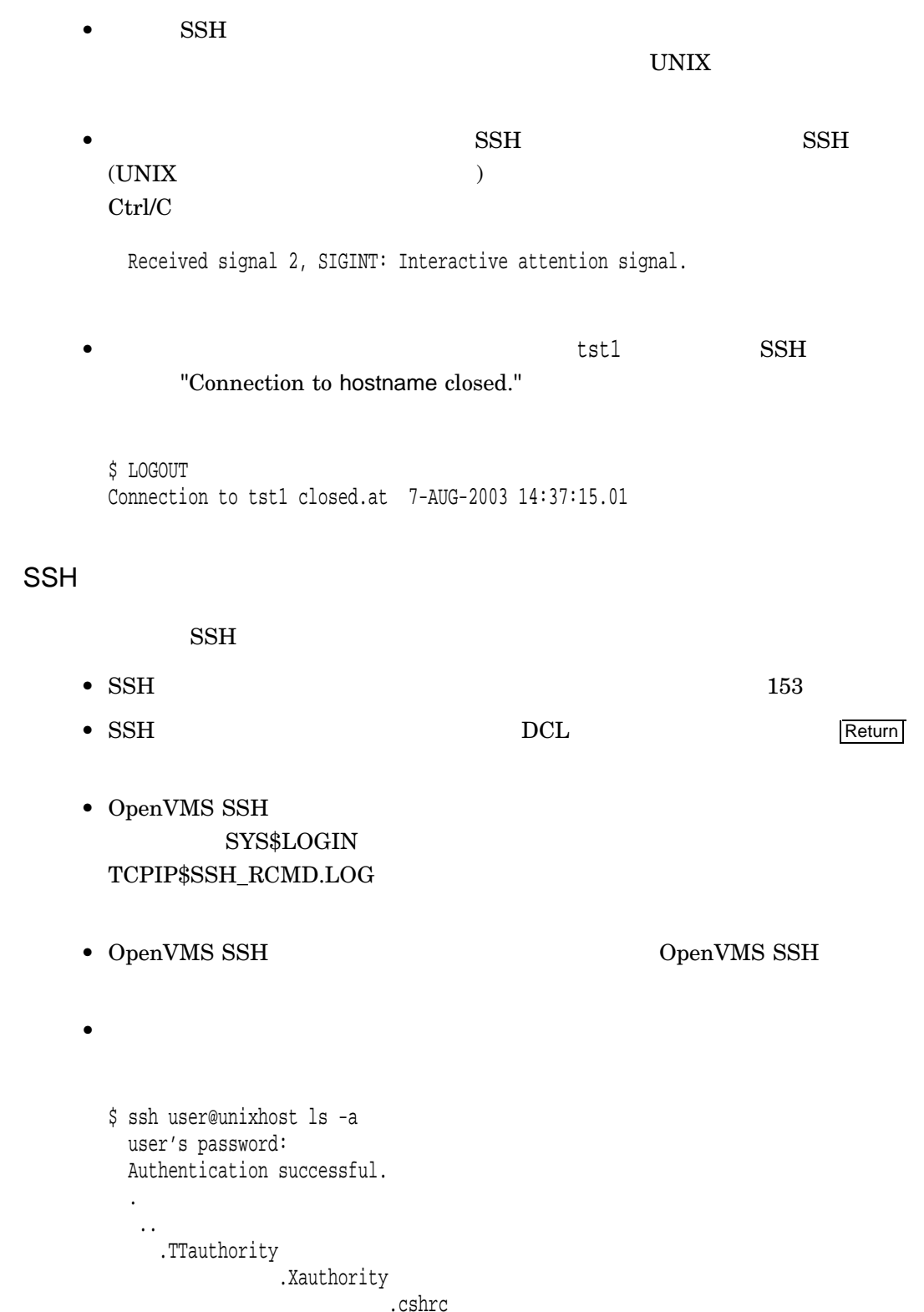

 $3.11.9$ 

.cshrc .dt \$ ssh -t user@unixhost ls -a

•  $OpenVMS$  SSH

出力を正しく表示するには,次のコマンドの例のようにコマンドに-tオプション

\$ MONITOR PROCESS/TOPCPU

 $\mathrm{Ctrl}/\mathrm{C}$ 

3.11.10 SSH

• SSH SFTP  $SCP$  UNIX SYS\$INPUT SYS\$OUTPUT SYS\$ERROR OpenVMS – SYS $$INPUT$ 

ー<br>ファイルトライルの SYS\$OUTPUT  $\langle CR \rangle$  (ASCII decimal 13)

SYS\$OUTPUT

\$ ASSIGN OUT.DAT SYS\$OUTPUT

UNIX VIIII

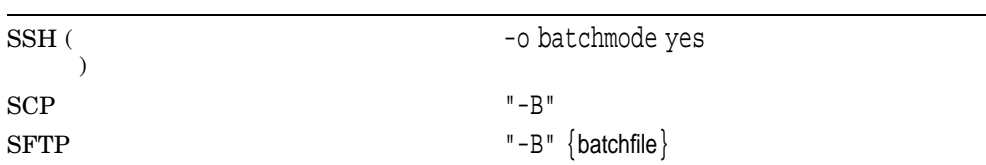

• これらのコマンドを対話型コマンド・プロシージャから実行する場合は,次の表

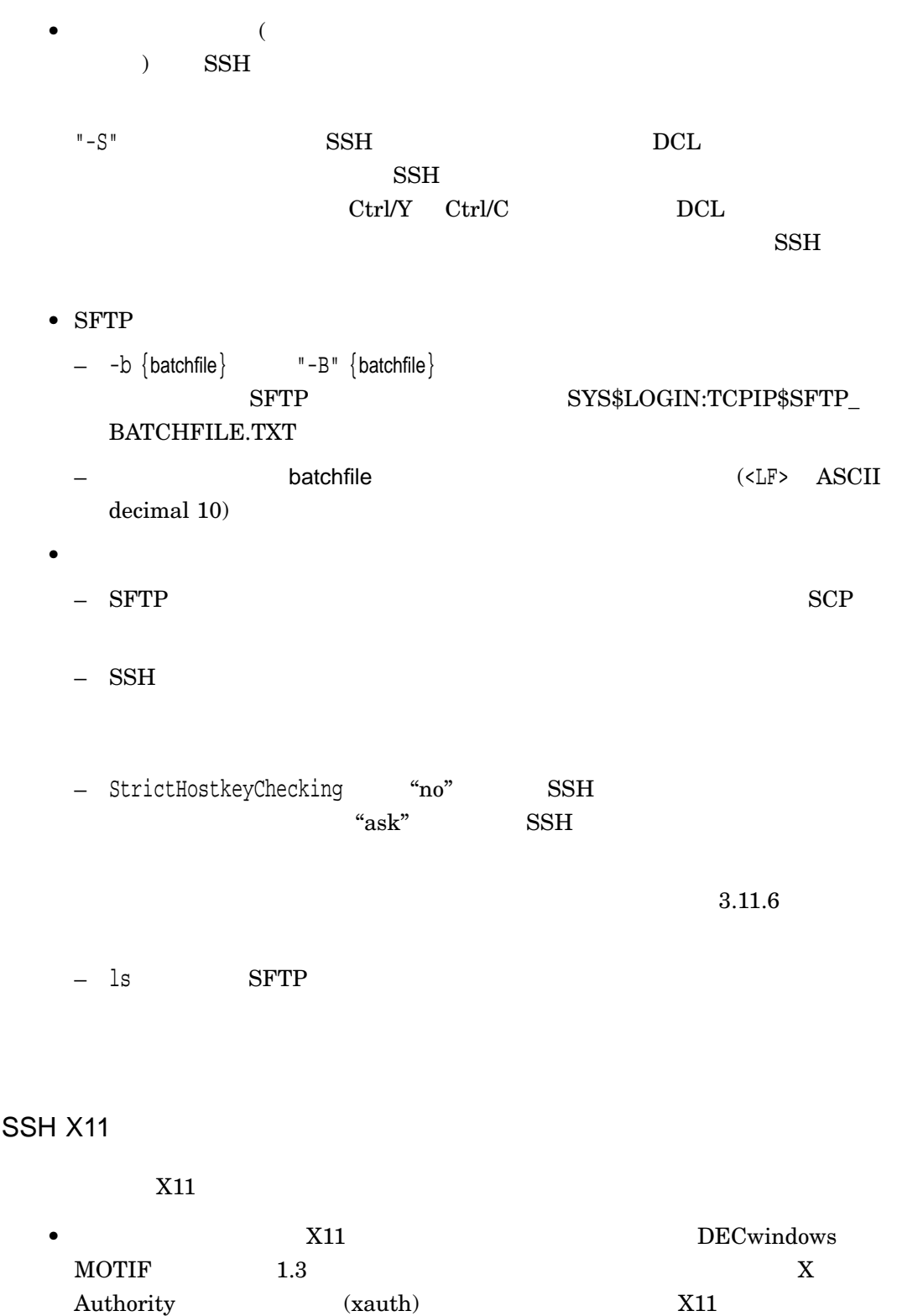

 $3.11.11$ 

HP DECwindows Motif for OpenVMS

 $\overline{1}$ 

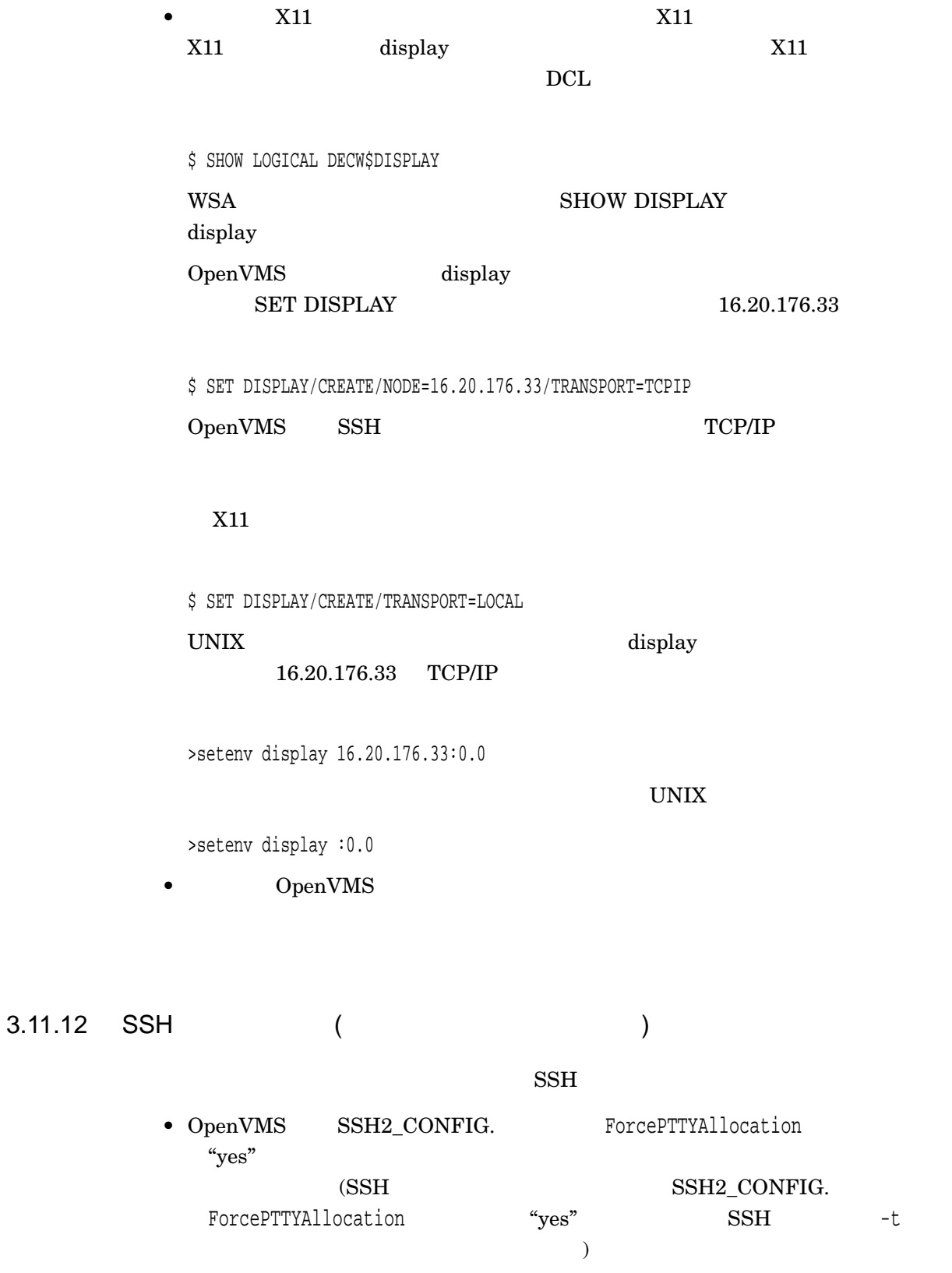

### • **OpenVMS SSH SFTP SCP** OpenSSH

#### sftp> ls

. .bash\_logout .login Warning: packet length mismatch: expected 27, got 8; connection to non-standard server?

sftp> Warning: packet length mismatch: expected 23, got 8; connection to non-standard server?

#### OpenVMS

#### TCPIP\$SSH\_TOLERANT\_PROTOCOL\_STATUS

\$ DEFINE/SYSTEM TCPIP\$SSH\_TOLERANT\_PROTOCOL\_STATUS 1

- $\bullet$   $(DIRECTORY/FULL$ OpenVMS – STREAM\_LF  $-$  512 • OpenVMS UNIX 2009 UNIX 2009 UNIX 2009 UNIX 2009 UNIX 2009 UNIX 2009 UNIX 2009 UNIX 2009 UNIX 2009 UNIX 2009 UNIX 2009 UNIX 2009 UNIX 2009 UNIX 2009 UNIX 2009 UNIX 2009 UNIX 2009 UNIX 2009 UNIX 2009 UNIX 2009 UNIX 2009 UN • Windows SCP SFTP  $\mbox{OpenVMS}$  SSH – PuTTY  $-$  SSH OpenVMS •  $SFTP$   $Ctrl/C$   $"Cancel"$ Ctrl/T DCL  $UNIX$   $2$  $4.14$
- SFTP  $\text{ls}$  1

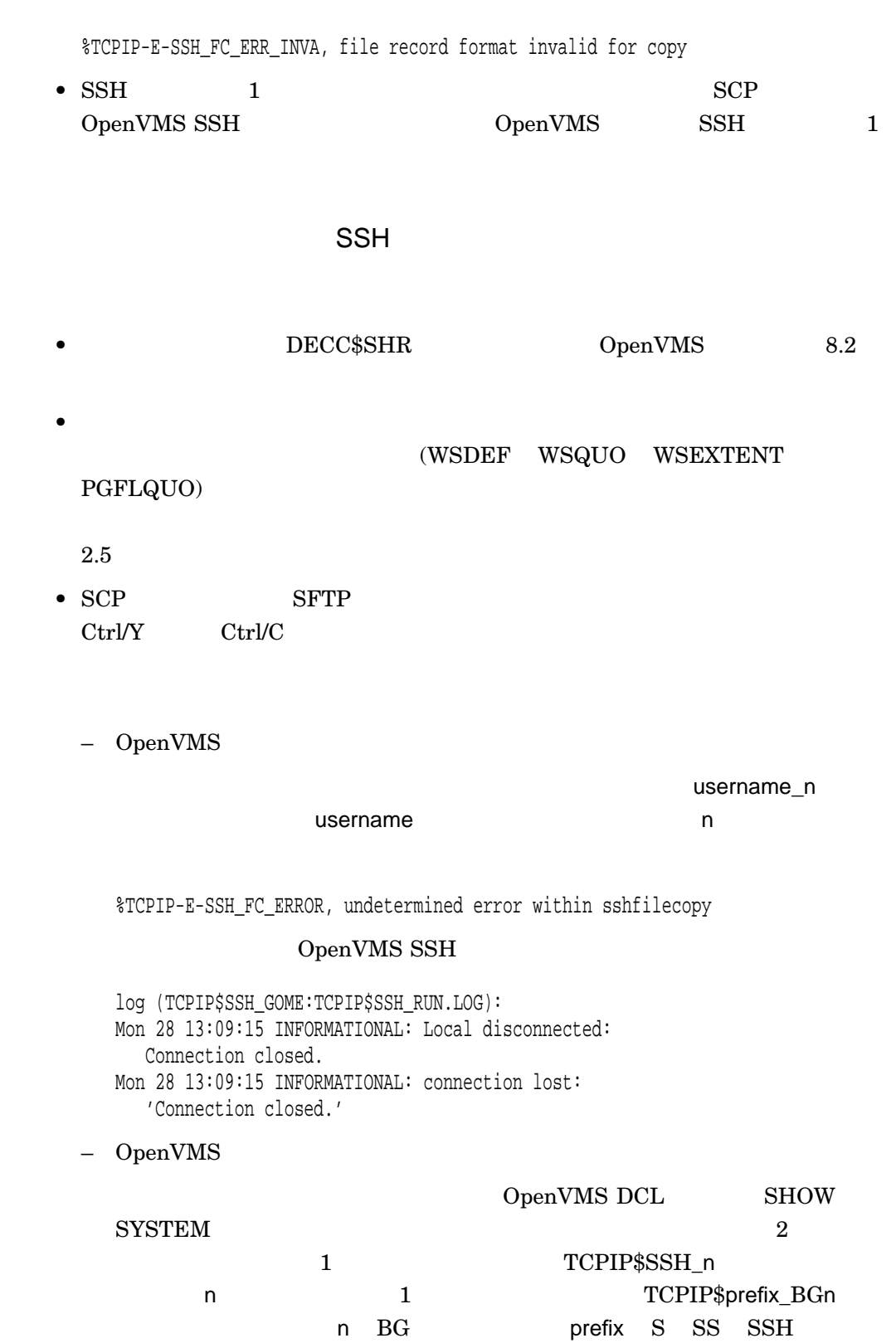

 $($ 

 $3.11.13$ 

• SCP  $\bullet$  SFTP

Disconnected; connection lost (Connection closed.) tcpip\$ssh\_scp2.exe: warning: child process (/sys\$system/tcpip\$ssh\_ssh2) exited.

%TCPIP-E-SSH\_FC\_ERROR, undetermined error within sshfilecopy

## 3.12 TCPDUMP

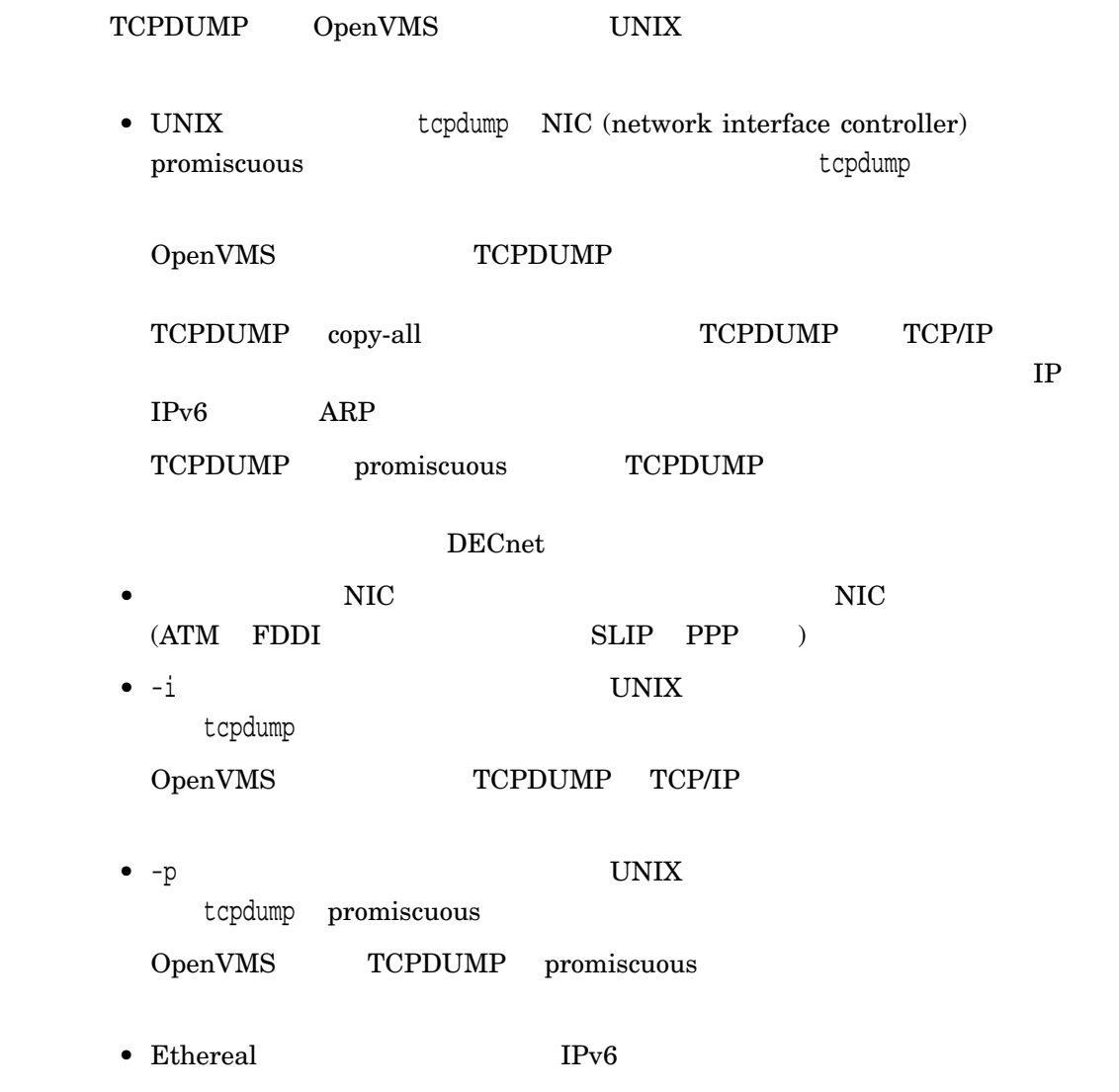

\$ TCPDUMP -s 1500 -w filename

•  $1$   $T\text{CPTRACE}$ 

TCPDUMP

3.13 TCP/IP

OpenVMS

## SYS\$GETDVI/SYS\$GETDVIW DVI\$\_DEVNAM DVI\$\_FULLDEVNAM DVI\$\_UNIT  $\sim$  2 DVI\$\_UNIT

 $TCP/IP$  $BG$  BGA BGA BG + 1234 BG1234:

TCP/IP

DVI\$\_DEVNAM DVI\$\_FULLDEVNAM

TCP/IP BGnnnn BGAnnnn

 $TCP/IP$ 

## 3.14 TCP/IP

TCP/IP

• TCP/IP Services 5.4 failSAFE IP IP  $\mathbb{I}$ 

TCP/IP

- SET INTERFACE /NOCLUSTER
- SHOW INTERFACE /CLUSTER

IP  $\mathbb{I}$ 

TCP/IP

TCPIP> ifconfig -a

TCPIP> ifconfig ie0 -alias 10.10.10.1

TCP/IP

- SET INTERFACE/CLUSTER
- SET CONFIGURATION INTERFACE /CLUSTER

#### – SET CONFIGURATION INTERFACE /NOCLUSTER

– SHOW CONFIGURATION INTERFACE /CLUSTER

• SET NAME\_SERVICE /PATH

#### SYSNAM

#### **SYSTEM**

• SET SERVICE

TCP/IP Services *HP TCP/IP Services for* **OpenVMS Management Command Reference** 

## $3.15$

TCP/IP Services

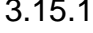

 $3.15.1$  (Alpha )

FTP ODS-5 Extended File

Specifications

OpenVMS V7.2

## $3.15.2$

## $3.15.3$  POP  $\blacksquare$

POP  $\overline{P}$ 

• SMTP  $\overline{\phantom{a}}$ OpenVMS NEWMAIL POP OpenVMS NEWMAIL POP POP POP

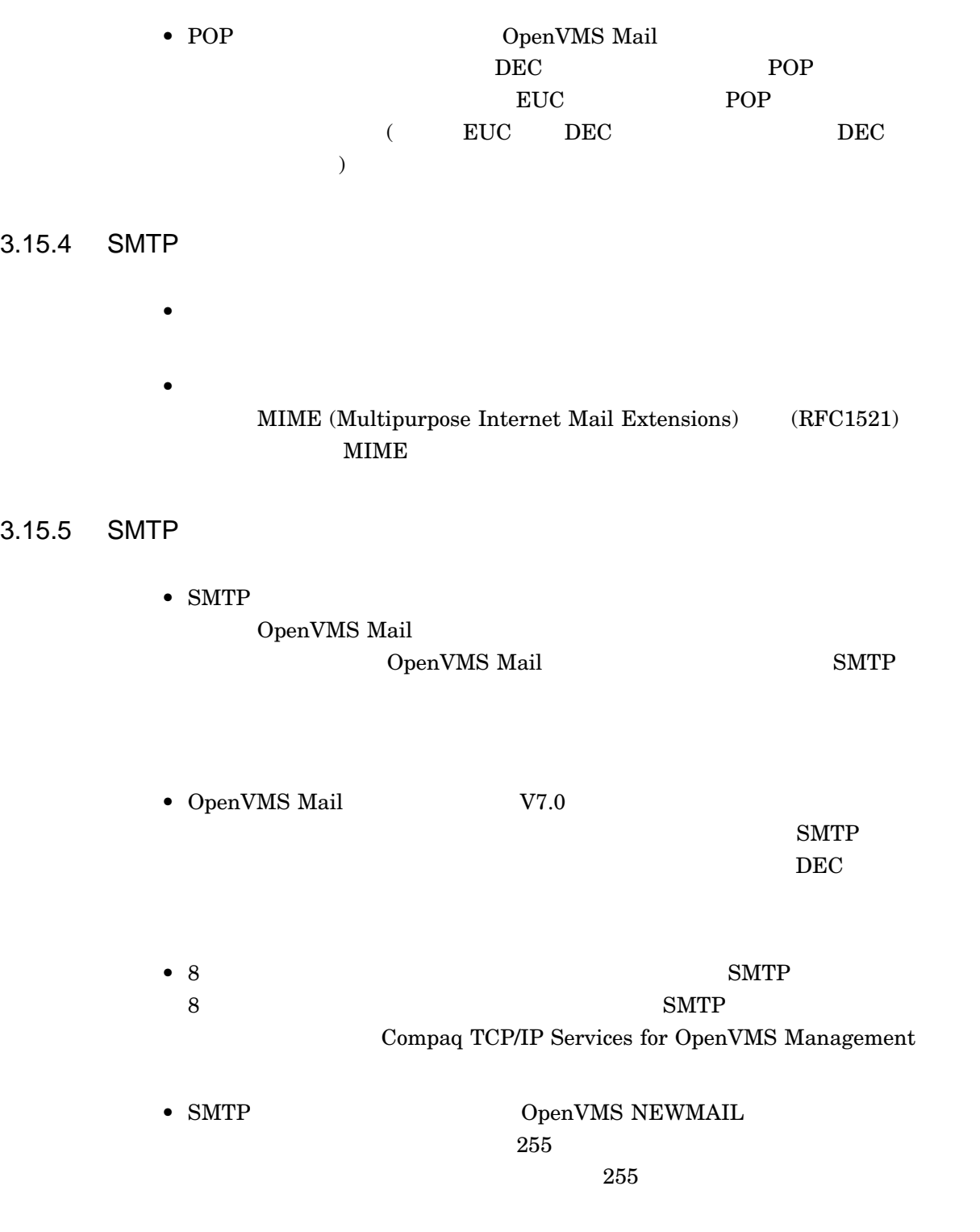

 ${\large \bf SMTP} \hspace{1.5cm} {\large \bf OpenVMS} \hspace{1.9cm} {\large \bf NEWMAL}$ 

3.15.6 IMAP

 $\rm IMAP$ 

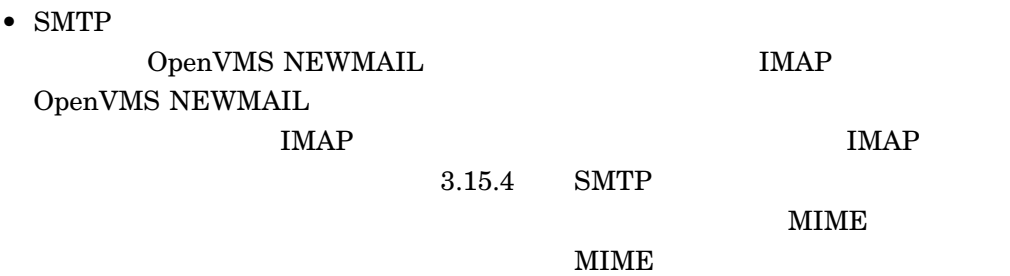

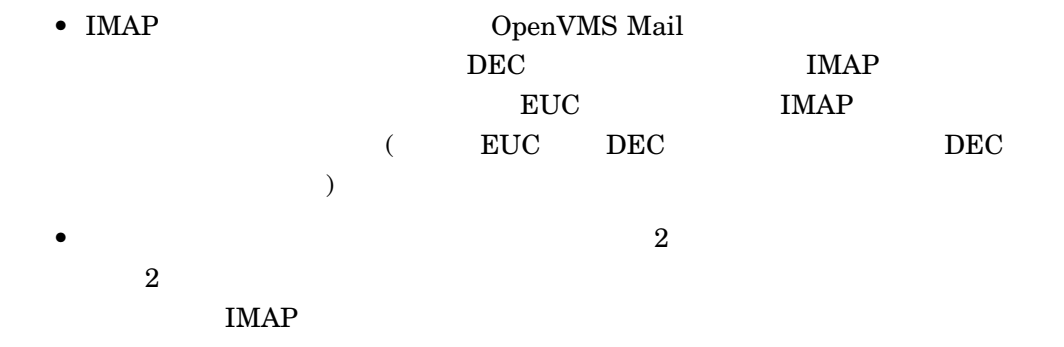

3.15.7 VIEW

FTP クライアントの VIEW コマンドでは漢字フィルタを指定することはできませ

3.15.8 SSH

 $\operatorname{SSH}$ 

TCP/IP Services

## $4.1$

## 4.1.1 TCPIP\$LIB.OLB

問題点: strdup putenv putenv TCPIP\$LIB.OLB

 $C$  RTL

%LINK-W-MULDEF

TCP/IP Services TCPIP\$LIB.OLB OpenVMS C RTL TCPIP\$LIB.OLB DECC\$

 $C$  RTL

TCP/IP Services

TCPIP\$LIB.OLB

 $\mathbb{R}^2$ 

## 4.2 BIND

<u>BIND</u>

#### 4.2.1 BIND

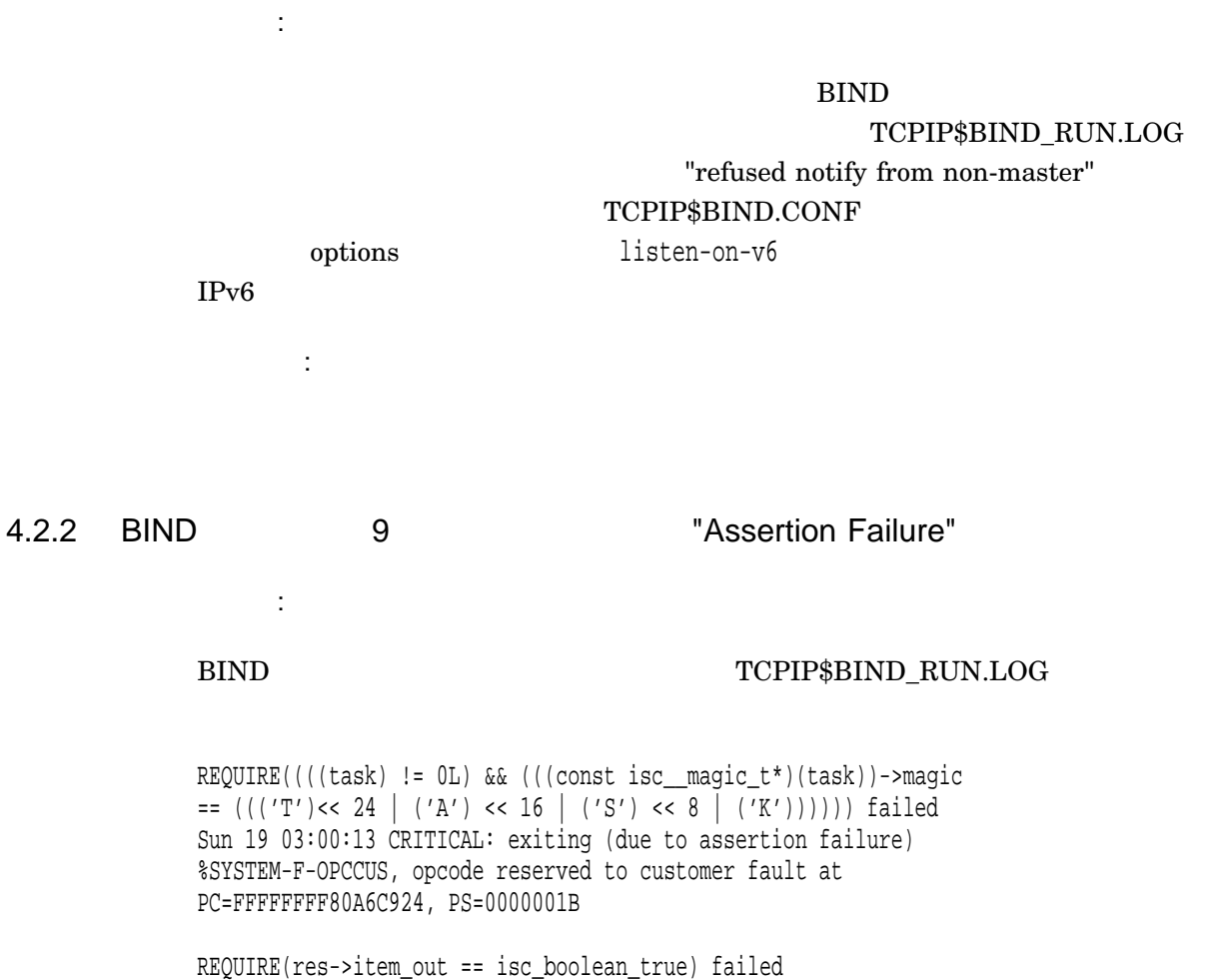

Fri 19 13:12:04 CRITICAL: exiting (due to assertion failure) %SYSTEM-F-OPCCUS, opcode reserved to customer fault at PC=FFFFFFFF80E6C924, PS=0000001B

修正結果:

## 4.3 **tailSAFE IP**

failSAFE IP

#### 4.3.1 failSAFE IP

問題点:

#### failSAFE IP

修正結果:

 $\begin{array}{ll}\n\text{LaN} & \text{failSAFE IP}\n\end{array}$ 

failSAFE IP MAC

GENERATE\_TRAFFIC failSAFE IP gratuitous ARP

#### TCPIP\$FAILSAFE.CONF

GENERATE\_TRAFFIC failSAFE IP MAC  $ARP$ failSAFE IP

> $\therefore$  mac (MAC  $\therefore$  arp ( ARP )  $ARP$   $\qquad$   $\qquad$   $\qquad$   $\qquad$  off  $ARP$

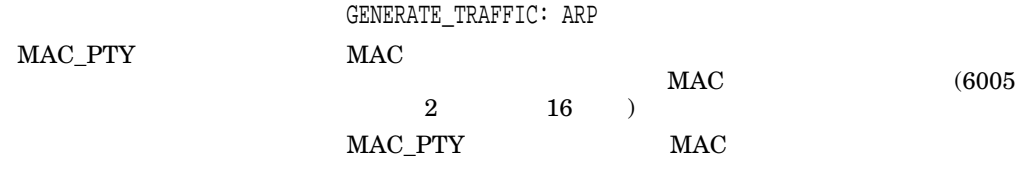

 $6005$ 

 $MAC$ 

MAC\_PTY: 6005

failSAFE IP *HP TCP/IP Services for OpenVMS Management* 

### 4.3.2 failSAFE IP

問題点:

#### failSAFE IP

#### SYS\$SYSDEVICE:[TCPIP\$FSAFE]TCPIP\$FAILSAFE\_node-name.LOG

#### $LOGFILE$

修正結果:

 $\begin{minipage}{0.9\linewidth} \textbf{LogFILE} & \begin{minipage}{0.9\linewidth} \end{minipage} \\ \begin{minipage}{0.9\linewidth} \end{minipage} \end{minipage} \vspace{-0.5mm} \begin{minipage}{0.9\linewidth} \end{minipage} \vspace{-0.5mm} \begin{minipage}{0.9\linewidth} \end{minipage} \vspace{-0.5mm} \begin{minipage}{0.9\linewidth} \end{minipage} \vspace{-0.5mm} \begin{minipage}{0.9\linewidth} \end{minipage} \vspace{-0.5mm} \begin{minipage}{0.9\linewidth} \end{minipage} \vspace{-0$ 

SYS\$SYSDEVICE:[TCPIP\$FSAFE]TCPIP\$FAILSAFE\_nodename.log

LOGFILE: DEV1:[STATS]FAILSAFE.LOG

failSAFE IP  $HP TCP/IP$  Services *for OpenVMS Management* 

## 4.3.3 SHOW INTERFACE

問題点:

修正結果:

 $\mathop{\rm TCP}\nolimits$ /IP SHOW INTERFACE

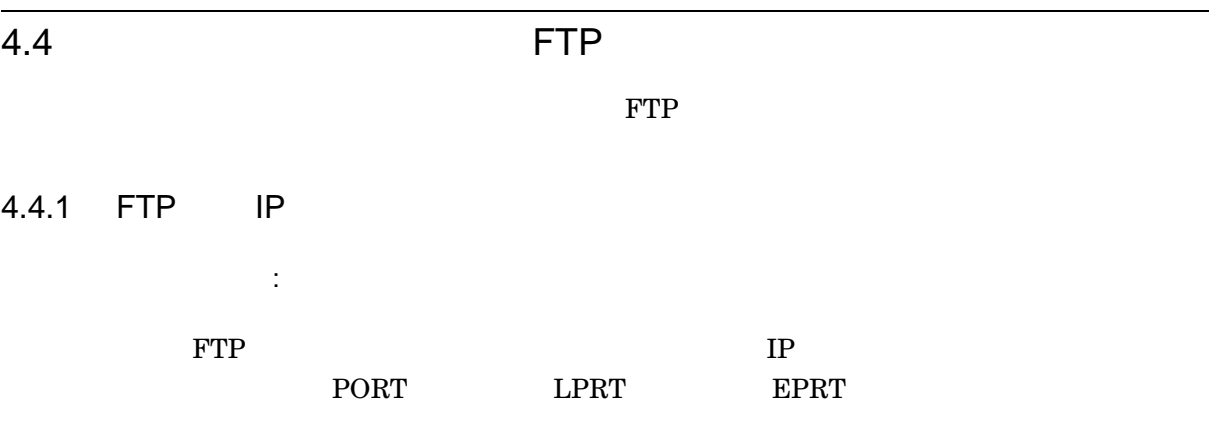

500 Illegal {PORT|LPRT|EPRT} command.

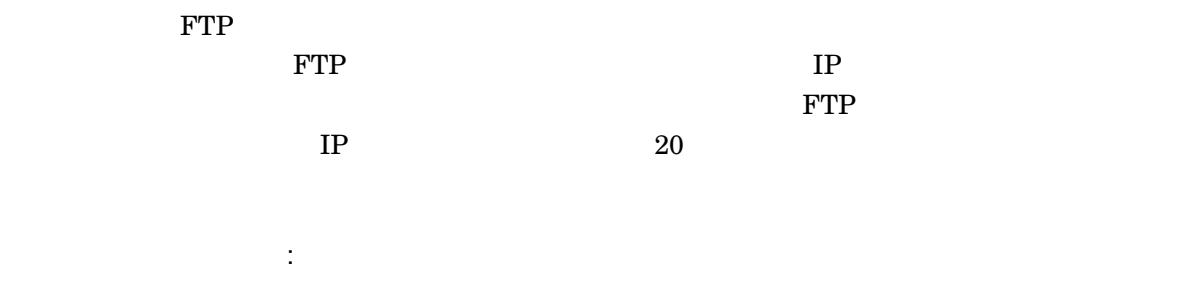

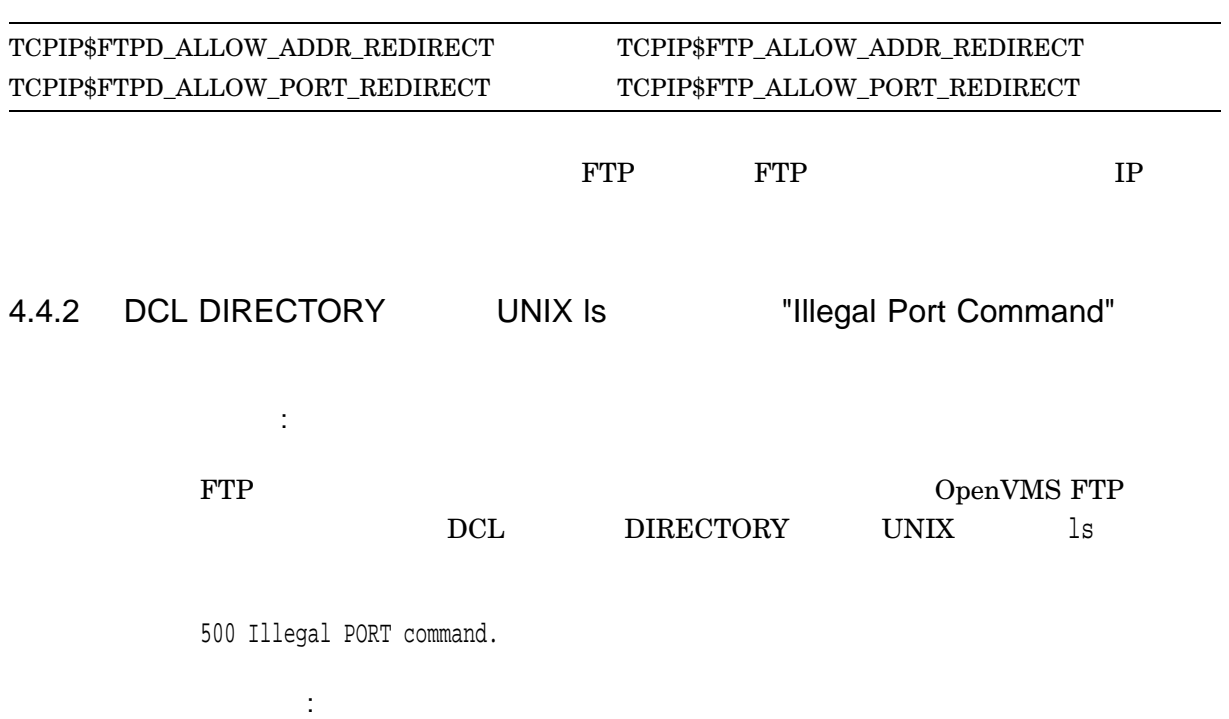

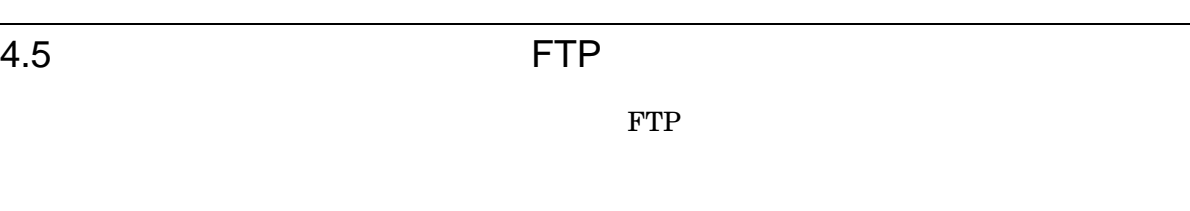

4.5.1 GET/MGET FTP

問題点:

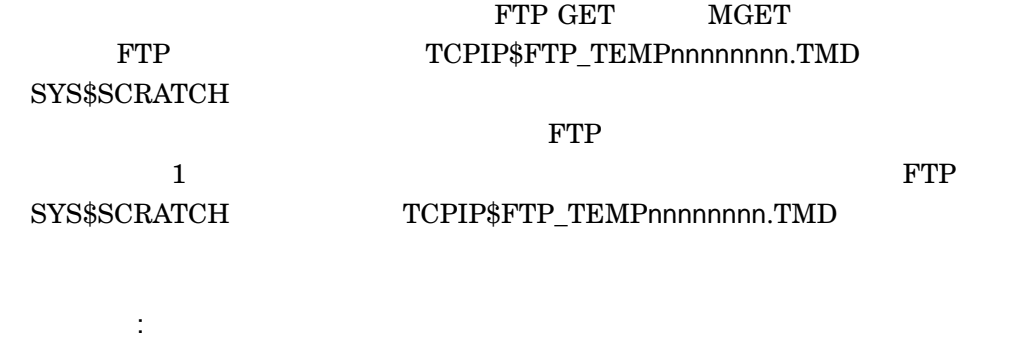

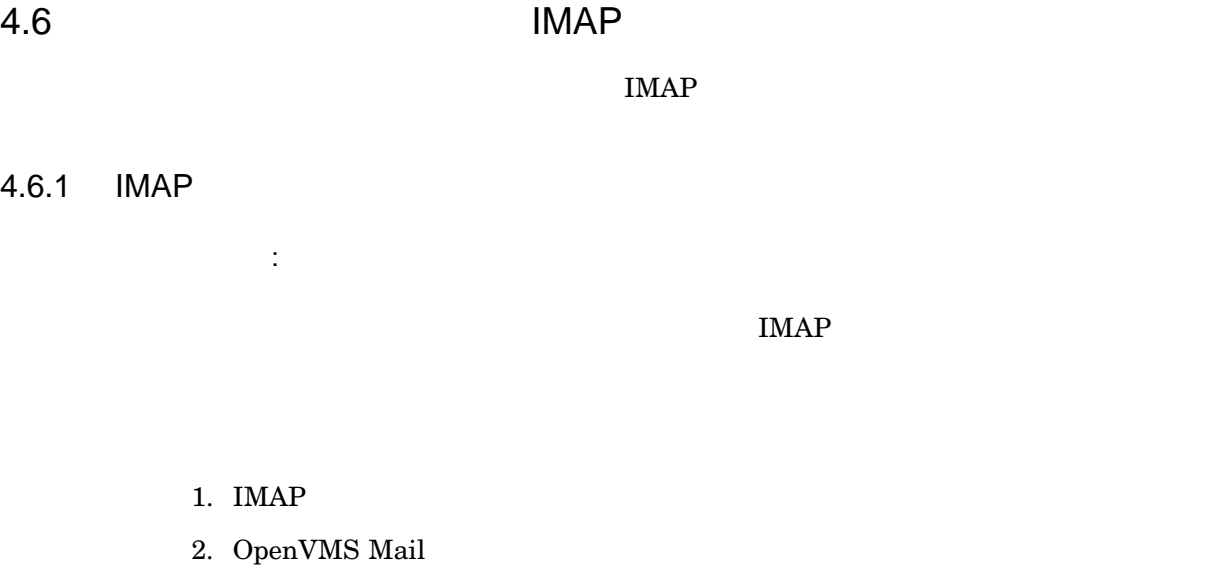

3. IMAP **Expunge** 

4.6.2 IMAP CLOSE

修正結果:

問題点:

 $\begin{array}{ll}\text{IMAP}\text{ CLOSE} & \text{IMAP} \end{array}$ 

 $\begin{array}{ccc} \text{CLOSE} & \text{IMAP} \end{array}$ 4.7 IPv6  $IPv6$ 4.7.1 TCPIP\$IP6\_SETUP.COM TCPIP\$IP6\_SETUP.COM  $\bullet$   $\bullet$   $\bullet$   $\bullet$   $\bullet$ IPv6 TCPIP\$IP6\_SETUP.COM  $-$  6to4  $-$  6to4 – 自動トンネルの終端は正しくコンフィギュレーションされません。 – IPv6 over IPv6  $-$  IPv6  $1\text{Pv6}$ – 手動経路選択はコンフィギュレーションできません。 修正結果:  $6t<sub>04</sub>$  6to4 IPv6 over IPv6 HP TCP/IP Services for OpenVMS  $\overline{1}$  $\bullet$   $\bullet$   $\bullet$   $\bullet$   $\bullet$ TCPIP\$IP6\_SETUP.COM TCP/IP Services 修正結果: TCPIP\$IP6\_SETUP.COM TCP/IP Services

修正結果:

# 4.7.2 iptunnel create The State BIND IPv4

問題点:  $IPv4$ iptunnel create  $\tt DNS$ 

 $\ddot{\cdot}$ 

## 4.8 NFS

 $NFS$ 

### 4.8.1 NFS

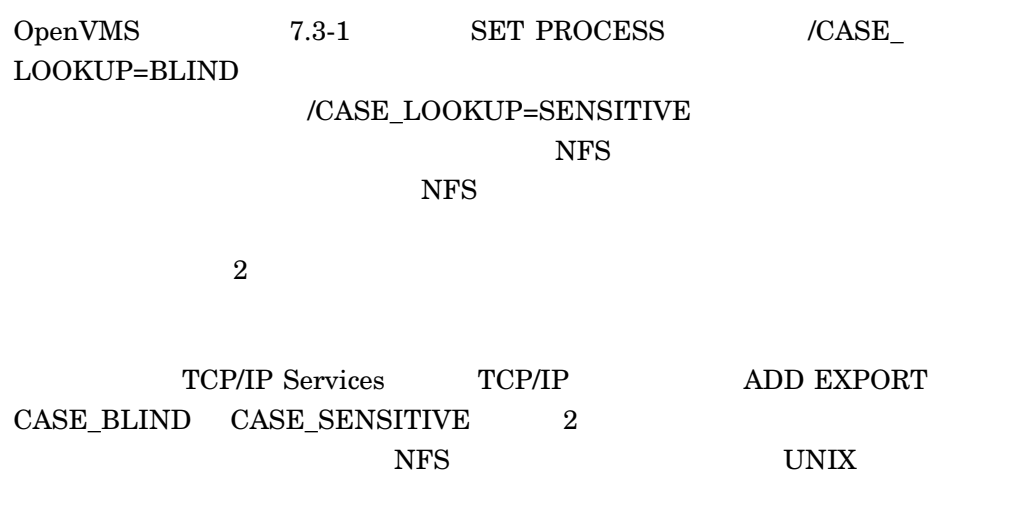

NFS AaBBc.TXT AABBC.TXT  $\overline{2}$  2  $\overline{2}$  2  $\overline{2}$   $\overline{2}$ 

TCP/IP Services

 $($   $)$
#### CASE\_BLIND CASE\_SENSITIVE

\$ TCPIP HELP ADD EXPORT

#### 4.8.2 VMS

**.**<br>1.

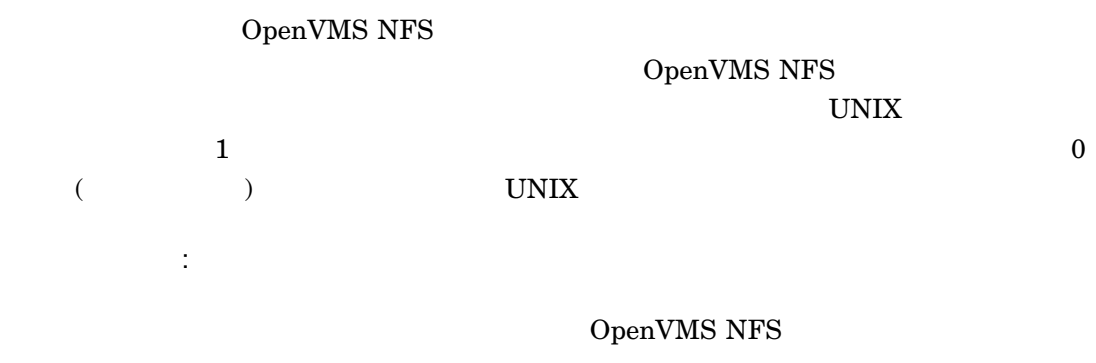

# 4.8.3 NFS netstat EV56 
+ EV56

問題点:  ${\rm EV56} \hspace{20pt} {\rm Alpha} \hspace{20pt} {\rm NFS}$ netstat  $\frac{1}{2}$ 修正結果:

# 4.8.4 MOUNT

**MOUNT** 

#### $4.8.4.1$

問題点:  $\rm{MOUT}$ 

修正結果:

## 4.8.4.2 ODS-5

問題点:  $\begin{minipage}{0.9\linewidth} \textbf{ADD EXPORT} \end{minipage} \begin{minipage}{0.9\linewidth} \textbf{TPELESS\_DIRECTORIES} \end{minipage}$ 

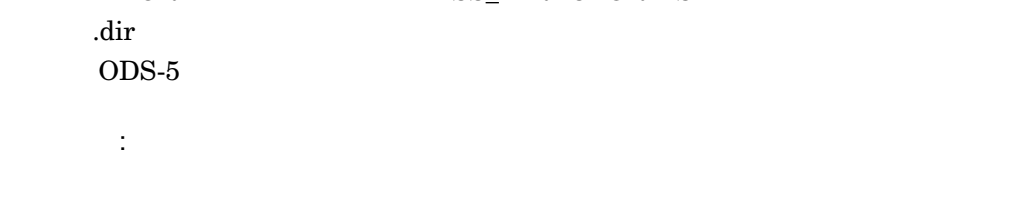

#### $4.8.4.3$

問題点: mountd\_option\_\*

MOUNT  ${\small \begin{array}{c} \text{I\text{P}}\\ \text{I\text{P}}\end{array}}$ DNS/BIND OPCOM

nfsサブシステム属性が設定されていない場合でも,ホスト名のチェックが実行され

修正結果:

# 4.8.4.4 MOUNT

問題点:

 $(10)$  MOUNT

MOUNT

ERROR: bind: address already in use

## BIND/DNS

ERROR: bind: mount server port(10) already in use

修正結果:

修正結果:

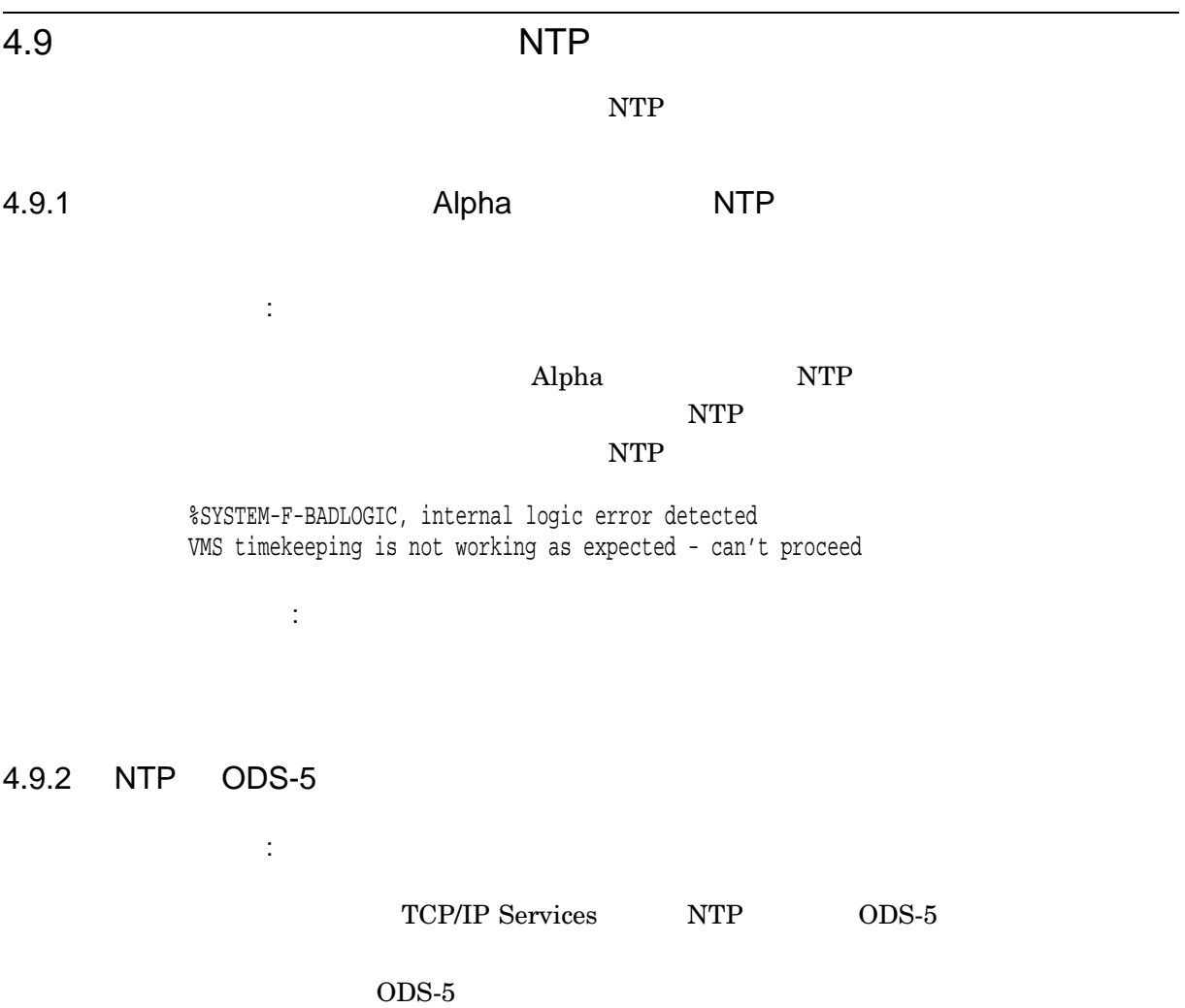

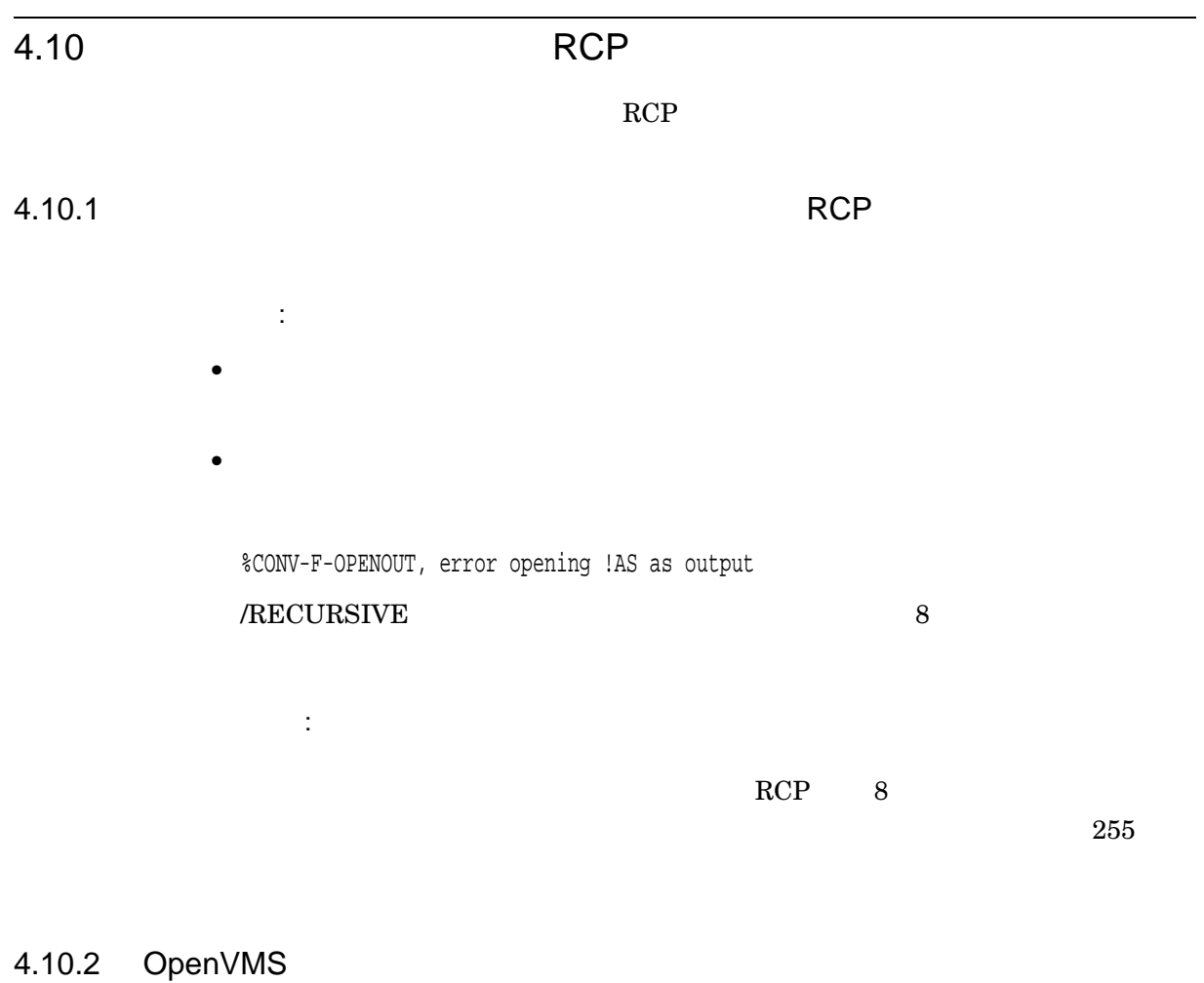

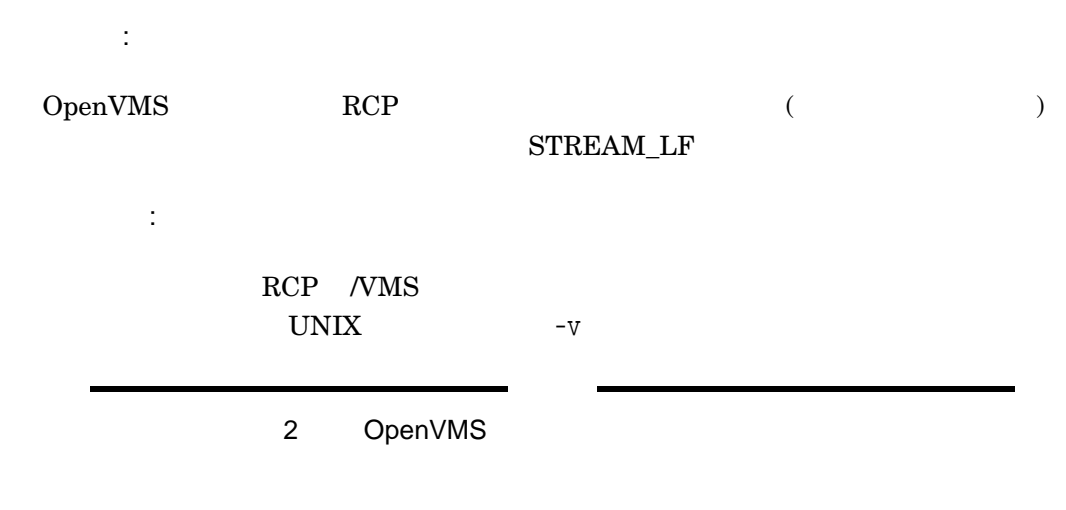

## 4.10.3 2GB

問題点:  $2 \zeta$ 修正結果:

 $\mathop{\mathrm{RCP}}\nolimits$  2GB

 $4GB$ 

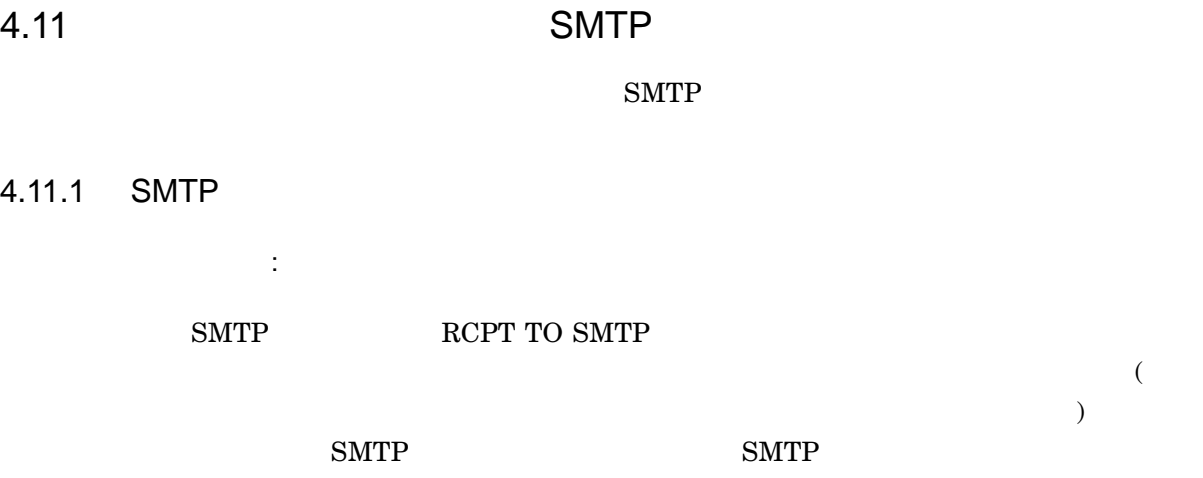

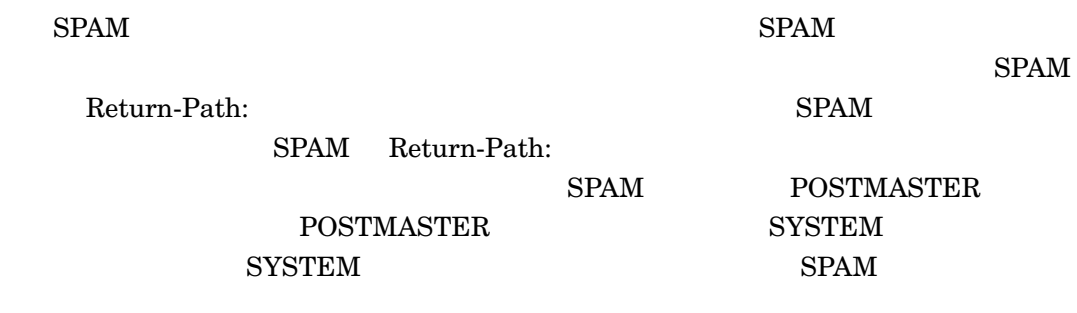

SMTP RCPT TO SMTP

修正結果:

 $SPAM$ 

Symbiont-Checks-Deliverability

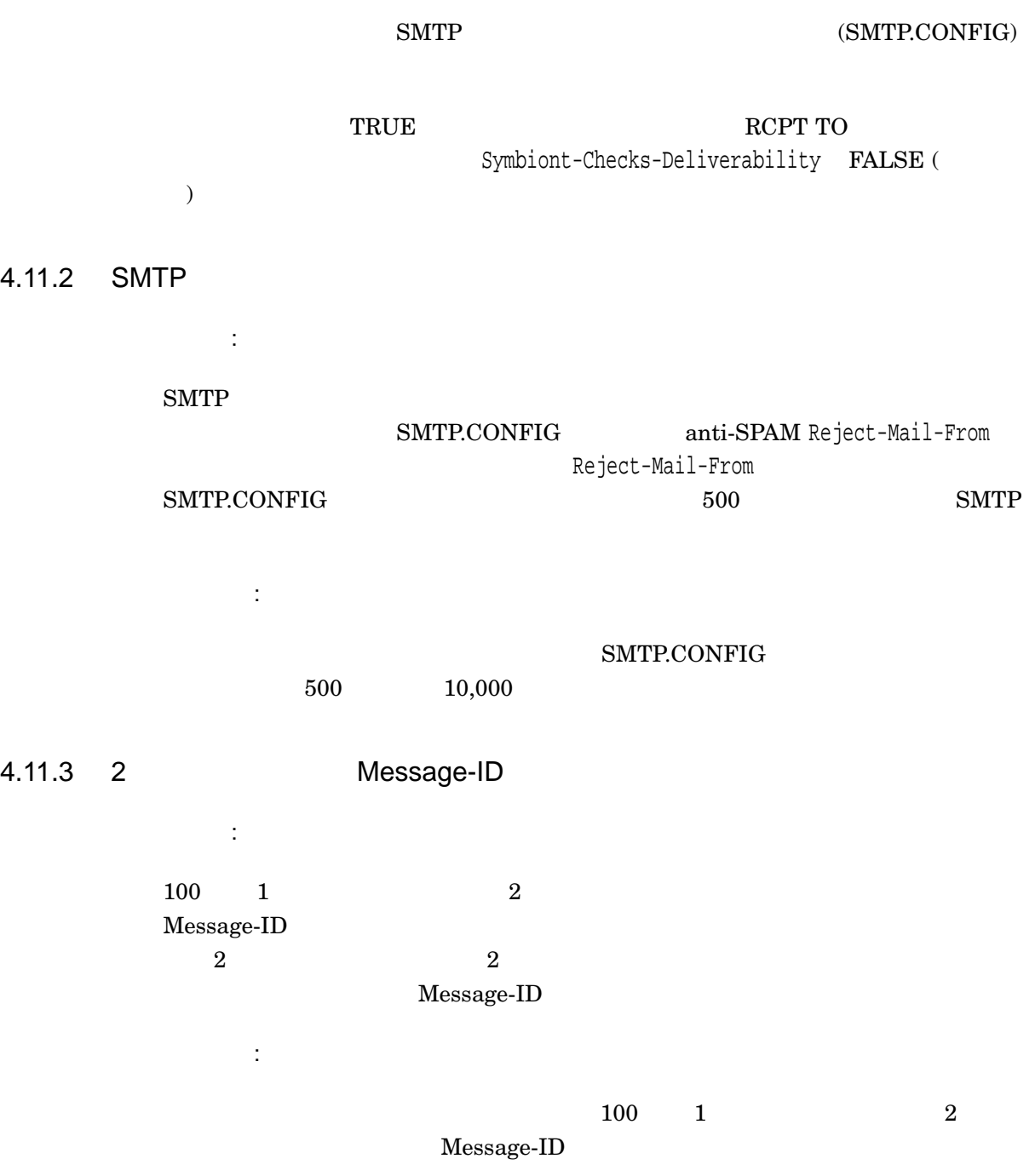

# 4.11.4 SMTP To: Cc:

問題点:

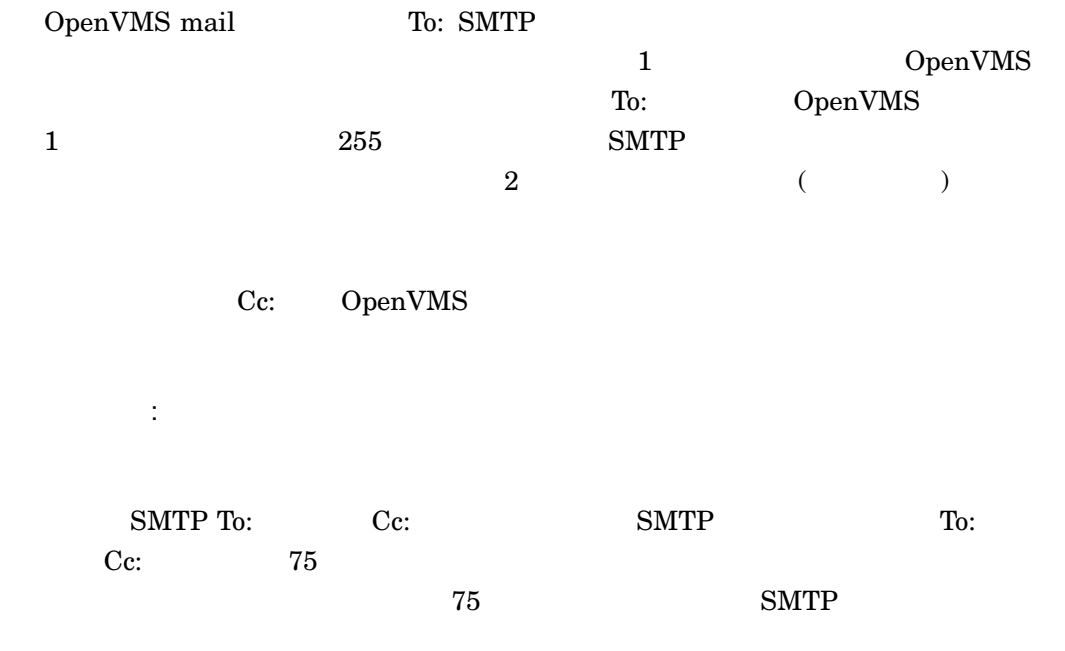

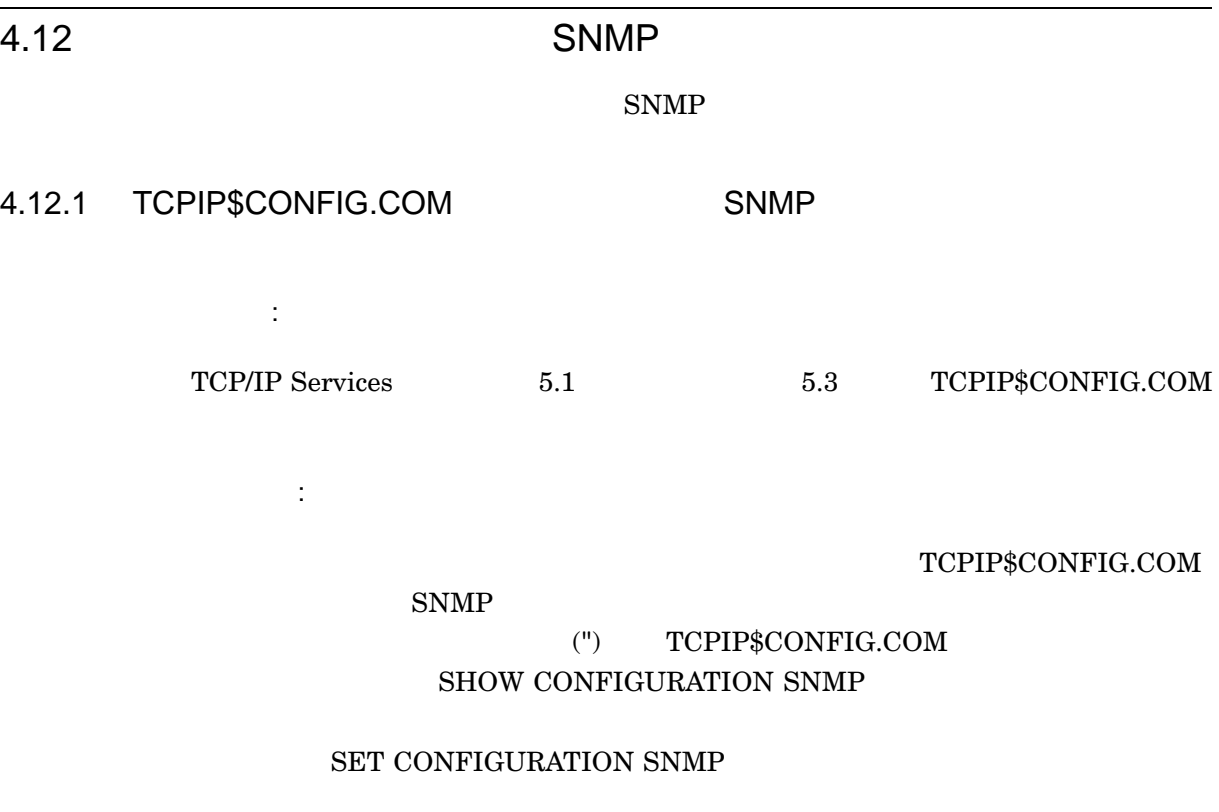

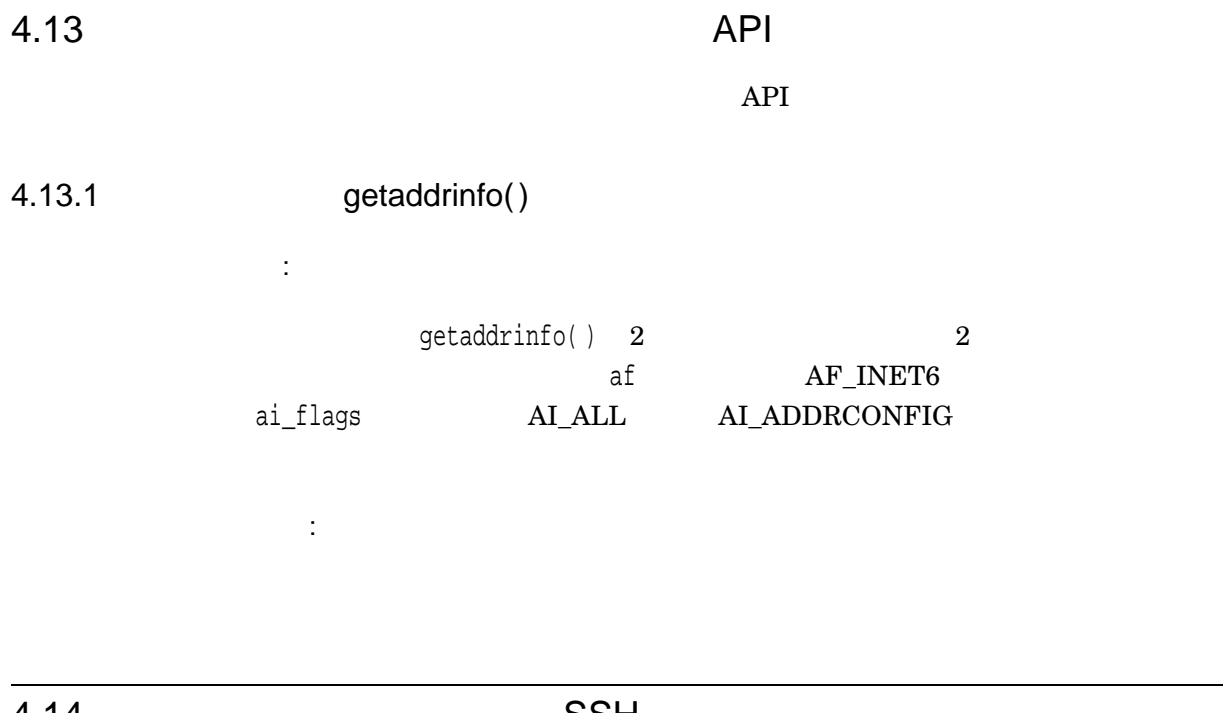

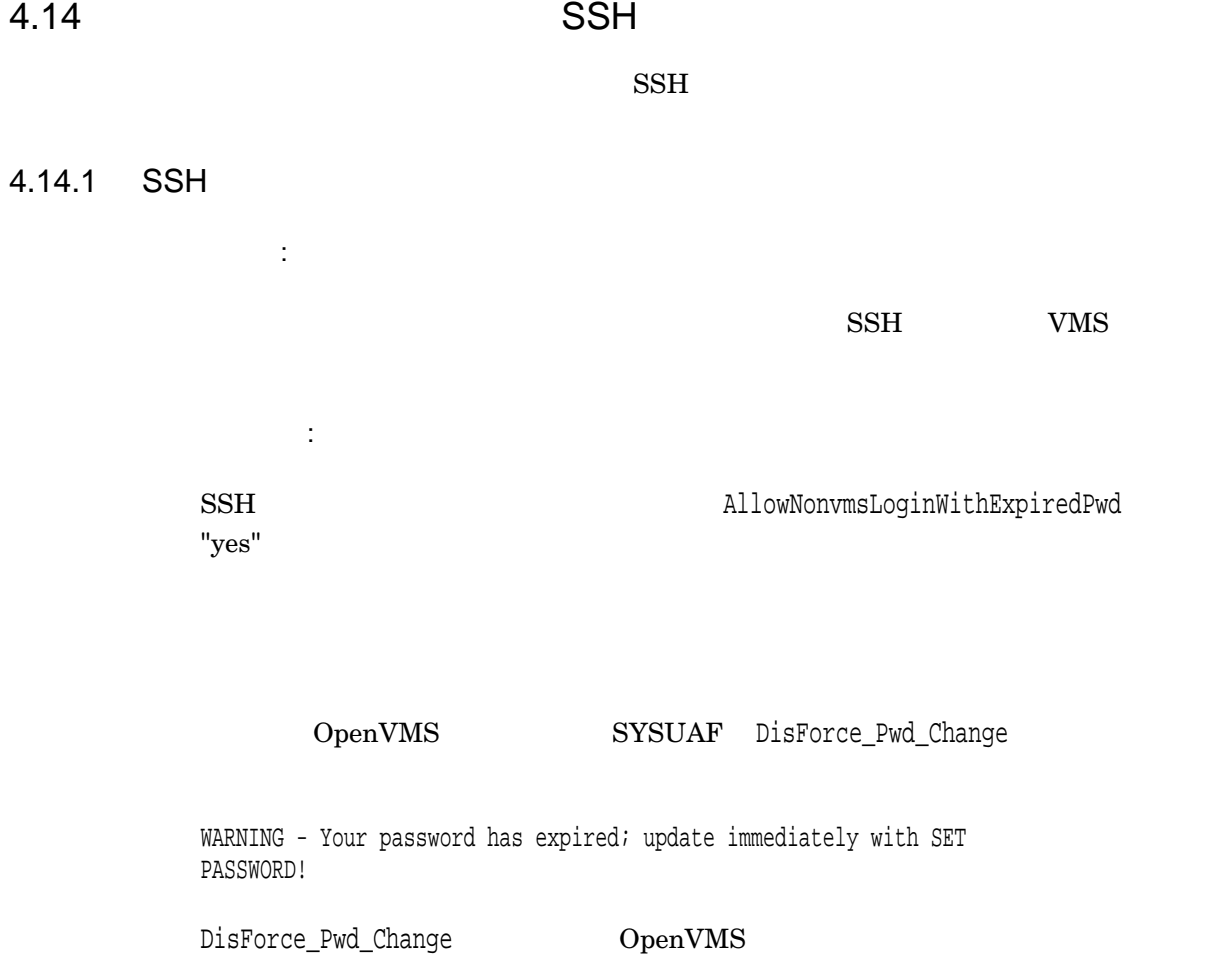

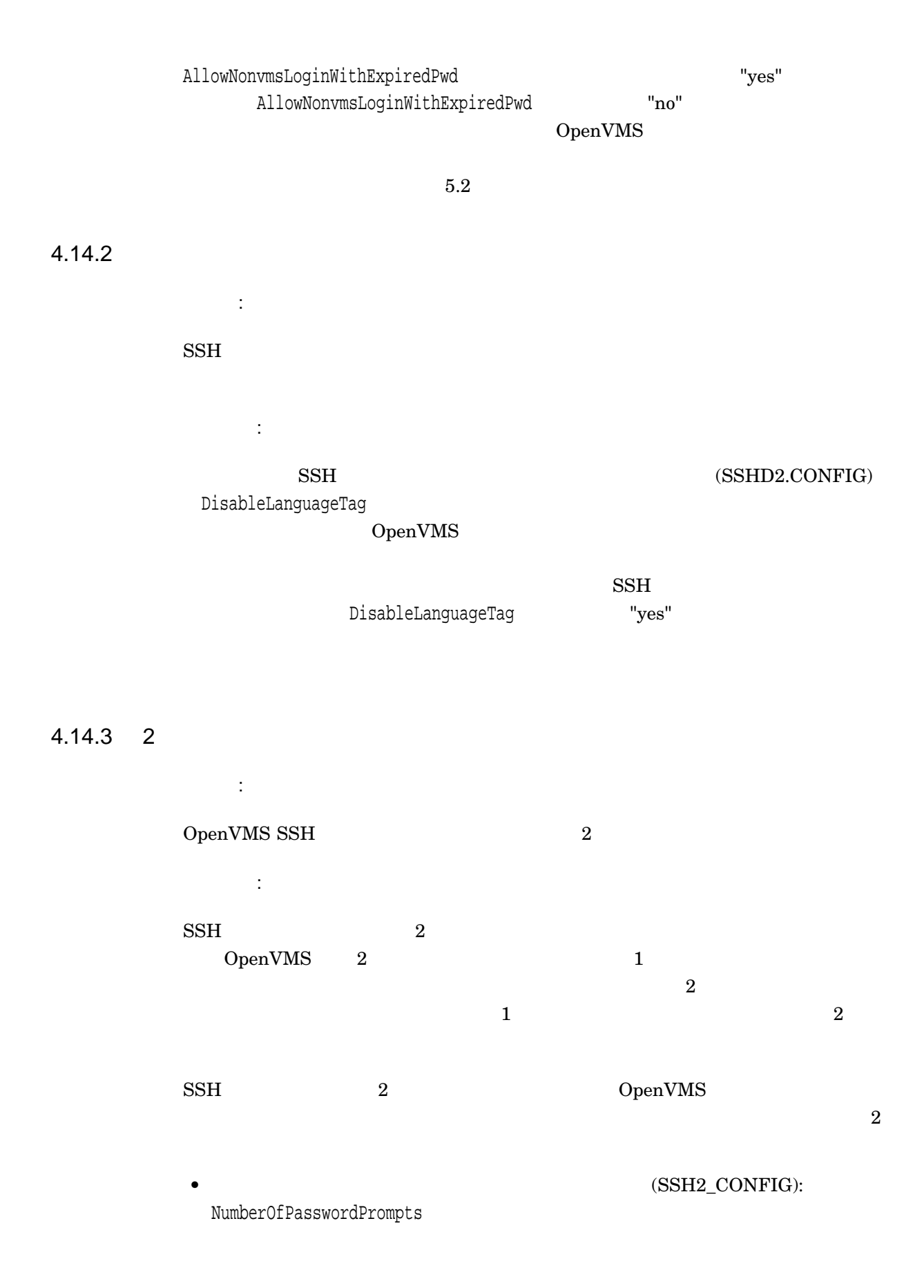

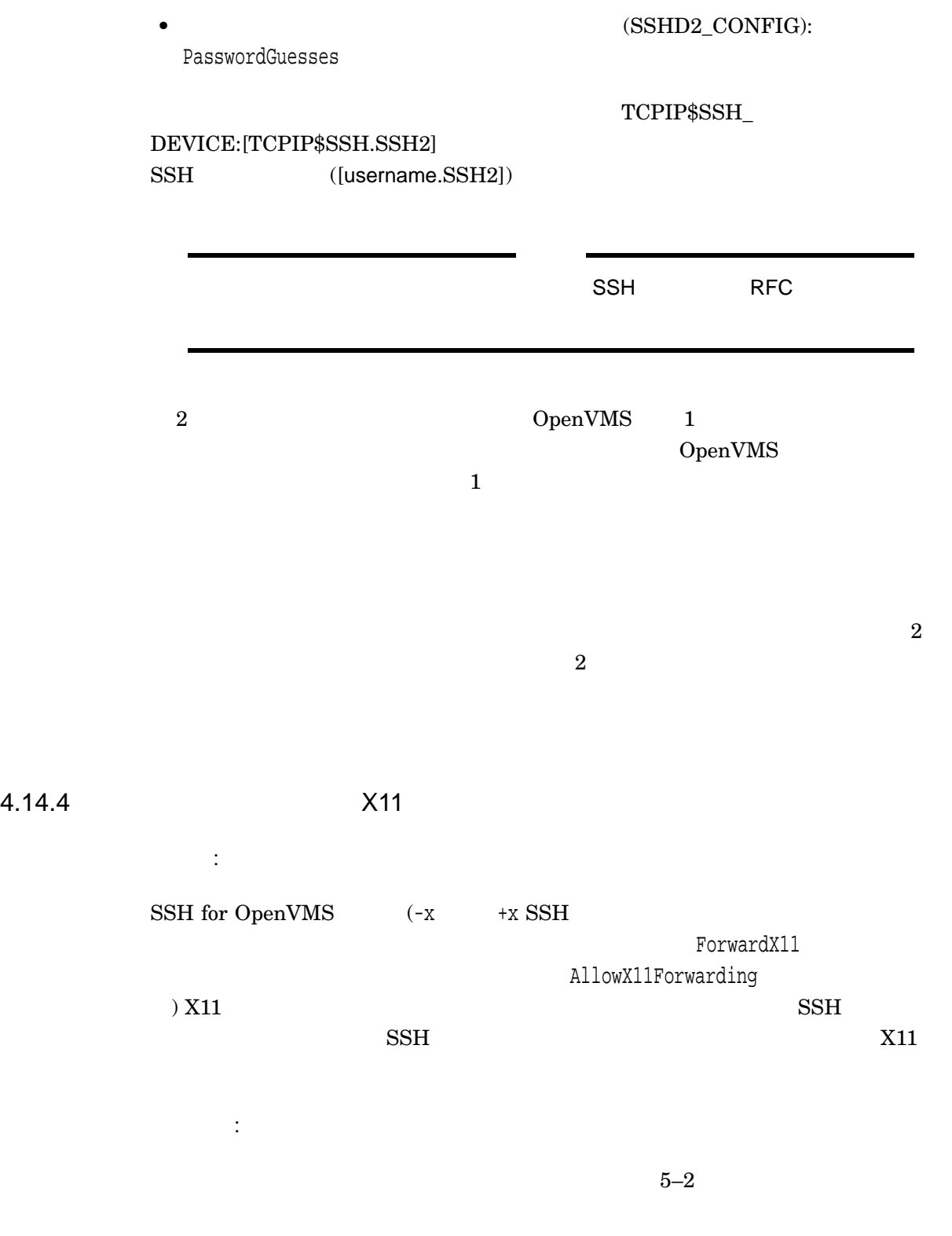

## 4.14.5 SFTP

問題点:  $\begin{array}{lll} \mathrm{SFTP} & \qquad \qquad \mathrm{(SFTP>)} \end{array}$ 

 $\operatorname{Ctrl}/\mathbf X$  (  $\hskip 2em \$  $\text{Ctrl}/\text{W } (\hspace{25pt}) \hspace{25pt} \text{Ctrl}/\text{C } (\hspace{25pt})$ 

修正結果:  $\rm Ctrl/C$ 

"Cancel"

## 4.14.6 SSH SFTP SCP

問題点:

 $\begin{array}{lll} \mathrm{SSH} & \mathrm{SCP} \qquad \qquad \mathrm{SFTP} \end{array}$ 

修正結果:

 $3.11.10$ 

## 4.14.7 RSA

問題点: SSH for OpenVMS

 $\text{RSA}$ 

修正結果:

TCP/IP Services

 $\text{RSA}$   $\qquad \qquad$  DSA  $\qquad \qquad$ 

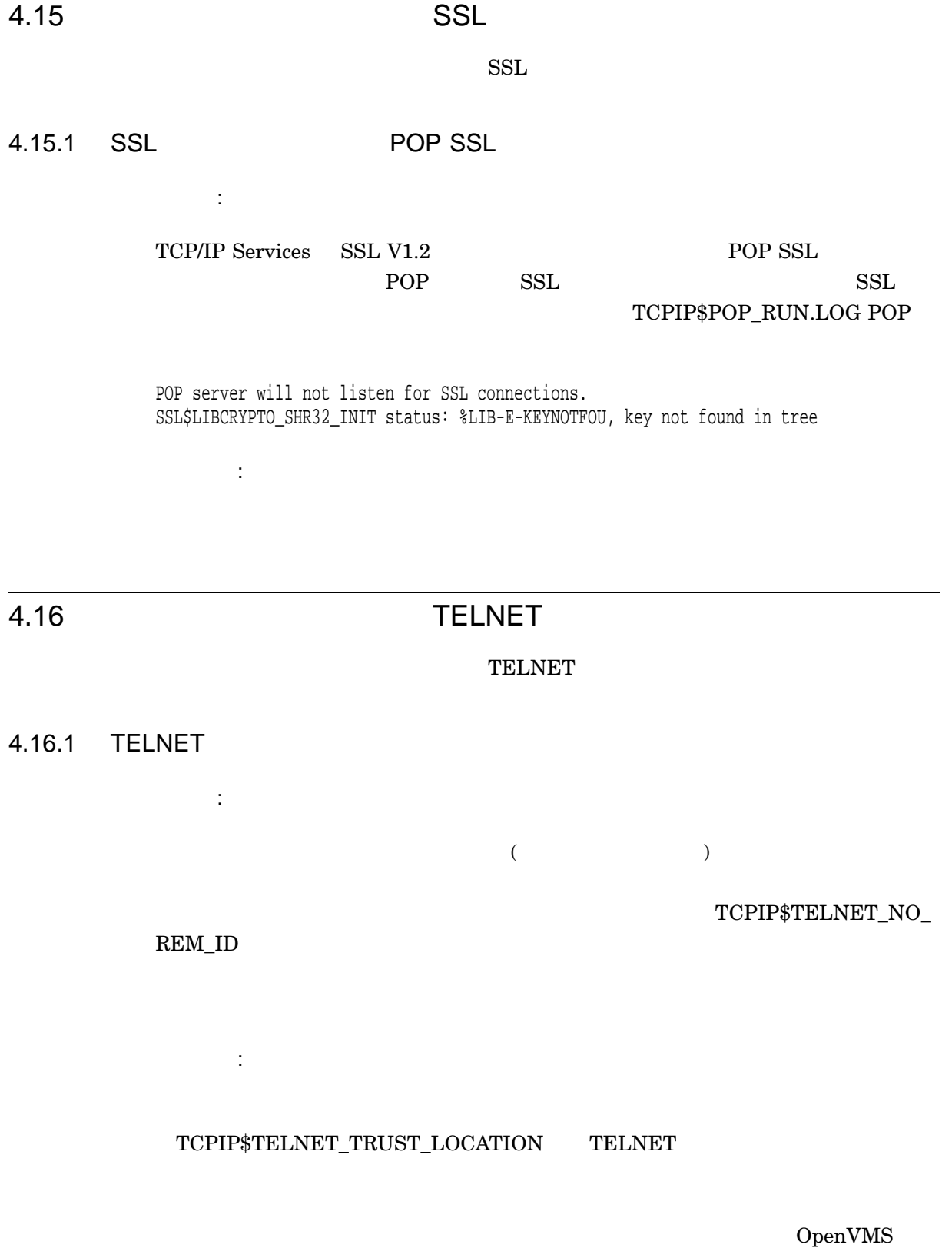

 $4 - 21$ 

ドに含むことで,リモート・ホスト全体 (およびすべてのユーザ・ポート) がロックさ

TCP/IP Services

 $5.1$ 

TCP/IP Services V5.5

*HP TCP/IP Services for OpenVMS SNMP Programming and Reference* ● TCPIP\$CONFIG.COM TCP/IP SET CONFIG SNMP SYS\$SYSDEVICE:[TCPIP\$SNMP]TCPIP\$VMS\_SNMP\_CONF.DAT  $\rm SNMP$ SNMP\_TRAPSND -c -h - -C (community) "public"  $-$  -h (host) LOCALHOST • SNMPv1 PDU "agent address" (TCPIP\$ESNMP\_SERVER) 1. TCPIP\$INET\_HOSTADDR 2. TCP/IP LOCALHOST \$ TCPIP SHOW CONFIGURATION COMMUNICATION  $IP$ IP  $\blacksquare$ \$ TCPIP SHOW HOST/LOCAL local-host-name

 $($ 

 $5 - 1$ 

 $5-1$  ()

#### *HP TCP/IP Services for OpenVMS Sockets API and*

*System Services Programming* • TCPIP\_KEEPIDLE

- - TCP\_TSOPTENA, TCP\_PAWS, and TCP\_SACKENA
- accept Xopen
- ポート番号の変換手順に関する情報が記載されました。
- Information about using 64-bit addresses with the send( ) receive( ) receive()
- ポート番号のネットワーク・バイト・オーダへの変換に関する情報
	- getservbyport()
- IOCTL
- *API <i>HP C Run-Time Library Reference* for OpenVMS Systems *HP TCP/IP Services for Manual for OpenVMS Systems OpenVMS Sockets API and System Services Programming*
- *HP TCP/IP Services for OpenVMS*<br>*Guide to IPv6 HP TCP/IP Services for OpenVMS Sockets API HP TCP/IP Services for OpenVMS Sockets API and System Services Programming*へ移動されました。

• <sub>T</sub>

• IPv6  $QIO$ 

*HP TCP/IP Services for OpenVMS ONC RPC Programming*

HP TCP/IP Services for OpenVMS

 $\bullet$  I64

 $3.5.1$ 

- $VAX$
- IPv6  $IP_0$ SETUP.COM

- HELP TCPIP\_SERVICES PROGRAMMING\_INTERFACES
- HELP TCPIP\_SERVICES REMOTE\_COMMANDS RCP
- HELP TCPDUMP
- TCPIP HELP IFCONFIG
- TCPIP HELP SYSCONFIG

## $5.2$

#### TCP/IP Services  $V5.5$

#### $5 - 2$

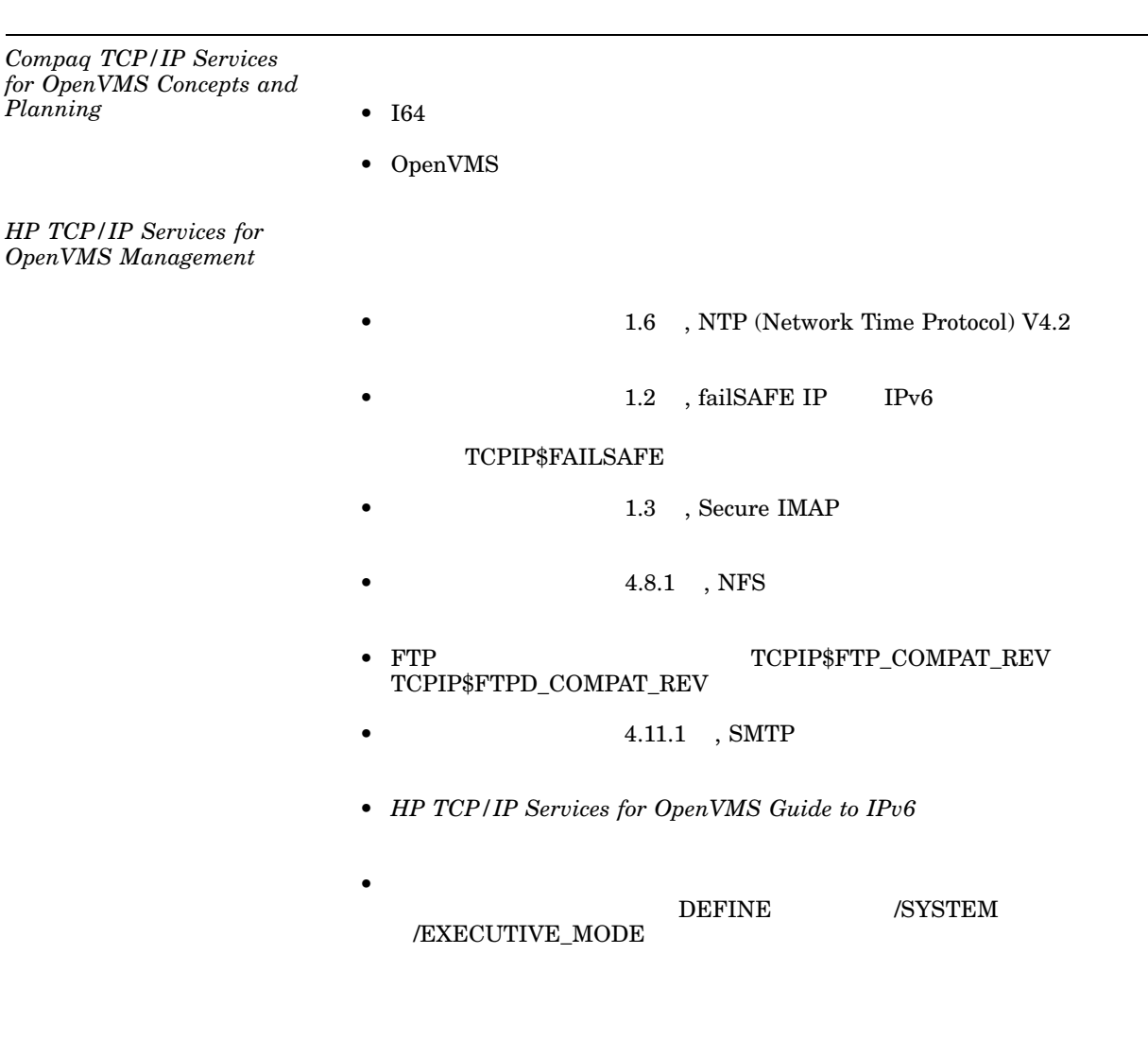

 $($ 

 $5-2$  ()

*HP TCP/IP Services for OpenVMS Guide to SSH* 1.7 , SSH •  $3$ Xauthentication 実行ファイルは SSH クライアント・コンフィギュ (SYS\$SYSTEM:DECW\$XAUTH.EXE) Xauthpat •  $4.14.4$  ,  $X11$  $5$  $X11$  SSH  $SSH$  $SSH$   $SSH$   $X11$  $X11$  $\begin{array}{ccc}\n & \text{SYSTEM1} & \text{SYSTEM2} \\
\text{SYSTEM3} & \text{SSH}\n\end{array}$ SYSTEM2 SYSTEM<br>13 X11 SYSTEM3 SYSTEM1 • 以下のオプションが第 4 章の "Managing Auditing"節に追加されます。 AllowVmsLoginWithExpiredPw Allowed values: yes, no Default: yes Description: Controls the behavior when an OpenVMS client attempts to establish an SSH connection to an OpenVMS server account with an expired password. The value yes allows the client to interact with the server to update an expired password. The value no rejects the login. Note that when the disforce\_pwd\_change flag is set in the user's SYSUAF record, the client user is allowed to log in; a warning message is displayed instructing the user to change the password. If the user does not change the password, the account will be locked out and the user will not be allowed to log in again.

 $($ 

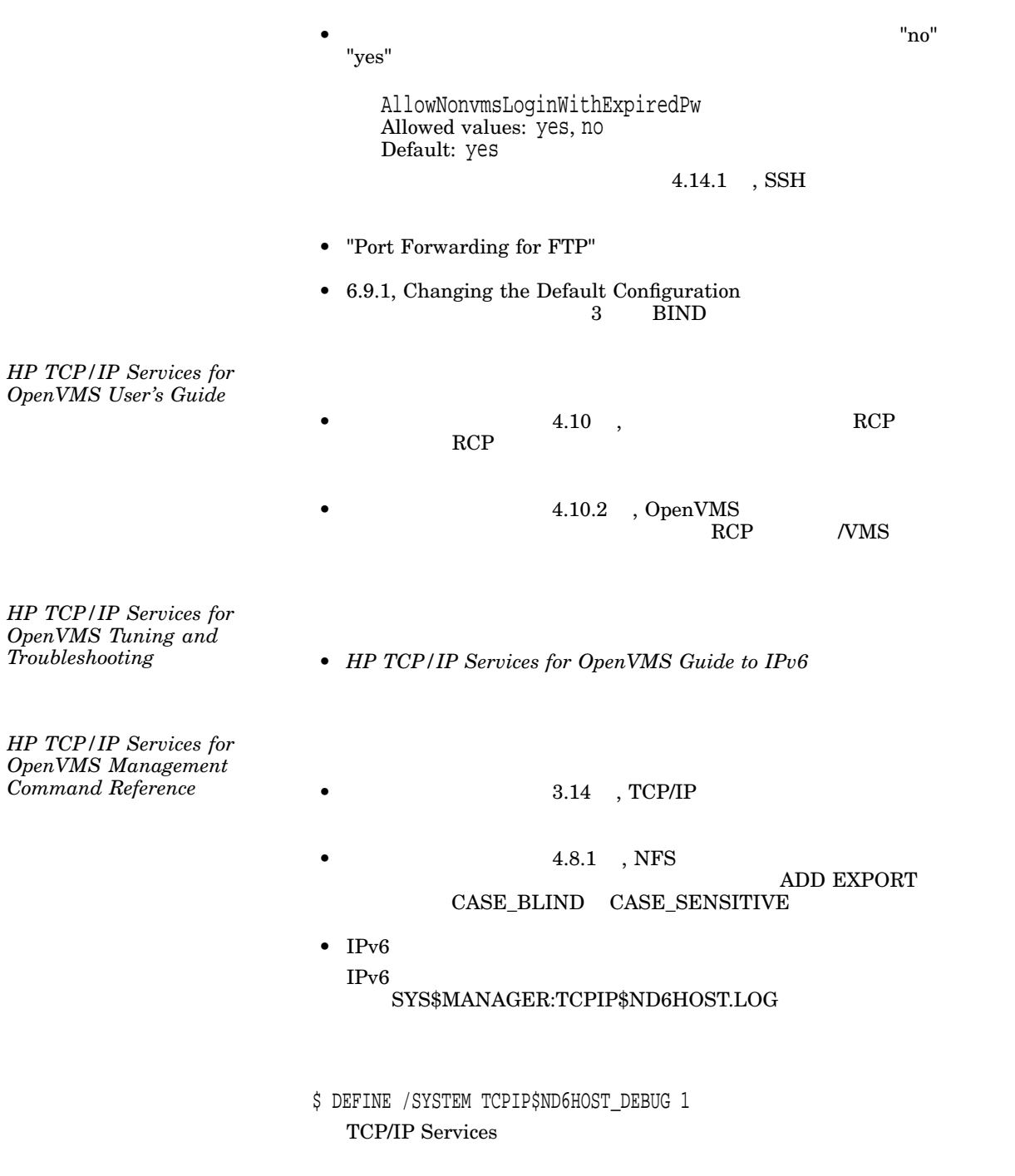

 $($ 

 $5-2$  ( )

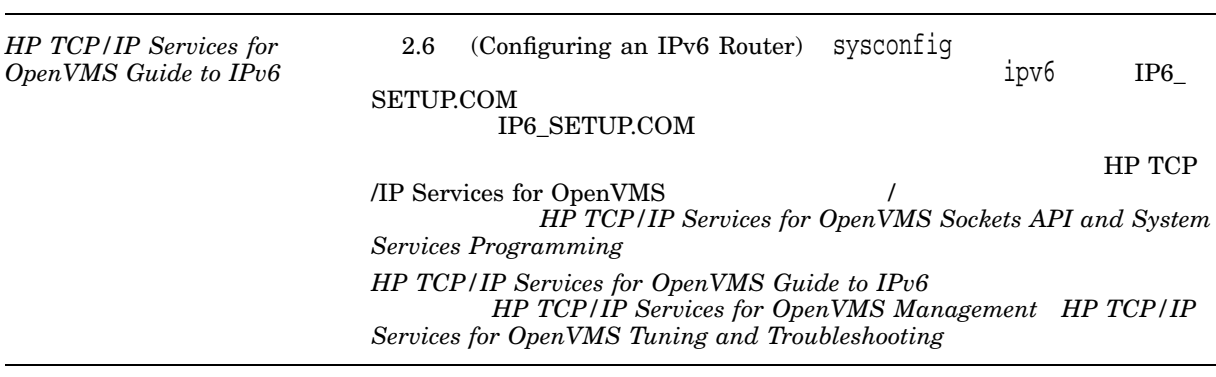

TCP/IP Services

HP TCP/IP Services for OpenVMS

 $2005$  7 140-8641 2-2-24  $(03)5463-6600$  ( )